## **PROFINET komunikacijski protokol u automatizaciji elektromotornih pogona**

**Mikić, Marinko**

**Master's thesis / Diplomski rad**

**2019**

*Degree Grantor / Ustanova koja je dodijelila akademski / stručni stupanj:* **Josip Juraj Strossmayer University of Osijek, Faculty of Electrical Engineering, Computer Science and Information Technology Osijek / Sveučilište Josipa Jurja Strossmayera u Osijeku, Fakultet elektrotehnike, računarstva i informacijskih tehnologija Osijek**

*Permanent link / Trajna poveznica:* <https://urn.nsk.hr/urn:nbn:hr:200:376602>

*Rights / Prava:* [In copyright](http://rightsstatements.org/vocab/InC/1.0/) / [Zaštićeno autorskim pravom.](http://rightsstatements.org/vocab/InC/1.0/)

*Download date / Datum preuzimanja:* **2024-07-08**

*Repository / Repozitorij:*

[Faculty of Electrical Engineering, Computer Science](https://repozitorij.etfos.hr) [and Information Technology Osijek](https://repozitorij.etfos.hr)

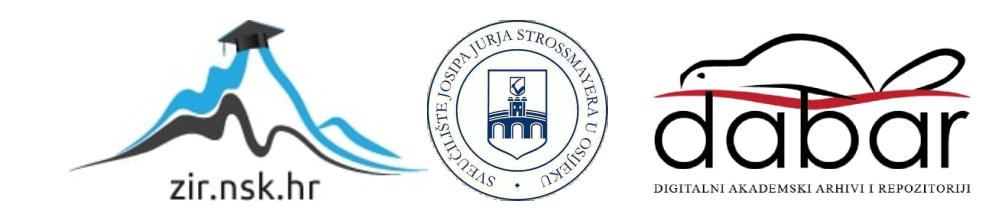

# **SVEUČILIŠTE JOSIPA JURJA STROSSMAYERA U OSIJEKU FAKULTET ELEKTROTEHNIKE, RAČUNARSTVA I INFORMACIJSKIH TEHNOLOGIJA**

**Sveučilišni studij**

# **PROFINET KOMUNIKACIJSKI PROTOKOL U AUTOMATIZACIJI ELEKTROMOTORNIH POGONA**

**Diplomski rad**

**Marinko Mikić**

**Osijek, 2019.**

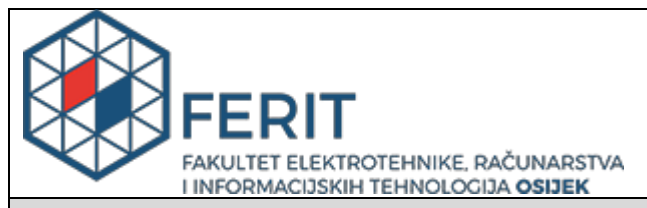

#### **Obrazac D1: Obrazac za imenovanje Povjerenstva za obranu diplomskog rada**

#### **Osijek, 10.09.2019.**

**Odboru za završne i diplomske ispite**

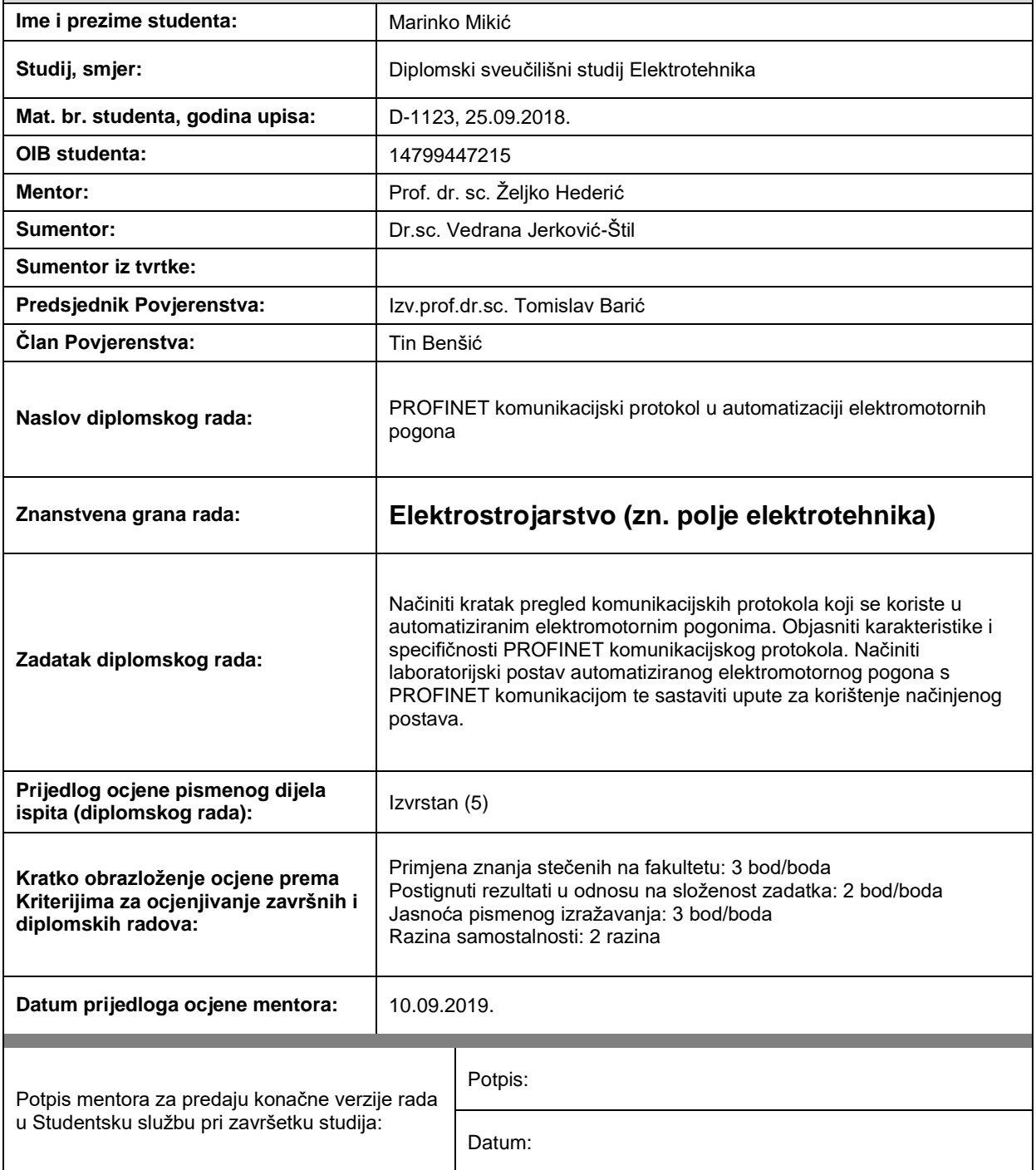

## **Imenovanje Povjerenstva za obranu diplomskog rada**

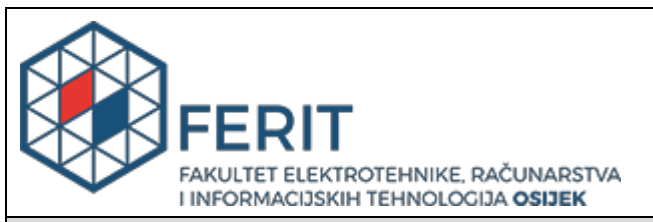

### **IZJAVA O ORIGINALNOSTI RADA**

**Osijek, 21.09.2019.**

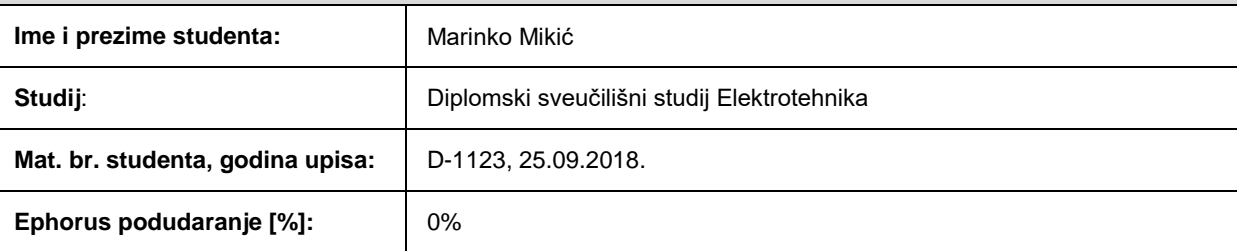

Ovom izjavom izjavljujem da je rad pod nazivom**: PROFINET komunikacijski protokol u automatizaciji elektromotornih pogona**

izrađen pod vodstvom mentora Prof. dr. sc. Željko Hederić

i sumentora Dr.sc. Vedrana Jerković-Štil

moj vlastiti rad i prema mom najboljem znanju ne sadrži prethodno objavljene ili neobjavljene pisane materijale drugih osoba, osim onih koji su izričito priznati navođenjem literature i drugih izvora informacija. Izjavljujem da je intelektualni sadržaj navedenog rada proizvod mog vlastitog rada, osim u onom dijelu za koji mi je bila potrebna pomoć mentora, sumentora i drugih osoba, a što je izričito navedeno u radu.

Potpis studenta:

# SADRŽAJ

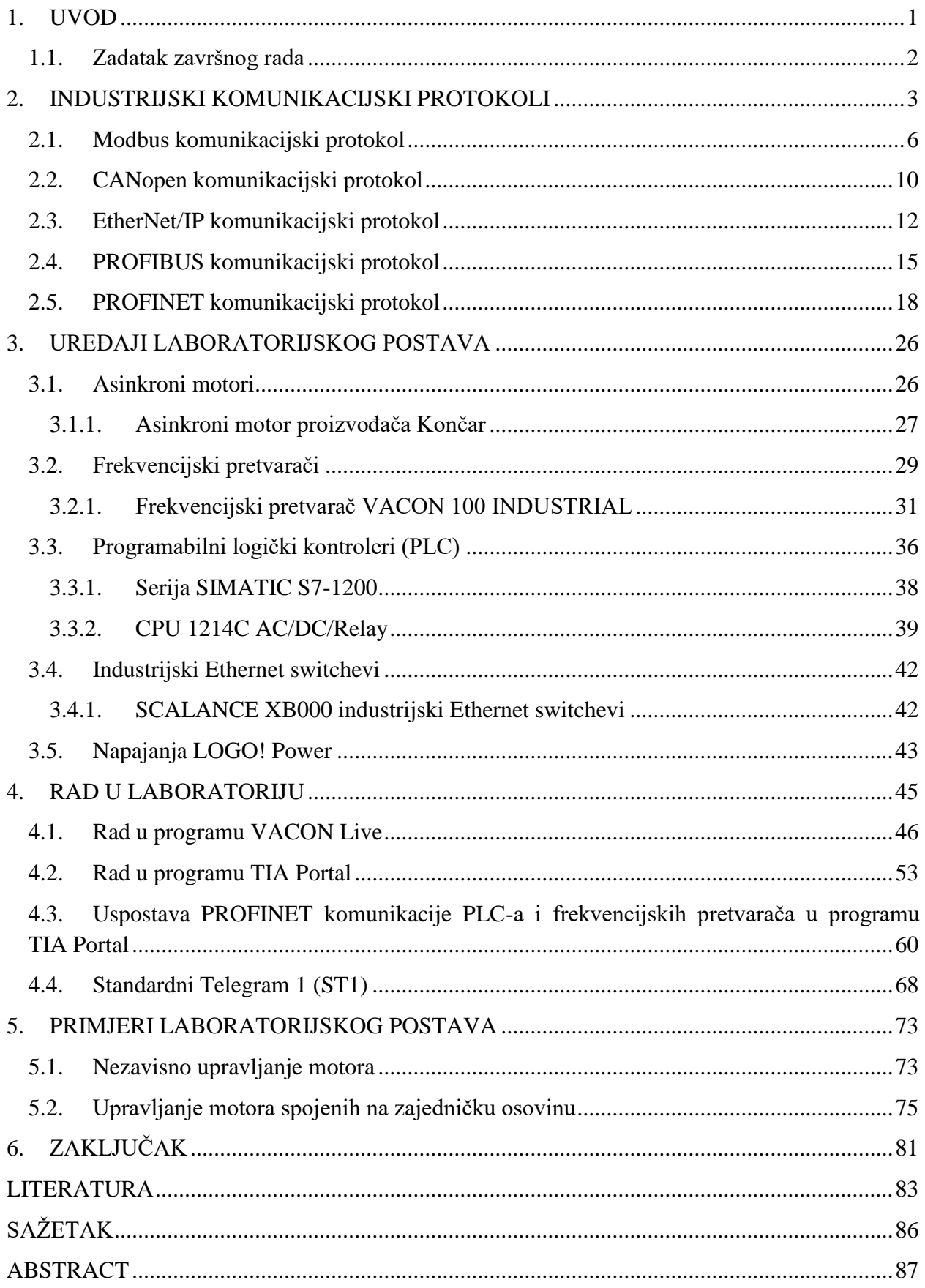

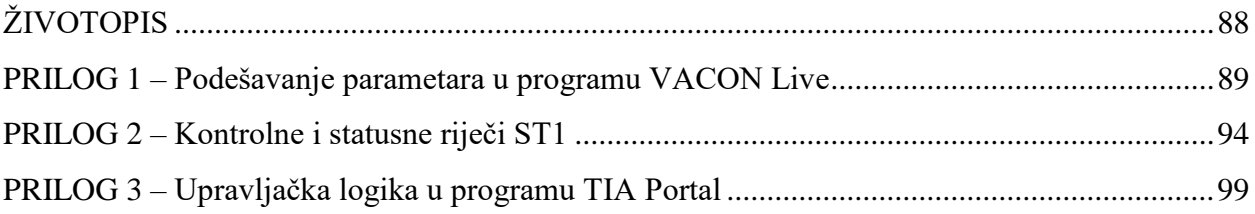

#### <span id="page-6-0"></span>**1. UVOD**

Izumom parnog stroja u 18. stoljeću naglo je počeo razvoj industrije koji se dalje nastavlja razvijati izumom električnih motora. Električni motori su strojevi koji pretvaraju električnu energiju u mehaničku energiju kojom se pokreće radni stroj (pumpe, ventilatori, dizala, miješalice)[1]. Tako električni motor zajedno sa radnim strojem čini elektromotorni pogon bez kojeg nije moguć daljnji razvoj industrije. Danas su u industriji najzastupljeniji asinkroni motori koji su vrlo pogodni za rad u prljavim i eksplozivnim uvjetima[1]. Još jedna karakteristika asinkronih motora je rad približno konstantnom brzinom vrtnje[1] te ih nije bilo moguće upravljati. Razvojem poluvodičkih uređaja, te samim time energetske elektronike i frekvencijskih pretvarača, u posljednjih 50-tak godina omogućeno je upravljanje brzinom vrtnje asinkronih motora čime oni postaju najzastupljeniji električni motori u industriji. Frekvencijski pretvarači se također smatraju dijelom elektromotornog pogona. Također se težilo prema automatizaciji elektromotornih pogona pa su tako krajem 1960-ih elektromotorni pogoni u industriji bili upravljani relejnom logikom[2]. Razvojem mikroprocesora 1970-ih stvoreni su uvjeti za nastanak električnog uređaja za automatizaciju, odnosno programabilnog logičkog kontrolera (PLC). PLC uređaji imaju brojne prednosti u odnosu na relejnu logiku, kao npr. pri promjeni upravljačkog programa potrebno je samo reprogramirati, a ne mijenjati ožičenje, zatim dimenzije PLC uređaja su dosta manje te je fleksibilniji i pogodan za rad u industrijskim uvjetima[2]. Kako bi se ostvarila automatizacija nekog elektromotornog pogona putem PLC uređaja potrebno ih je međusobno povezati i ostvariti komunikaciju odgovarajućim komunikacijskim protokolima. S vremenom su se za komunikaciju uređaja u industrijskom okruženju razvili brojni industrijski komunikacijski protokoli, koji su temeljeni na tzv. Industrijskom Ethernetu, a jedan od najčešće korištenih industrijskih komunikacijskih protokola je PROFINET. PROFINET je razvijen je s ciljem da se razvije industrijski komunikacijski protokol koji obuhvaća sve razine postrojenja, od razine polja do razine upravljanja. Omogućuje povezanost velikog broja uređaja te sigurnu i brzu komunikaciju u stvarnom vremenu čime zadovoljava zahtjeve automatizacije složenih industrijskih procesa.

U drugom poglavlju će biti dan opis ISO/OSI referentnog modela za komunikacijske protokole te su objašnjeni komunikacijski protokoli kojima se najčešće ostvaruje komunikacija u industriji. Treće poglavlje opisuje karakteristike i osnovna načela rada svih uređaja korištenih za realizaciju laboratorijskog postava automatiziranog elektromotornog pogona s PROFINET komunikacijom. U četvrtom poglavlju će biti opisane upute za ostvarivanje automatiziranog elektromotornog pogona s PROFINET komunikacijom počevši od parametriranja frekvencijskih pretvarača u

programu VACON Live do konfiguriranja i ostvarivanja komunikacije između frekvencijskih pretvarača i PLC-a u programu TIA Portal. Biti će prikazan i opisan PROFIdrive standardni telegram koji se koristi u PROFINET komunikaciji između PLC-a i frekvencijskih pretvarača. Peto poglavlje prikazuje karakteristike rada motora pri jednostavnom upravljanju koje uključuje pokretanje, reverziranje i različite vrste zaustavljanja gdje motori nisu spojeni na istu osovinu. Također su prikazane karakteristike dva primjera automatiziranog elektromotornog pogona kod kojeg su motori spojeni na istu osovinu gdje je jedan motor upravljan momentom, a drugi brzinom vrtnje. U prvom primjeru automatiziranog elektromotornog pogona motori se potpomažu, a u drugom motor upravljan momentom tereti motor upravljan brzinom vrtnje.

#### <span id="page-7-0"></span>**1.1. Zadatak završnog rada**

Načiniti kratak pregled komunikacijskih protokola koji se koriste u automatiziranim elektromotornim pogonima. Objasniti karakteristike i specifičnosti PROFINET komunikacijskog protokola. Načiniti laboratorijski postav automatiziranog elektromotornog pogona s PROFINET komunikacijom te sastaviti upute za korištenje načinjenog postava.

### <span id="page-8-0"></span>**2. INDUSTRIJSKI KOMUNIKACIJSKI PROTOKOLI**

Mrežni komunikacijski protokol predstavlja skup određenih pravila koja su potrebna kako bi se podaci prenijeli preko komunikacijskog kanala[3]. Kako je svaki proizvođač imao svoj način povezivanja opreme i protokola, 1984. g. od strane međunarodne organizacije za standardizaciju ISO (engl. *International Organization for Standardization*) dolazi do stvaranja OSI (engl. *Open Systems Interconnection*) referentnog modela[3]. ISO/OSI model je slojeviti model koji olakšava definiranje komunikacijskih protokola na način da se lako povezuju i rade ispravno te definira pravila za komunikaciju između uređaja[4]. ISO/OSI model definira još i osnovu za nove protokole, a sastoji se od 7 slojeva[4].

Prvi sloj je fizički sloj koji se prema [5] odnosi na prijenos podataka u obliku bitova iz električnog uređaja u komunikacijski kanal koji može biti električni, optički ili bežični medij. Također se odnosi na mehanička svojstva mrežne opreme kao što su veličina i oblik konektora i kabela.

Drugi sloj je podatkovni sloj čije su glavne funkcije osiguravanje prijenosa podataka u obliku okvira od jednog do drugog uređaja mreže te prepoznavanje i ispravljanje pogrešaka u prijenosu podataka[5]. Ovaj sloj se dijeli na dva podsloja. LLC (engl. *Logical Link Control*) je podsloj koji je odgovoran za upravljanje komunikacijom i provjeru grešaka u prijenosu podataka[3]. MAC (engl. *Media Access Control*) je podsloj koji definira algoritme za pristup prijenosnom mediju i kreiranje okvira[3].

Prva dva sloja definirana su najčešće prema IEEE 802.3 standardu poznatijem kao Ethernet standard, koji je jako popularan zbog niske cijene, jednostavnosti te velikih brzina prijenosa. Podržavaju dvosmjernu komunikaciju te koriste upredenu paricu ili optički kabel, a najpoznatija metoda za pristup prijenosnom mediju je CSMA/CD (engl. *Carrier Sense Multiple Access with Collision Detection*) metoda, koja funkcionira na principu da dvije stanice prisluškuju komunikacijski kanal i ukoliko nema aktivnosti tada stanica može slati podatke. Ukoliko dvije stanice istovremenu pošalju podatke tada dolazi do kolizije podataka nakon čega stanice prestaju sa slanjem.[3]

Treći sloj je mrežni sloj koji određuje put kojim paketi prolaze kroz mrežu i odgovoran je za uspostavljanje i prekid komunikacije te ponovno uspostavljanje prekinute komunikacije[4]. Najpoznatiji protokol ovog sloja je IP (engl. *Internet Protocol*) protokol čija je funkcija prijenos paketa s jednog uređaja na drugi, gdje su oba uređaja povezana internetom[5]. Svaki paket ima IP zaglavlje od minimalno 20 bajtova kojeg čine sljedeća polja[5]:

- Broj verzije IP protokola (4 bita)
- Duljina IP zaglavlja koja može biti veća od 20 bajtova (4 bita)
- Tip usluge koji omogućava usmjernicima različito usmjeravanje paketa (8 bita)
- Ukupna duljina paketa uključujući i zaglavlje (16 bita)
- Identifikacijski broj fragmenta ukoliko je paket rastavljen na fragmente (16 bita)
- Zastavice koje označavaju da paket ne bi trebao biti fragmentiran ili ukoliko je, da ima još fragmenata (3 bita)
- Mjesto fragmenta koje označava mjesto fragmenta u cijelom paketu (13 bita)
- Brojač vremena života paketa koji se smanjuje za jedan za svaki usmjerivač, a paket s ovom vrijednosti 0 se odbacuje i time se sprečava da neispravni paketi zauvijek kruže internetom (8 bita)
- Identifikacijski broj koji označava korišteni transportni protokol (8 bita)
- Kontrolni zbroj koji osigurava provjeru podataka zaglavlja (16 bita)
- IP adresa izvora i odredišta (64 bita)
- Dodatne opcije (40 bajtova)

Četvrti sloj je transportni sloj koji je odgovoran za kontrolu prijenosa podataka između uređaja te također provjerava poslane pakete i uključuje ponovno slanje izgubljenih paketa[4]. Najpoznatiji protokoli ovog sloja su TCP (engl. *Transmission Control Protocol*) i UDP (engl. *User Datagram Protocol*).

TCP protokol omogućava ispravno slanje paketa preko mreže i kontroliranje brzine prijenosa kako bi se smanjili gubici paketa[5]. Paketi se mogu podijeliti na segmente i tako se slati u dijelovima[5]. Svaki TCP paket ima zaglavlje od minimalno 20 bajtova kojeg čine sljedeća polja $[4][5]$ :

- Izvorišna i odredišna adresa porta sa kojeg se šalju i primaju podaci (32 bita)
- Broj sekvence je broj bajtova podataka svakog segmenta (32 bita)
- Broj potvrde je broj bajtova podataka svakog segmenta koji će biti primljen (32 bita)
- Duljina zaglavlja segmenta (4 bita)
- Rezervirano za buduću upotrebu (6 bita)
- Kontrolno polje koje sadrži kontrolne zastavice za prijenos podataka (6 bita)
- Veličina prozora koja sadrži informacije o količini bajtova koju odredišna adresa može primiti (16 bita)
- Kontrolni zbroj koji osigurava provjeru podataka zaglavlja (16 bita)
- Hitni pokazivač koji označava mjesto posljednjeg hitnog bajta u segmentu, a hitni podaci su oni koji se šalju izvan redoslijeda (16 bita)
- Dodatne opcije (40 bajtova)

UDP protokol omogućava prijenos podataka bez kontrole prijenosa podataka ili potvrde primljenih podataka[4]. Većinom se koristi u mrežama sa visokom propusnosti i pouzdanosti prijenosa podataka ili u primjenama gdje izgubljeni podaci nisu neophodni[5]. Svaki UDP paket ima zaglavlje od fiksnih 8 bajtova kojeg čine sljedeća polja[4]:

- Izvorišna i odredišna adresa porta sa kojeg se šalju i primaju podaci (32 bita)
- Ukupna duljina paketa (16 bita)
- Kontrolni zbroj koji osigurava provjeru podataka zaglavlja (16 bita)

Peti sloj je sloj sesije koji je odgovoran za uspostavljanje, održavanje i prekid komunikacijske veze između uređaja te također vodi računa o segmentiranju paketa u mrežnoj vezi[3].

Šesti sloj je prezentacijski sloj koji definira format podataka aplikacijskog sloja i obuhvaća pretvaranje podataka kao i šifriranje podataka[4].

Sedmi sloj je aplikacijski sloj koji omogućuje korisniku pristup mreži putem različitih programa. Pruža prijenos datoteka preko mreže, usluge elektroničke pošte, pristup internetu itd. [3]

Ethernet standard postao je jako popularan zato što osigurava brz i pouzdan prijenos podataka, ali se nije mogao koristiti u industrijskom okruženju zato što se komunikacijom upravlja CSMA/CD metodom[4]. Zbog toga nije bio moguć prijenos veće količine podataka istovremeno. Za komunikaciju uređaja u industrijskom okruženju razvijen je tzv. Industrijski Ethernet koji omogućava dvosmjeran prijenos u stvarnom vremenu, a on za razliku od standardnog Etherneta uključuje još dodatni mrežni i transportni sloj ISO/OSI modela[5]. Neki od najčešćih komunikacijskih protokola u industrijskom okruženju su Modbus, CANopen, EtherNet/IP, PROFIBUS i PROFINET.

#### <span id="page-11-0"></span>**2.1. Modbus komunikacijski protokol**

Modbus protokol je serijski komunikacijski protokol kojeg je 1979. g. stvorila tvrtka Modicon[4], a služi za komunikaciju uređaja povezanih na različite tipove mreža[6]. Ovaj protokol koristi fizički, podatkovni i aplikacijski sloj ISO/OSI modela, a ostali slojevi se ne koriste budući da se slanje podataka zasniva na Modbus protokolu u aplikacijskom sloju[3]. Fizičkim slojem definiran je način komunikacije između uređaja, a prijenos podataka Modbus protokolom temeljen je na RS-232, RS-485, i Ethernet standardu[6]. Modbus mreža podržava jedan master i maksimalno 247 slave uređaja, a koristi se za udaljenosti do 1000 m sa brzinama prijenosa od 9,6 do 19,2 kb/s[3]. Svi uređaji moraju podržavati RS-485, dok je RS-232 opcija i koristi se za kraće udaljenosti do 20 m s niskim i srednjim brzinama prijenosa[3].

Prema [3] komunikacija putem Modbus protokola se temelji na master-slave komunikaciji, gdje je master uređaj PLC, a slave uređaji su izvršni uređaji u polju. Zbog master-slave načina komunikacije, komunikacija je jednosmjerna, a odvija se tako da master šalje zahtjev slave uređajima koji odgovaraju master uređaju na zatraženi zahtjev. Master također može odjednom poslati zahtjev svim slave uređajima i na taj zahtjev nije potrebno odgovarati.

Zahtjev i odgovor su oblikovani u okvir koji se naziva aplikacijska jedinica podataka – ADU (engl. *Application Data Unit*), a sastoji se od adrese uređaja, funkcijskog koda, polja podataka i provjere greške. Funkcijski kod i polje podataka čini jedinicu podataka protokola – PDU (engl. *Protocol Data Unit*) koja je neovisna i čini srž ovog protokola.[6]

Prema [3] adresa uređaja se odnosi na adresu slave uređaja kojima master šalje zahtjev i sa koje prima odgovor. Adrese mogu biti u rasponu od 1 do 247, dok adresa 0 označava slanje zahtjeva svim slave uređajima. Funkcijski kod je kod kojeg master šalje slave uređaju i pomoću njega upravlja slave uređajima (provjera stanja ulaza, čitanje sadržaja registara, pisanje u registre, promjena stanja izlaza itd.), a polje podataka sadrži adrese registara koje upisuje master i kojima treba pristupiti. Slave uređaj masteru šalje tražene podatke ili grešku ukoliko do nje dođe. Provjera greške se odnosi na provjeru slanja poruke i provodi se nakon svakog poslanog zahtjeva i odgovora.

Master komunicira i upravlja slave uređajima putem okvira kojima pristupa memorijskom registru slave uređaja. Memorijski registar je podijeljen na četiri dijela, a prikazuje ga tablica 2.1.

| Opis                              | Adresa      | Veličina  |
|-----------------------------------|-------------|-----------|
| Čitanje/Pisanje digitalnih izlaza | 1-10000     | 1 bit     |
| Čitanje digitalnih ulaza          | 10001-20000 | 1 bit     |
| Čitanje analognih ulaza           | 30001-40000 | 16 bitova |
| Čitanje/Pisanje analognih izlaza  | 40001-50000 | 16 bitova |

*Tablica 2.1. Memorijski registar uređaja* [3][4]

Pristup određenom memorijskom registru se postiže odgovarajućim funkcijskim kodom, a pristup pojedinoj adresi putem polja podataka. Neki od osnovnih kodova prikazani su tablicom 2.2.

| Funkcijski kod | Opis                      |
|----------------|---------------------------|
| 01             | Čitanje digitalnih izlaza |
| 02             | Čitanje digitalnih ulaza  |
| 03             | Čitanje analognih izlaza  |
| 04             | Čitanje analognih ulaza   |
| 05             | Pisanje digitalnog izlaza |
| 06             | Pisanje analognog izlaza  |
| 07             | Čitanje statusa greške    |
| 15             | Pisanje digitalnih izlaza |
| 16             | Pisanje analognih izlaza  |

*Tablica 2.2. Funkcijski kodovi* [3]

Ako npr. PDU iznosi 04 0095 0005, tada se 04 odnosi na funkcijski kod kojim se pristupa čitanju analognih ulaza. 0095 označava broj prvog registra kojem se želi pristupiti, a 0005 označava ukupni broj registara kojim se želi pristupiti. Treba napomenuti da su adrese prikazane u heksadekadskom formatu te 0095 označava decimalni broj 149 što znači da se pristupa registru s adresom 30150, dok 0005 označava da se pristupa registrima od 30150 do 30154.

Postoje tri različite verzije ovog protokola koje se razlikuju po obliku okvira, odnosno pakiranju podataka, a to su Modbus ASCII, Modbus RTU i Modbus TCP. Modbus RTU i Modbus ASCII su vrlo slični protokoli koji se temelje na RS-232, RS-485 standardu, dok se Modbus TCP temelji na Ethernet standardu.[4]

**Modbus ASCII** vrsta protokola se koristi za prijenos podataka gdje se svaki bajt prenosi kao dva ASCII znaka[3]. Svaki ASCII znak je definiran heksadekadskom znamenkom i prenosi se u obliku okvira pomoću sljedećih 10 bitova[3]:

- 1 start bit
- 7 podatkovnih bitova
- 1 paritetni bit
- $\bullet$  1 stop bit

Okvir Modbus ASCII protokola se sastoji od ADU te sadrži još polje početka i kraja, a struktura Modbus ASCII okvira prikazana je na slici 2.1.

| znak    | maler. | $-$                      | -1--<br>$\sim$<br>$\overline{\phantom{a}}$ | ir zna⊯i                                 | $-1$       |
|---------|--------|--------------------------|--------------------------------------------|------------------------------------------|------------|
| $J = 1$ | .      | <b>Employeely</b><br>kod | Polie<br>nor                               | <b>SALE</b><br>----<br><b>Niza</b><br>-- | $-$<br>Kra |

*Slika 2.1. Okvir Modbus ASCII protokola* [4]

Prema [7] početak ASCII okvira počinje sa znakom dvotočke ":" Kada uređaji prime znak ":" tada počinje slanje podataka odnosno znakova. Uređaji tada primaju adresu kako bi prepoznali kojem je uređaju upućena poruka. Glavna prednost Modbus ASCII protokola je što omogućuje da se između znakova pojavljuju vremenski intervali do jedne sekunde bez izazivanja pogreške, što znači sigurniji prijenos podataka.

**Modbus RTU** vrsta protokola se koristi za prijenos podataka gdje se svaki bajt prenosi kao dvije heksadekadske znamenke (nema pretvorbe u ASCII), a obe znamenke se šalju u istom okviru[3]. To omogućuje veći prijenos podataka pri istoj brzini prijenosa u odnosu na Modbus ASCII[3]. Svaki bajt se prenosi okvirom od 11 bita[3]:

- $\bullet$  1 start bit
- 8 podatkovnih bitova
- 1 paritetni bit
- $\bullet$  1 stop bit

Okvir Modbus RTU protokola se sastoji od ADU, a struktura Modbus RTU okvira prikazana je na slici 2.2.

|                | bait | $0.252$ baita                                     |  |
|----------------|------|---------------------------------------------------|--|
| Adresa uređaja |      | Funkcijski kod   Polie podataka   Provjera greške |  |

*Slika 2.2. Okvir Modbus RTU protokola* [4]

Prema [4] nedostatak početka i kraja okvira može dovesti do grešaka u prijenosu podataka pa je zbog toga utvrđeno pravilo prilikom slanja okvira. Tako okviri moraju biti odvojeni u trajanju mirovanja od najmanje 3,5 znaka, a novi okvir se može prenijeti nakon tog intervala. Svaki okvir se prenosi u kontinuiranom toku tako da su znakovi jedan za drugim odvojeni intervalom mirovanja od 1,5 znaka. Ako je taj interval prekoračen, smatra se da je taj okvir oštećen i odbacuje se. Glavna prednost Modbus RTU protokola je da njegova veća gustoća znakova omogućuje bolji protok podataka od Modbus ASCII protokola za istu brzinu prijenosa podataka[7].

**Modbus TCP** protokol je modificirani Modbus RTU protokol čiji je okvir spremljen u obliku TCP poruke[3] i komunikacija se temelji na Ethernet standardu[8]. Komunikacija je utemeljena na načelu klijent-poslužitelj[3]. Modbus TCP za razliku od ostalih Modbus protokola uključuje još i mrežni i transportni sloj ISO/OSI modela koji se zasnivaju na IP i TCP protokolima koji osiguravaju da su poruke ispravno adresirane i usmjerene te da se svi podaci prime ispravno[3]. Stoga se i ADU ovog protokola razlikuje od ostalih protokola. PDU koji čini srž ovog protokola ostaje isti, a njemu se pridodaje MBAP (engl. *Modbus Application Protocol Header*) zaglavlje[8]. Struktura okvira Modbus TCP protokola se sastoji od Ethernet zaglavlja, IP zaglavlja, TCP zaglavlja, MBAP zaglavlja i PDU jedinice. Ethernet zaglavlje je objašnjeno u potpoglavlju 2.5., dok su IP i TCP zaglavlje objašnjeni u poglavlju 2, a MBAP zaglavlje je prikazano na slici 2.3.

| 2 bajta       | 2 bajta       | 2 bajta  | bait          |
|---------------|---------------|----------|---------------|
| Identifikator | Identifikator | Duljina  | Identifikator |
| prijenosa     | protokola     | podataka | uređaja       |

*Slika 2.3. MBAP zaglavlje Modbus TCP protokola* [4]

Identifikator prijenosa je broj prijenosa okvira kojeg definira klijent[3]. Klijent može izdati nekoliko istovremenih okvira, ali se ne garantira da će odgovori stići istim redoslijedom kao što su i poslani pa je zato potrebno imati ovaj identifikator[4]. Identifikator protokola ima vrijednost 0, a druge vrijednosti su rezervirane za buduća proširenja[8]. Duljina podataka predstavlja broj preostalih bajtova u poljima identifikator uređaja, funkcijski kod i polje podataka[8]. Identifikator uređaja je polje koje se koristi za prepoznavanje slave uređaja po odgovarajućoj adresi[8]. Adresiranje Modbus TCP protokolom se vrši putem IP adresa[3].

### <span id="page-15-0"></span>**2.2. CANopen komunikacijski protokol**

CANopen (engl. *Controller Area Network open*) je komunikacijski protokol koji se temelji na CAN (engl. *Controller Area Network*) mrežama, a predložen je u jednom istraživačkom projektu 1995.godine[4]. CANopen protokol se koristi u različitim područjima kao što su upravljanje strojevima, automatizacija, medicinski uređaji itd.[4]. Koristi fizički, podatkovni i aplikacijski sloj ISO/OSI modela[5]. Brzina prijenosa podataka može biti do 1 Mb/s za duljinu prijenosa do 40 m[3], a uređaji se međusobno povezuju 9-pinskim konektorom[5]. CANopen protokol se najčešće oslanja na master-slave komunikaciju gdje postoje jedan master i do 127 slave uređaja[5]. Središnji dio svakog CANopen uređaja je objektni priručnik koji sadrži sve parametre uređaja kojima se može pristupiti[4]. Podijeljen je u četiri dijela kojima se pristupa različitim 16 bitnim indeksima, a prikazani su u heksadekadskom zapisu[5]. Zapisi ispod 1000 se koriste za određivanje tipova podataka uređaja, a zapisi od 1000 do 1FFF se koriste za opisivanje komunikacijskih specifičnih parametara[5]. Proizvođači koriste zapise od 2000 do 5FFF za proširenje funkcija svojih uređaja, a zapisi od 6000 do 9FFF se koriste za opis svih karakteristika uređaja[5].

CANopen podržava tri tipa komunikacije i to master-slave (NMT), klijent-poslužitelj (SDO) i proizvođač-potrošač (PDO)[9], a preko CANopen protokola podaci se izmjenjuju putem komunikacijskih objekata (COB) koji su pohranjeni u objektnom priručniku[5]. Predviđeni su brojni COB-ovi za različite funkcije, a neki od njih su[5]:

- Objekti za administriranje na mreži (NMT) koriste se za upravljanje uređajima na mreži i za detektiranje grešaka
- Objekti procesnih podataka (PDO) koriste se za razmjene podataka u stvarnom vremenu kao npr. mjerenja očitana iz senzora, naredbe poslane aktuatorima itd.
- Objekti servisnih podataka (SDO) koriste se za parametriranje uređaja i dijagnostiku
- Objekti za hitne slučajeve (EMCY) koriste se za obavješćivanje da je došlo do greške
- Objekti sinkronizacije (SYNC) koriste se za postizanje sinkroniziranih operacija

Okvir CANopen protokola prikazan je na slici 2.4.

| 4 bita         | ' bita                   | bit | bita             | 64 bita        |
|----------------|--------------------------|-----|------------------|----------------|
| Funkcijski kod | Identifikator<br>uređaia | RTR | Duljina podataka | Polje podataka |

*Slika 2.4. Okvir CANopen protokola* [9]

Funkcijski kod i identifikator uređaja zajednički predstavljaju identifikator komunikacijskih objekata tj. COB-ID koji čini osnovu ovog protokola[9]. Funkcijski kod se odnosi na odabir komunikacijskih objekata, dok se identifikator uređaja odnosi na adresu uređaja koji prima ili šalje podatke. RTR (engl. *Remote Transmission Request*) bit predstavlja razlikovanje okvira podataka od okvira zahtjeva[3]. Duljina podataka predstavlja broj bajtova u polju podataka[3].

Unaprijed je definirana dodjela identifikatora komunikacijskih objekata za CANopen protokol, a prikazana je u tablici 2.3. Funkcijski kod i identifikator uređaja prikazani su binarnim vrijednostima, a COB-ID je prikazan heksadekadskim oblikom. Slovom "T" označen je PDO ili SDO kojeg šalje slave uređaj, dok slovom "R" PDO ili SDO kojeg on prima. PDO-i su prikazani brojevima radi razlikovanja budući da se njima konstantno šalju velike količine podataka.

| Komunikacijski<br>objekti | Funkcijski kod | Identifikator uređaja | Identifikator<br>komunikacijskih objekata |
|---------------------------|----------------|-----------------------|-------------------------------------------|
| <b>NMT</b>                | 0000           | 0000000               |                                           |
| <b>SYNC</b>               | 0001           | 0000000               | 80                                        |
| <b>EMCY</b>               | 0001           | 0000001-1111111       | 81-FF                                     |
| TPDO <sub>1</sub>         | 0011           | 0000001-1111111       | 181-1FF                                   |
| R PDO 1                   | 0100           | 0000001-1111111       | 201-27F                                   |
| T PDO 2                   | 0101           | 0000001-1111111       | 281-2FF                                   |
| R PDO 2                   | 0110           | 0000001-1111111       | 301-37F                                   |
| T SDO                     | 1011           | 0000001-1111111       | 581-5FF                                   |
| R SDO                     | 1100           | 0000001-1111111       | 601-67F                                   |

*Tablica 2.3. Dodjela identifikatora komunikacijskih objekata CANopen protokola* [9]

Ukoliko je vrijednost COB-ID npr. 603, ta se vrijednost može podijeliti na funkcijski kod 600 i identifikator uređaja 3. To znači da klijent šalje komunikacijski objekt SDO poslužitelju sa identifikatorom 3. Poslužitelj sa identifikatorom 3 će odgovoriti klijentu slanjem vrijednosti COB-ID 583 što znači da klijentu šalje komunikacijski objekt SDO. Odgovor ovisno o zahtjevu klijenta sadrži prazne podatkovne bajtove ili bajtove sa podacima. Također se polje podataka razlikuje s obzirom na komunikacijske objekte SDO i PDO. Okvir SDO poruke prikazan je slikom 2.5.

|                   |             | Bajt   | Bajt 2 i | Bajt 4 | <b>Bajt 5-8</b><br>ി-പ |           |         |
|-------------------|-------------|--------|----------|--------|------------------------|-----------|---------|
| <sup>3</sup> bita | bit         | 2 bita | 1 bit    | bit    | 16 bita                | 8 bita    | 32 bita |
| $_{\rm CCS}$      | Rezervirano |        |          |        | Indeks                 | Podindeks | Podaci  |

*Slika 2.5. Okvir SDO poruke* [9]

Značenje okvira SDO poruke[9]:

- Specifikacija naredbe klijenta (CCS engl. *Client Command Specifier*) predstavlja vrstu prijenosa podataka (npr. 1 u heksadekadskom obliku označava pisanje od strane klijenta, a 2 čitanje od strane klijenta).
- n označava broj bajtova u polju "Podaci" koji ne sadrže podatke
- e bit označava je li prijenos podataka segmentirani ili nije.
- s bit ako je postavljen označava da je količina podataka prikazana poljem "n", a ukoliko nije postavljen tada je količina podataka prikazana u polju "Podaci"
- Indeks je zapis putem kojeg se pristupa objektnom priručniku
- Podaci sadrže podatke koji se razmjenjuju između klijenta i poslužitelja

PDO se, kao i SDO, koristi za razmjenu podataka kao što su npr. podaci iz senzora o tlaku ili temperaturi. Temelje se na proizvođač-potrošač komunikaciji[5] gdje slave uređaji "proizvode" podatke i šalju ih masteru (potrošaču) putem T PDO. Također mogu i primiti podatke od potrošača putem R PDO. Za razliku od SDO-a koji ima četiri podatkovna bajta i prenosi podatke o vrijednosti jednog parametra, kod PDO-a polje podataka ima svih osam podatkovnih bajtova i može prenijeti podatke o vrijednosti triju različitih parametara[9]. Stoga se PDO smatra najvažnijim CANopen komunikacijskim objektom jer prenosi više informacija u kraćem vremenu[5]. Polje podataka PDO prikazano je slikom 2.6.

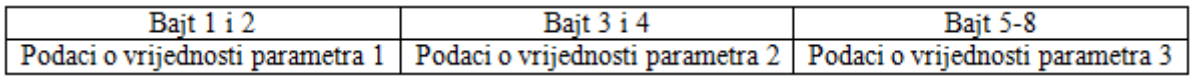

#### *Slika 2.6. Polje podataka PDO* [9]

### <span id="page-17-0"></span>**2.3. EtherNet/IP komunikacijski protokol**

EtherNet/IP (engl. *EtherNet/Industrial Protocol*) je komunikacijski protokol nastao 2001. g. od međunarodne udruge ODVA (engl. *Open DeviceNet Vendors Association*) koja je izumitelj četiri vrste protokola (DeviceNet, ControlNet, CompoNet i EtherNet/IP). Svi oni se temelje na zajedničkom CIP (engl. *Common Industrial Protocol*) protokolu, a među njima se ističe EtherNet/IP protokol koji je najrazvijeniji i najkorišteniji. EtherNet/IP protokol se razvio kao nadogradnja na Ethernet standard, točnije na Industrijski Ethernet pa tako uz fizički i podatkovni uključuje još i mrežni, transportni i aplikacijski sloj ISO/OSI modela.[10]

Komunikacija se vrši putem Ethernet kabela standardnim RJ45 i M12 konektorima, udaljenosti do 100 m i brzine prijenosa do 100 Mb/s, a za veće udaljenosti mogu se koristiti optički kabeli. Prednost EtherNet/IP protokola je ta da ne zahtijeva posebnu mrežu, nego se prijenos podataka vrši putem standardne Ethernet mreže. To znači da se prijenos CIP paketa vrši putem standardnih TCP/IP i UDP/IP paketa. CIP je protokol aplikacijskog sloja i temelji se na objektnoorijentiranom pristupu gdje su uređaji modelirani kao skup objekata. Objekti su sažeti prikazi određene komponente uređaja, a strukturirani su u klase, instance i atribute.[4][5]

Prema [11] klasa objekta je skup objekata koji predstavljaju istu vrstu komponente uređaja. Klasa objekta sadržava instancu i atribut klase ili atribut instance. Instanca je prikaz objekta unutar klase i svaka instanca posjeduje atribute. Atributi opisuju vidljive karakteristike instance i daju informacije o statusu ili upravljaju radom instance. Razlikuje se atribut klase i atribut instance. Atribut klase je atribut kojeg dijele sve instance unutar klase, a atribut instance je atribut koji je jedinstven za instancu i ne dijeli ga cijela klasa. Atributi pružaju usluge i odnose se na ponašanje. Usluge se pozivaju da pokrenu instancu ili klasu za izvođenje zadatka, a ponašanje pokazuje kako instanca reagira na određene događaje kao što su npr. primanje zahtjeva za uslugu, otkrivanje grešaka. Za bolje razumijevanje ovog modela može se uzeti primjer da ljudi predstavljaju klasu, a osoba se može promatrati kao instanca unutar te klase. Svi ljudi imaju isti skup atributa npr. dob, spol, ali pošto se vrijednosti atributa razlikuju, svatko se ponaša drugačije.

Kako bi se pristupilo nekom objektu u uređaju potrebno je poznavati sljedeće identifikatore[5]:

- Identifikator uređaja identifikacijska vrijednost dodijeljena svakom uređaju na CIP mreži, a odnosi se na IP adresu uređaja
- Identifikator klase identifikacijska vrijednost dodijeljena svakoj klasi objekta koja je dostupna iz mreže
- Identifikator instance identifikacijska vrijednost dodijeljena instanci koja se identificira među svim instancama iste klase
- Identifikator atributa identifikacijska vrijednost dodijeljena atributu klase ili atributu instance
- Kod usluge identifikacijska vrijednost koja označava zahtjev koji se može usmjeriti na određenu instancu ili klasu.

Slika 2.7. prikazuje primjer kako pristupiti određenom dijelu CIP modela uređaja.

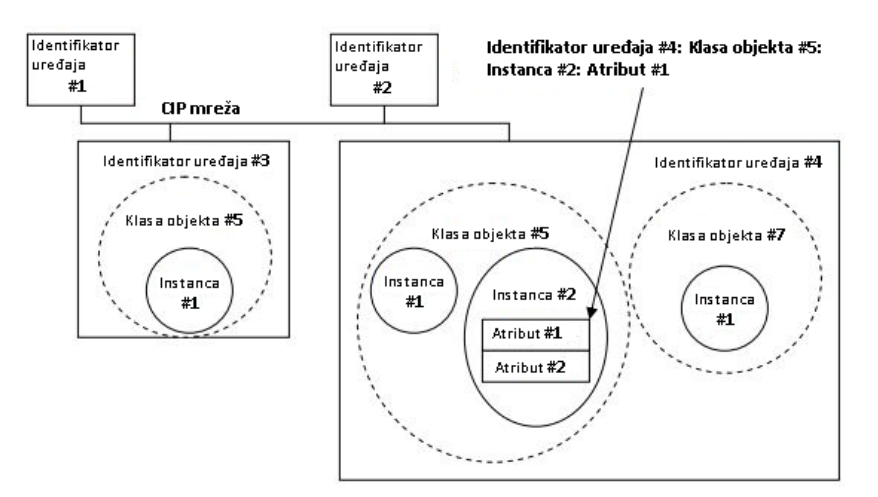

*Slika 2.7. Adresiranje CIP modela uređaja* [11]

CIP protokol sadrži veliku zbirku unaprijed definiranih objekata (trenutno 48 klasa objekata), a oni se mogu podijeliti u tri vrste[5]:

- Objekti opće upotrebe općeniti objekti koji se mogu naći u mnogim uređajima[10]
- Objekti specifični za aplikaciju objekti koji se nalaze samo u nekim uređajima, specifični su po vrsti i funkciji uređaja[10]
- Objekti specifični za mrežu objekti koji definiraju kako su konfigurirani parametri mreže kao što su IP adrese i specifične funkcije EtherNet/IP[10]

Uređaji ne koriste sve objekte, nego samo neke od njih. Tako su definirani nužni objekti koji moraju biti ugrađeni u sve uređaje[5]:

- Konekcijski objekt (engl. *Connection Object*) objekt za ostvarivanje komunikacije
- Identitetski objekt (engl. *Identity Object*) objekt koji uključuje osnovne informacije o uređaju
- Jedan ili više mrežno-specifični objekata (engl. *Network-specific objects*) objekti koji opisuju parametre mreže, a za EtherNet/IP protokol su bitni objekt TCP/IP sučelja (engl. *TCP/IP Interface Object*) i objekt Ethernet veze (engl. *Ethernet Link Object*)
- Objekt usmjeravanja poruka (engl. *Message Router Object*) objekt za usmjeravanje poruka

Bitan objekt je i zbirni objekt (engl. *Assembly Object*) koji se koristi za prikupljanje podataka iz atributa različitih instanci različitih klasa u jedan atribut zato što se tako omogućava prijenos više podataka odjednom[5].

EtherNet/IP definira dvije vrste komunikacijskih poruka[10]:

- Eksplicitne poruke temelje se na komunikaciji klijent-poslužitelj gdje klijent šalje zahtjev poslužitelju koji odgovara na taj zahtjev. Koriste se za prijenos podataka koji nisu vremenski kritični, odnosno prijenos koji nije u stvarnom vremenu. Ovaj tip poruke se koristi kada se npr. želi pristupiti određenom objektu (čitanje/pisanje), a ustanovljen je TCP protokolom.
- Implicitne poruke temelje se na komunikaciji proizvođač-potrošač gdje proizvođači "proizvode" podatke i konstantno ih šalju potrošaču. Koriste se za prijenos podataka koji su vremenski kritični, odnosno prijenos u stvarnom vremenu. Ovaj tip poruke se koristi kada se npr. šalju podaci iz senzora, a ustanovljen je UDP protokolom.

EtherNet/IP format okvira prikazan je na slici 2.8. Pod Ethernet zaglavljem podrazumijevaju se izvorišna i odredišna MAC adresa, dok je IP zaglavlje odgovorno za IP adrese izvora i odredišta. TCP/UDP zaglavlje se odnosi na izvorišni i odredišni port na i sa kojeg se šalju podaci, a CIP zaglavlje sadrži informacije o pristupu pojedinim objektnim klasama, instancama, odnosno atributima CIP modela uređaja.

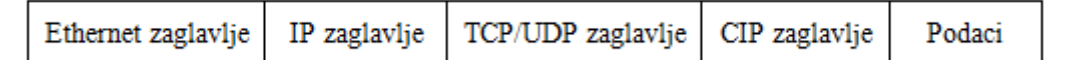

*Slika 2.8. Okvir EtherNet/IP protokola*

#### <span id="page-20-0"></span>**2.4. PROFIBUS komunikacijski protokol**

PROFIBUS (engl. *PROcess FIeld BUS*) je komunikacijski protokol utemeljen od strane brojnih tvrtki u Njemačkoj krajem 80-tih godina prošloga stoljeća[4], a primjenjuje se u industriji, posebno u automatizaciji[5]. Uključuje fizički, podatkovni i aplikacijski sloj ISO/OSI modela[12]. Fizički sloj se temelji na RS-485 standardu, a za prijenos se koriste oklopljena upredena parica ili optički kabel[5], sa 9-pinskim RS-485 ili 12-pinskim M12 konektorom[4]. Brzina prijenosa podataka je od 9,6 kb/s za duljinu prijenosa do 1200 m, do 12 Mb/s za duljinu prijenosa do 100 m[4]. Na mrežu se može povezati do 32 uređaja u jednom segmentu, a korištenjem repetitora može se povezati i do 126 uređaja[4]. Podatkovni sloj se temelji na FDL (engl. *Fieldbus Data Link*) protokolu koji definira format okvira telegrama te je zadužen za otkrivanje i ispravljanje grešaka u prijenosu podataka[4]. Postoji više različitih vrsta telegrama koji su prikazani na slici 2.9.

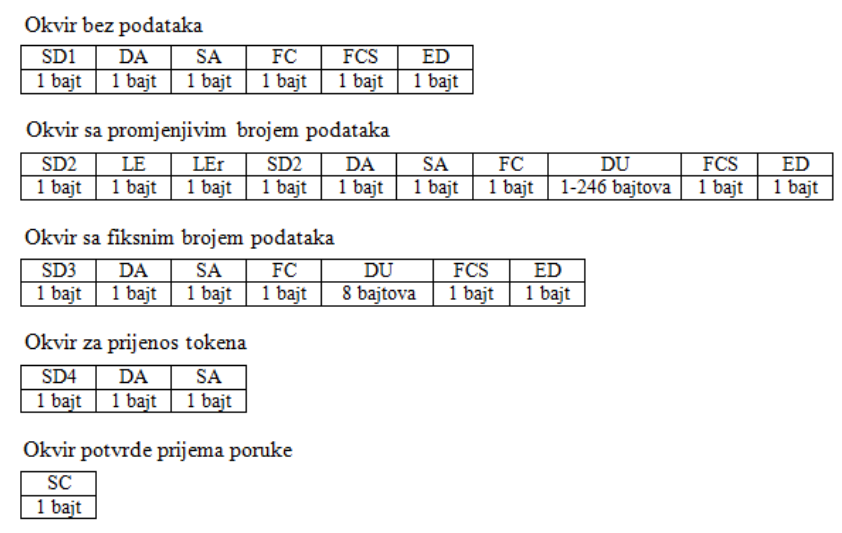

*Slika 2.9. Okviri telegrama PROFIBUS protokola* [3][4]

Značenje pojedinih polja telegrama[3]:

- SD (engl. *Start Delimiter*) definira početak i vrstu telegrama, a razlikuju se SD1, SD2, SD3 i SD4, a za telegram potvrde prijema poruke se ne koristi ovaj bajt
- LE (engl. *Length*) definira duljinu bajtova podataka, a može iznositi do 246 bajtova
- LEr (engl. *Length repeated*) definira se kao ista vrijednost kao LE zbog pouzdanosti prijenosa podataka
- DA (engl. *Destination Address*) definira odredišnu adresu poruke
- SA (engl. *Source Address*) definira izvorišnu adresu poruke
- FC (engl. *Function Code*) definira tip poruke, tip uređaja i prijem telegrama potvrde
- DU (engl. *Data Unit*) definira podatke koji se šalju
- FCS (engl. *Frame Cheking Sequence*) definira polje za provjeru ispravnosti primljenog telegrama
- ED (engl. *End Delimiter*) definira završetak telegrama
- SC (engl. *Short Confirmation*) definira potvrdu prijema poruke

PROFIBUS komunikacija se temelji na master-slave komunikaciji. Moguće je da mreža posjeduje više master uređaja, ali upravljanje slave uređajima izvodi samo jedan i to onaj koji posjeduje token (pravo pristupa mreži). Prijenos tokena s jednog mastera na drugi se ostvaruje putem telegrama za prijenos tokena.[4]

Tri vrste PROFIBUS protokola se razlikuju po namjeni, a oni su PROFIBUS DP, PROFIBUS FMS i PROFIBUS PA[3].

**PROFIBUS DP** (engl. *Decentralized Periphery*) je protokol namijenjen za komunikaciju između PLC (master) uređaja i distribuiranih ulazno-izlaznih modula tj. slave uređaja na razini polja[3]. Ulazno-izlazni moduli se postavljaju u polje kako bi razmjena podataka bila brža, te kako bi se smanjila duljina kabela kojima su senzori/aktuatori povezani s PLC uređajem. Fizički sloj se temelji na RS-485 standardu, dok podatkovni na FDL protokolu[3]. Aplikacijski sloj se temelji na tri verzije protokola i to DP-V0 koja uključuje osnovne funkcije kao što su dijagnostika i razmjena podataka, DP-V1 koja sadrži proširene funkcije kao što su vizualizacija i rukovanje alarmima te DP-V2 koja sadrži dodatna poboljšanja usmjerena prema frekvencijskim pretvaračima[5].

Razlikuju se tri vrste uređaja kod DP protokola [4]:

- DP master klase 1 PLC uređaji koji razmjenjuju informacije sa slave uređajima tako što čitaju podatke sa senzora i šalju podatke aktuatorima
- DP master klase 2 konfiguracijski uređaji, najčešće računala, koji se koriste tijekom puštanja u pogon te za dijagnostiku
- DP slave uređaji periferni uređaji koji čitaju informacije o procesu (senzori) ili upravljaju procesom (aktuatori)

**PROFIBUS FMS** (engl. *Fieldbus Message Specification*) je protokol namijenjen za komunikaciju između više mastera za prijenos srednjih do većih količina podataka[12]. Za razliku od PROFIBUS DP protokola, ovaj protokol omogućuje istovremeni rad više mastera i njihovo upravljanje jednim slave uređajem[3]. Može se kombinirati zajedno sa PROFIBUS DP protokolom pa se tako najčešće koristi način da masteri međusobno komuniciraju preko PROFIBUS FMS protokola, dok se komunikacija mastera sa slave uređajima odvija putem PROFIBUS DP protokola[3]. Fizički sloj se temelji na RS-485 standardu, dok podatkovni na FDL protokolu[3]. Aplikacijski sloj se temelji na FMS protokolu koji je zadužen za komunikaciju između različitih korisničkih aplikacija, komunikaciju i formate poruka[5].

**PROFIBUS PA** (engl. *Process Automation*) je protokol namijenjen za rad u eksplozivnim i opasnim uvjetima (najčešće kemijska i petrokemijska industrija)[3] i koristi se za prijenos malih količina podataka[12]. Fizički sloj se upravo zbog mogućnosti eksplozija većinom ne temelji na RS-485 standardu, nego na MBP (engl. *Manchester Bus Powered*) tehnologiji. MBP tehnologija omogućava korištenje ovog protokola u eksplozivnim uvjetima, a prijenos podataka i napajanje su uspostavljeni preko istog kabela[3]. Neke od karakteristika MBP tehnologije su da je brzina prijenosa fiksna i iznosi 31,25 kb/s, podaci se prenose strujnim signalima, a napon napajanja je minimalno 9 V, a maksimalno 32 V[3]. Podatkovni sloj se temelji na FDL protokolu, dok se aplikacijski sloj se temelji na proširenim verzijama PROFIBUS DP protokola (DP-V1 i DP-V2)[3].

#### <span id="page-23-0"></span>**2.5. PROFINET komunikacijski protokol**

PROFINET (engl. *PROcess FIeld NET*) je komunikacijski protokol koji je započeo s razvojem 2000.g. od strane udruge PROFIBUS International[4]. Razvijen je s ciljem da se razvije snažan komunikacijski protokol koji obuhvaća sve razine postrojenja, od razine polja do razine upravljanja, gdje će se komunikacija odvijati u stvarnom vremenu[5]. Temelji se na Ethernet standardu, točnije Industrijskom Ethernetu, a omogućuje povezivanje s već postojećim fieldbus sustavima, ostvarenje distribuirane automatizacije, modularnu strukturu te tako proširenje postrojenja[5]. Budući da se komunikacija odvija prema Ethernet standardu i u stvarnom vremenu, uz fizički i podatkovni sloj uključuje još i mrežni, transportni i aplikacijski sloj ISO/OSI modela. Komunikacija između uređaja je dvosmjerna, a koriste se upredena parica, optički kabel ili bežična veza. Brzina prijenosa podataka je 100 Mb/s[13] sa maksimalnom duljinom segmenta od 100 m dok broj uređaja nije ograničen[5]. Najčešće se koriste četverožilni kabeli sa RJ45 i M12 konektorima. RJ45 konektor je 8-pinski konektor koji je prvotno zamišljen kao kućni i uredski priključak, ali se može koristiti i u industrijskom okruženju. M12 konektori su konektori sa 4 do 12 pinova i stupnjem zaštite IP65, a koriste se u industrijskim uvjetima rada.

Kako bi se olakšalo strukturiranje PROFINET uređaja razlikuju se tri vrste uređaja:

- IO kontroleri najčešće PLC uređaji koji su odgovorni za automatizaciju tako što konfiguriraju i parametriraju ostale povezane uređaje i upravljaju komunikacijom[13]. Mogu se poistovjetiti sa PROFIBUS uređajima DP master klase 1[4].
- IO nadzornici mogu biti uređaji za programiranje (osobno računalo sa softverom za programiranje), osobno računalo ili HMI[4] koji su odgovorni za programiranje,

konfiguraciju, puštanje u rad, upravljanje, nadzor i dijagnostiku[13]. Mogu se poistovjetiti sa PROFIBUS uređajima DP master klase 2.

 IO uređaji – uređaji u polju koji komuniciraju sa IO kontrolerima razmjenjujući informacije o procesu[13], a najčešće su to udaljeni IO moduli, frekvencijski pretvarači, senzori i aktuatori<sup>[5]</sup>. Mogu se poistovjetiti sa PROFIBUS slave uređajima<sup>[4]</sup>.

Model PROFINET uređaja opisan je GSD (engl. *General Station Description*) datotekom koju izdaje proizvođač uređaja[4]. GSD datoteka sadrži sve informacije o uređajima kao što su karakteristike uređaja, dodatni moduli za proširenje i njihovi podaci, tekstovi grešaka za dijagnostiku[5], kao i podatke potrebne za komunikaciju između uređaja[4]. GSD datoteke su pisane u XML (engl. *Extensible Markup Language*) jeziku pa se tako GSD datoteke nazivaju još i GSDML datoteke[4][5]. Razlikuje se model kompaktnih i modularnih uređaja[4]. Kod kompaktnih uređaja njihov stupanj proširenja je definiran i ne može se više povećavati, dok se modularni uređaji po potrebi mogu proširivati[4].

Svaki PROFINET uređaj na mreži posjeduje ime uređaja, MAC adresu i IP adresu[5]. Svaki PROFINET uređaj ima jedinstvenu MAC adresu koja se sastoji od 48 bita[14]. Ona je dodijeljena uređaju od strane proizvođača gdje prvih 24 bitova definiraju proizvođača, dok drugih 24 bitova opisuju uređaj[14]. Ime PROFINET uređaja ne definira proizvođač, nego se ono automatski dodjeljuje u programskim alatima za konfiguriranje i puštanje u pogon[14] i služi za identificiranje uređaja na PROFINET mreži. Na temelju imena, IO kontroler može prepoznati konfigurirane uređaje i dodijeliti im IP adrese[4]. IP adresa se sastoji od 4 decimalna broja u rasponu od 0 do 255, a podijeljene su na adresu mreže i adresu uređaja[14]. Ime uređaja se koristi umjesto IP adresa kako bi se jednostavnije razlikovali uređaji[14].

Pošto se PROFINET temelji na postojećim Ethernet mrežama, komunikacija se odvija standardnim TCP/IP i UDP/IP protokolima. Budući da se u industriji sve više javlja potreba za što bržom razmjenom podataka, mora se omogućiti komunikacija uređaja u stvarnom vremenu. Zato PROFINET definira još dva protokola, za prijenos podataka u stvarnom vremenu, koja se nazivaju RT (engl. *Real Time*) i IRT (engl. *Isochronous Real Time*) protokoli. Ova dva protokola se temelje na podatkovnom sloju ISO/OSI modela. Komunikacija u stvarnom vremenu ima veći prioritet nego komunikacija TCP/IP ili UDP/IP protokolima[4]. RT protokol se može realizirati sa standardnim uređajima, dok su za IRT protokol potrebni posebni uređaji za izokronu (sinkroniziranu, istovremenu) komunikaciju[4].

**TCP/IP i UDP/IP protokoli** se koriste najčešće u primjenama gdje se ne zahtjeva rad u stvarnom vremenu, a vrijeme ciklusa prijenosa podataka je oko 100 ms. Ovaj protokol se koristi za parametriranje, konfiguraciju i operacije čitanja i pisanja.[12]

**RT protokol** se koristi u primjenama gdje se zahtijeva komunikacija u stvarnom vremenu, a prijenos podataka se odvija u vremenu ciklusa koje je manje od 10 ms[12]. Vrijeme ciklusa se odnosi na vrijeme koje prođe kada se generiraju podaci pomoću aplikacije u uređaju, te se zatim šalju putem komunikacijskog sustava drugom uređaju i na kraju se ažuriraju u aplikaciji na drugom uređaju[5]. Prijenos podataka fizičkim medijem je vrlo brz i zbog toga se vrijeme koje je potrebno za prijenos podataka komunikacijskim sustavom može zanemariti[5]. Većina vremena se potroši u aplikaciji pa se u tom pogledu razlikuje vrijeme ciklusa određenih protokola[5]. RT okviri su izravno ugrađeni u Ethernet okvir te nije potrebno njihovo pakiranje u TCP/IP ili UDP/IP okvire[15]. Time se smanjuje duljina okvira što dovodi do smanjenja potrebnog vremena obrade okvira[5]. To povećava brzinu obrade podataka aplikacije što za rezultat ima kraće vrijeme ciklusa[5]. Ovaj protokol se najčešće koristi za ciklički prijenos procesnih podataka i podataka o alarmima[12].

**IRT protokol** se koristi u primjenama gdje se zahtijeva izokrona komunikacija u stvarnom vremenu, a prijenos podataka se odvija u vremenu ciklusa koje je manje od 1 ms[12]. IRT protokol se razlikuje od RT protokola samo po izokronom prijenosu podataka, koji zahtjeva uređaje koji podržavaju izokronu komunikaciju[4]. Ovaj protokol osigurava prijenos podataka u dva različita kanala koja se nazivaju deterministički kanal i otvoreni kanal[5], odnosno razlikuje se sinkronizirana i nesinkronizirana komunikacija[4]. Nesinkronizirana komunikacija se odvija u otvorenom kanalu gdje se podaci prenose u okviru TCP/IP ili UDP/IP protokola i RT protokola, dok se sinkronizirana komunikacija odvija u determinističkom kanalu gdje se podaci prenose u okviru IRT protokola[5]. Ta dva kanala omogućavaju da se podaci prenose u stvarnom vremenu čak i ukoliko postoji opterećenje mreže[5]. Ovaj protokol se najčešće koristi za upravljačke aplikacije, odnosno upravljanja kretanjem, pozicijom itd.[12].

Postoje tri klase prijenosa podataka u komunikacijskim kanalima[13]:

**RT klasa 1** – koristi se u primjenama gdje je vrijeme ciklusa više od 10 ms[13], a podaci se u stvarnom vremenu šalju preko nesinkroniziranog (otvorenog) kanala[15]. Za ovu komunikaciju nisu potrebni posebni uređaji[4].

**RT klasa 2** – koristi se u primjenama gdje je vrijeme ciklusa manje od 10 ms, a podaci se šalju putem nesinkroniziranog (otvorenog) kanala što znači da nisu potrebni posebni uređaji[13]. Moguće je određivanje prioriteta RT okvira unutar Ethernet switcha[15].

**RT klasa 3** – koristi se u izokronim primjenama gdje je vrijeme ciklusa oko 1 ms[13], a podaci se šalju preko sinkroniziranog (determinističkog) kanala[4]. U ovom načinu podaci se šalju s najvećom preciznošću u točno određenom redoslijedu[4]. Potrebni su posebni uređaji koji podržavaju izokronu komunikaciju[4].

Kako postoje tri vrste protokola tako postoje i tri vrste PROFINET okvira. RT okvir prikazan je na slici 2.10. Polja *Frame ID*, *DU*, *Cycle counter*, *Data status* i *Transfer status* se odnose na PROFINET protokol dok se ostala polja odnose na Ethernet zaglavlje.

| Preamble    | SFD  | DA      | <b>SA</b> | Ethernet<br>type | Frame<br>ID | DU                 | Cycle<br>counter | Data<br>status | Transfer<br>status | FCS   |
|-------------|------|---------|-----------|------------------|-------------|--------------------|------------------|----------------|--------------------|-------|
| $7$ bajtova | bait | baitova | bajtova   | 2 baita          | 2 baita     | 40-1440<br>bajtova | , baita          | bait           | 1 bajt             | baita |

*Slika 2.10. Okvir RT protokola* [16]

Značenje pojedinih polja okvira[3][4]:

- *Preamble* polje koje omogućuje sinkronizaciju prijemnika sa okvirom kojeg treba primiti
- SFD (engl. *Start Frame Delimiter*) definira početak okvira
- DA (engl. *Destination Address*) definira odredišnu MAC adresu poruke
- SA (engl. *Source Address*) definira izvorišnu MAC adresu poruke
- *Ethernet type* definira tip Ethernet okvira, odnosno protokola, a koristi se oznaka 0800 za IP te 8892 za PROFINET
- *Frame ID* predstavlja identifikator okvira, gdje oznake od C000 do FBFF predstavljaju RT klasu 1, od 8000 do BFFF RT klasu 2 i od 0100 do 7FFF RT klasu 3
- DU (engl. *Data Unit*) definira podatke koji se šalju
- *Cycle counter* definira vrijeme ciklusa slanja podataka
- *Data status* definira status podataka i pošiljatelja podataka
- *Transfer status* definira status prijenosa podataka
- FCS (engl. *Frame Cheking Sequence*) definira polje za provjeru ispravnosti primljenog telegrama

IRT okvir prikazan je na slici 2.11. Polja *Frame ID* i *DU* se odnose na PROFINET protokol dok se ostala polja odnose na Ethernet zaglavlje.

| Preamble           | <b>SFD</b> | DA | SA              | Ethernet<br>type | Frame ID | DU                 | FCS   |
|--------------------|------------|----|-----------------|------------------|----------|--------------------|-------|
| 7 bajtova   1 bajt |            |    | baitova baitova | 2 baita          | 2 bajta  | 36-1490<br>baitova | baita |

*Slika 2.11. Okvir IRT protokola* [16]

TCP/IP i UDP/IP okvir prikazan je na slici 2.12.

| Preamble  | SFD    | DA      | SA      | Ethernet<br>type | IP header            | TCP/UDP<br>header      |                    | FCS   |
|-----------|--------|---------|---------|------------------|----------------------|------------------------|--------------------|-------|
| 7 bajtova | 1 bait | baitova | baitova | 2 baita          | $20 - 60$<br>baitova | $20 - 60/8$<br>baitova | 64-1500<br>baitova | baita |

*Slika 2.12. Okvir TCP/IP i UDP/IP protokola*

Brojne PROFINET-ove pogodnosti i funkcije nisu potrebne u svim primjenama, pa se pokušava pojednostaviti područje primjene. Zbog toga razlikuju klase primjene ili klase usklađenosti koje se razlikuju prema vrsti uređaja, komunikacije i medija za prijenos podataka, a postoje klase CC-A, CC-B i CC-C.[4]

**CC-A klasa** koristi postojeću Ethernet mrežu i uključuje osnovne funkcije PROFINET-a. Ova klasa podržava i bežičnu komunikaciju, a primjer korištenja je automatizacija zgrada. Ova klasa se obično odnosi na TCP/IP protokol.[4]

**CC-B klasa** je nadogradnja na CC-A klasu i uz njene funkcije uključuje još i jednostavnu zamjenu uređaja bez potrebe za programskim alatom, mrežnu dijagnostiku te podatke o topologiji. Primjer korištenja je u automatizacija procesa. Ova klasa se obično odnosi na RT protokol.[4]

**CC-C klasa** je nadogradnja na CC-B klasu i uz njene funkcije uključuje još i jako precizan prijenos podataka pomoću izokronog prijenosa. Primjer korištenja je u upravljanju kretanjem. Ova klasa se obično odnosi na IRT protokol.[4]

PROFINET se temelji na komunikaciji proizvođač-potrošač, gdje je proizvođač uređaj u polju koji šalje podatke o procesu, a potrošač je onaj koji obrađuje te podatke. PROFINET uređaji mogu komunicirati cikličkom i acikličkom komunikacijom.[4]

Prema [4] ciklička komunikacija se odvija između proizvođača i potrošača, odnosno IO kontrolera i IO uređaja, a procesni podaci se prenose kao RT ili IRT podaci. Prenose se podaci o statusima uređaja, podataka, prijenosa, a također i informacije o vremenu ciklusa. Ukoliko neki podaci ne stignu na vrijeme, tada potrošač šalje aplikaciji, odnosno korisniku poruku o grešci.

Prema [4] aciklička komunikacija se može koristiti za parametriranje i konfiguriranje IO uređaja kao i čitanje podataka o statusu uređaja. Također se može koristiti za očitavanje dijagnostičkih podataka s bilo kojeg uređaja, a to se sve postiže putem TCP/IP ili UDP/IP okvira za čitanje/pisanje na temelju slanja zahtjeva i odgovora. Omogućeno je u bilo kojem trenutku pristupiti uređaju i očitati njegove osnovne informacije kao što su MAC adresa, revizija hardvera, revizija softvera, vrsta uređaja itd. U acikličke RT podatke su uključeni alarmi i greške. Greške se definiraju kao dio alarma, a postoje sustavne (npr. uklanjanje i dodavanje modula) i korisničke definirane greške (npr. previsoka temperatura).

Dijagnostika PROFINET-a značajno doprinosi pouzdanosti rada mreže, a razlikuju se procesni i dijagnostički alarmi[4]. Alarmi procesa se koriste ako greška dolazi iz procesa, dok se dijagnostički alarmi koriste ako greška dolazi iz IO uređaja[4]. Kada dođe do greške, IO uređaj generira alarm IO kontroleru[5]. IO kontroler rješava taj problem putem programa ukoliko je moguće, a ako nije onda je potrebno zamijeniti uređaj ili modul u kvaru[5].

Po namjeni se razlikuju dvije vrste PROFINET protokola i to PROFINET CBA i PROFINET IO.

**PROFINET CBA** (engl. *Component Based Automation*) je protokol čija je osnovna ideja da se cijeli sustavi automatizacije mogu grupirati u jednostavne, modularne, zasebne jedinice[4]. PROFINET CBA je pogodan za komunikaciju između računala i stroja putem TCP/IP protokola, ali i za komunikaciju u stvarnom vremenu koja je potrebna za modularne dijelove postrojenja[14]. Prema [12] PROFINET CBA sustav se sastoji od različitih automatizacijskih komponenata (aplikacija) gdje svaka komponenta radi neovisno i koordinira aktivnosti radi formiranja ujedinjenog sustava. Tako se, zahvaljujući arhitekturi baziranoj na komponentama, komunikacija u PROFINET CBA više konfigurira, nego programira[12]. Komunikacija s PROFINET CBA ima vrijeme ciklusa od otprilike 50 do 100 ms putem TCP/IP protokola, a bržu komunikaciju je moguće ostvariti vremenom ciklusa do 10 ms za komunikaciju između PLC uređaja[4]. PROFINET CBA je pogodan za nadzor i upravljanje postrojenjem[4].

Uređaji s mnogo ulaznih i izlaznih signala se ne uklapaju u model PROFINET CBA protokola pa se zbog toga koristi **PROFINET IO** (engl. *Input Output*) protokol za povezivanje distribuiranih

inteligentnih uređaja u polju sa PLC uređajima[5]. PROFINET IO posjeduje RT komunikaciju i IRT komunikaciju u stvarnom vremenu s distribuiranim IO uređajima. PROFINET IO opisuje cjelokupnu razmjenu podataka između IO kontrolera i IO uređaja, kao i opcije parametriranja i dijagnostike[4]. Vrijeme ciklusa za razmjenu podataka je puno brže nego kod PROFINET CBA, a moguće je vrijeme ciklusa od čak nekoliko stotina mikrosekundi[4]. PROFINET CBA i PROFINET IO mogu funkcionirati posebno, ali i u kombinaciji[4].

PROFINET uključuje i aplikacijske profile kao što su PROFIdrive, PROFIsafe i PROFIenergy koji se koriste u određenim područjima rada.

**PROFIdrive** je aplikacijski profil koji se koristi za implementaciju PROFIBUS i PROFINET protokola za upravljanje pogonima[17]. PROFIdrive definira ponašanje uređaja i pristup podacima od jednostavnih frekvencijskih pretvarača sve do složenijih pogona[5]. Potrebno je da bude što je više moguće neovisan o proizvođaču kako bi bilo moguće ostvariti povezivanje između različitih uređaja[17]. PROFIdrive podržava ciklički i aciklički prijenos podataka[18]. Ciklički se koristi kada IO kontroler zadaje referentne vrijednosti IO uređajima, odnosno frekvencijskim pretvaračima te kada od njih prima trenutne vrijednosti, a aciklički prijenos se koristi kada IO kontroler ili IO nadzornik pristupa parametrima IO uređaja[18]. Zbog različitih zadataka i potreba pogona definirano je šest klasa primjene[5]:

- Standardni pogoni (klasa 1) Pogon se kontrolira pomoću glavne referentne vrijednosti (npr. brzine vrtnje)[18]. Ovo je slučaj primjene kod upravljanja pumpi, ventilatora i kompresora frekvencijskim pretvaračima[18].
- Standardni pogoni s tehnološkim funkcijama (klasa 2) Proces automatizacije je raščlanjen na nekoliko potprocesa, a neke se funkcije automatizacije prebacuju sa središnjeg PLC-a na frekvencijske pretvarače[5]. Primjer ovakve primjene je sinkronizacija brzine u procesima gdje postoji konstantno kretanje materijala[18].
- Pogoni za pozicioniranje (klasa 3) Pogon sadrži dodatni regulator položaja pa tako ovakvi pogoni imaju širok spektar primjena npr. pozicioniranje noževa u stroju za rezanje nekog materijala[18].
- Pogoni za centralno upravljanje gibanjem (klase 4 i 5) Klasa 4 se odnosi na upravljanje brzinom vrtnje koje se temelji na regulaciji brzine vrtnje i regulaciji položaja kao što je npr. slučaj kod upravljanja robotima[18]. Klasa 5 se odnosi na upravljanje položajem koje se temelji na regulaciji brzine vrtnje i regulaciji položaja[18].

 Decentralizirana automatizacija s taktnim procesima i elektroničkom osovinom (klasa 6) – To su primjene s jednim master pogonom na koji se sinkronizira nekoliko slave pogona[18]. Npr. master pogon daje trenutnu vrijednost brzine preko osovine, a slave pogoni prate kretanje master pogona[18]. Primjer primjene je električni zupčanik[18].

Upravljanje uređajima, zadavanje referentne vrijednosti te podaci o trenutnim vrijednostima i stanje uređaja, PROFIdrive definira putem telegrama koji se sastoje od kontrolne i statusne riječi. PROFIdrive Standardni Telegram 1 (ST1) i značenje pojedinih bitova kontrolne i statusne riječi je detaljnije objašnjeno u potpoglavlju 4.4. Proizvođači većinom usvajaju te definirane riječi, a moguća su odstupanja koja se odnose na određene detalje[17].

**PROFIsafe** je aplikacijski profil koji se koristi za implementaciju PROFIBUS i PROFINET protokola za siguran rad uređaja te sigurnu komunikaciju između uređaja. Može poduzeti mjere kao što su smanjenje brzine vrtnje ili ograničenje kretanja pogona[18]. PROFIsafe se može realizirati samo u softveru[19]. U prijenosu podataka se mogu pojaviti razni problemi kao što su elektromagnetske smetnje, kašnjenje poruka, promijenjen redoslijed poruka, oštećeni podaci i drugo[19]. Za prijenos podataka bez svih tih problema zadužen PROFIsafe tako što uključuje uzastopno numeriranje PROFIsafe poruka, vrijeme očekivanja prijenosa podataka s potvrdom, provjeru podataka kao i kodno ime pošiljatelja i primatelja[19]. Uređaji s PROFIsafe profilom mogu istovremeno raditi sa standardnim uređajima bez ograničenja na istom prijenosnom mediju.

Prema [18] **PROFIenergy** je aplikacijski profil koji se koristi, u primjenama visoke potrošnje energije, za smanjenje potrošnje energije putem energetski učinkovitih pogona i pametnom raspodjelom energije. Za smanjenje potrošnje energije potrebno je mjeriti razne podatke različitim uređajima. PROFIenergy vrlo lako osigurava mjerenje i analizu potrošnje energije te nisu potrebni dodatni skupi uređaji za mjerenje energije. Također se može koristiti za uključivanje stanja mirovanja PROFIdrive pogona.

#### <span id="page-31-0"></span>**3. UREĐAJI LABORATORIJSKOG POSTAVA**

U ovom diplomskom radu rađen je laboratorijski postav automatiziranog elektromotornog pogona putem PROFINET komunikacijskog protokola kojeg čine sljedeći uređaji:

- 1. Asinkroni motori proizvođača Končar
- 2. Frekvencijski pretvarači VACON 100 INDUSTRIAL
- 3. Programabilni logički kontroler (PLC) CPU 1214C AC/DC/Relay
- 4. Industrijski Ethernet switch SCALANCE XB008
- 5. Izvor napajanja LOGO! Power
- 6. Računalo (VACON Live i TIA Portal)

Osnovne karakteristike i načela rada ovih uređaja biti će objašnjeni u nastavku diplomskog rada.

#### <span id="page-31-1"></span>**3.1. Asinkroni motori**

Asinkroni motori se koriste u raznim primjenama kao sredstvo za pretvaranje električne energije u mehaničku energiju. Otkako je Nikola Tesla krajem 19. stoljeća izumio asinkroni motor oni se sve više koriste u industriji i izbacuju iz primjene istosmjerne motore. Prema [1] oni zamjenjuju nedostatke istosmjernih motora kao što su komutatori i četkice koji ograničavaju struju, uzrokuju elektromagnetske smetnje i ne dopuštaju rad motora u prljavim i eksplozivnim uvjetima. Prema [20] specifičnosti asinkronih motora su još i rad približno konstantnom brzinom vrtnje, jako su jednostavni te zahtijevaju minimalno održavanje, a razlikuju se dvije vrste asinkronih motora po vrsti rotora i to kavezni asinkroni motor i klizno-kolutni asinkroni motor. Većina asinkronih motora je izvedena s kaveznim rotorom zbog toga što ima jednostavnu i robusnu konstrukciju te je vrlo pouzdan i u najtežim uvjetima rada[20]. Kavezni asinkroni motor se sastoji od nepokretnog dijela koji se zove stator (Slika 3.1.) i pokretnog dijela rotora (Slika 3.1.) koji je odvojen od statora malim zračnim rasporom. Najčešće su izvedeni kao trofazni motori pa tako stator sadrži trofazni namot koji se nalazi u utorima statora. Trofazni namot je namotan za određen broj polova s obzirom na brzinu vrtnje, a veći broj polova označava manju brzinu vrtnje i obrnuto[20]. Rotor je izveden kao kavez kojeg čine bakreni ili aluminijski štapovi koji su na krajevima kratko spojeni prstenima od istog materijala[20].

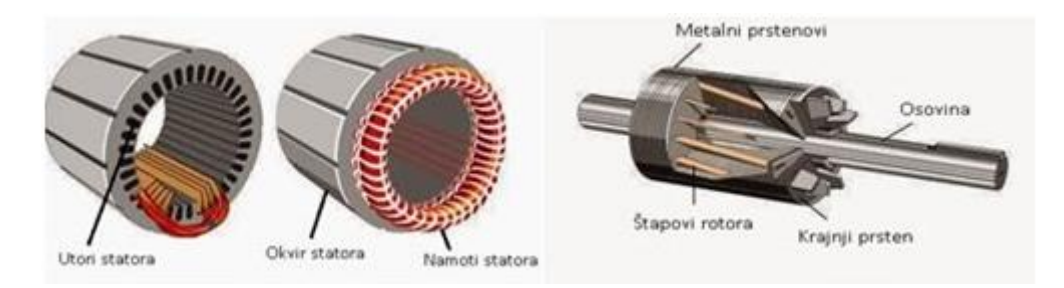

*Slika 3.1. Stator i rotor asinkronog motora* [21]

Asinkroni motori rade na principu okretnog elektromagnetskog polja. Okretno magnetsko polje se vrti brzinom koja se zove sinkrona brzina vrtnje te je prikazana izrazom (3-1) gdje je *f* frekvencija mreže, a *p* broj pari polova motora.

$$
n_s = \frac{60 \cdot f}{p} \left[ o/min \right] \tag{3-1}
$$

Brzina vrtnje rotora *n* (izraz 3-2) je manja od sinkrone brzine vrtnje okretnog magnetskog polja statora i upravo zbog te razlike u brzinama ovi motori se i nazivaju asinkroni motori.

$$
n = ns(1 - s) [o/min]
$$
 (3-2)

Ta razlika između brzine okretnog magnetskog polja statora i brzine vrtnje rotora se naziva klizanje, a ono se obično izražava u postotcima i prikazano je izrazom (3-3) [20].

$$
s = \frac{n_s - n}{n_s} \cdot 100\% \tag{3-3}
$$

#### <span id="page-32-0"></span>**3.1.1. Asinkroni motor proizvođača Končar**

U ovom diplomskom radu koristili su se trofazni asinkroni kavezni motori proizvođača Končar serijskih brojeva 818450 i 818457 te tipne oznake 5AZ 71B-4. Prema literaturi [22] ovaj tip motora nalazi primjenu u svim aktivnostima u industriji te u brodogradnji, a karakteriziraju ga dobra ekološka svojstva i to niska buka, male vibracije, visoka iskoristivost i visoka recikliranost. Poseban je još i po visokoj kvaliteti materijala od kojeg je izrađen, ležajevima koji su podmazani za doživotni vijek trajanja te otpornosti na vremenske utjecaje i koroziju[22]. Nazivni podaci korištenih motora u diplomskom radu prikazani su na natpisnim pločicama, a slika 3.2. prikazuje natpisnu pločicu motora serijskog broja 818450.

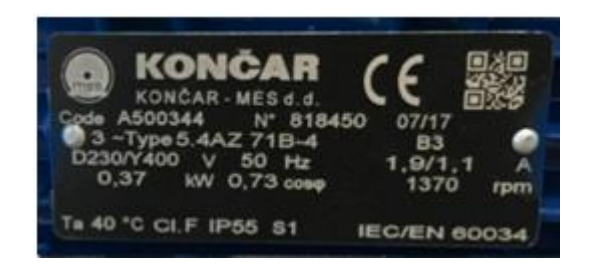

*Slika 3.2. Natpisna pločica asinkronog motora proizvođača Končar*

Prema [22] iz tipne oznake se mogu iščitati osnovni podaci o ovom motoru. Broj 5 označava seriju motora sa aluminijskim kućištem, dok oznaka AZ označava da je motor asinkroni, potpuno zatvorene izvedbe. Broj 71 označava osnu visinu motora, a to je visina centra osovine od postolja na koje je pričvršćen motor. Slovo B označava duljinu aktivnog dijela, a broj 4 označava broj polova motora. Oznaka B3 na natpisnoj pločici motora označava oblik ugradnje motora i označava horizontalnu ugradnju na podu ili postolju pomoću nogara. Oznaka Ta predstavlja temperaturu okoline za koju je motor rađen, te pri kojoj smije biti opterećen nazivnom snagom i ona iznosi 40 ºC. Zatim oznaka CI predstavlja izolacijski sustav motora koji je u klasi izolacije F, što znači da je najviša dopuštena temperatura 155 ºC. Stupanj mehaničke zaštite je IP55 što znači da štiti od prašine i od dodira dijelova pod naponom te mlaza vode iz svih smjerova. Sa oznakom S1 označena je vrsta pogona i to je trajni pogon s konstantnim opterećenjem. Električni podaci motora nalaze se u tablici 3.1.

| Tip motora          | 5AZ 71B-4      |
|---------------------|----------------|
| Broj faza           | 3              |
| Nazivni napon D/Y   | 230/400 V      |
| Nazivna frekvencija | 50 Hz          |
| Nazivna struja D/Y  | $1,9/1,1 \; A$ |
| Mehanička snaga     | $0,37$ kW      |
| $Cos\varphi$        | 0,73           |
| Brzina vrtnje       | $1370$ o/min   |
| Nazivni moment      | $2.5$ Nm       |

*Tablica 3.1. Podaci korištenih asinkronih motora* 

Potezna struja odnosno struja kratkog spoja je 3,4 puta veća u odnosu na nazivnu struju. Moment kratkog spoja (potezni moment) je 2 puta veći od nazivnog momenta, dok je maksimalni odnosno prekretni moment 2,1 puta veći od nazivnog momenta. Masa motora iznosi 5,7 kg.[22]

#### <span id="page-34-0"></span>**3.2. Frekvencijski pretvarači**

Frekvencijski pretvarači su uređaji koji kompenziraju nedostatke asinkronih motora i to tako da štede energiju, smanjuju mehanički udar i omogućavaju upravljanje brzinom vrtnje, momentom i smjerom vrtnje motora[23]. Sadrže brojne funkcije koje omogućuju mjerenje veličina, dijagnostiku, zaštitu, nadzor i upravljanje[23]. Slika 3.3. prikazuje shemu najčešće korištenog frekvencijskog pretvarača sa neupravljivim ispravljačem, istosmjernim međukrugom s prigušnicom i kondenzatorom, kočnim otpornikom, upravljivim izmjenjivačem te upravljačkim dijelom.

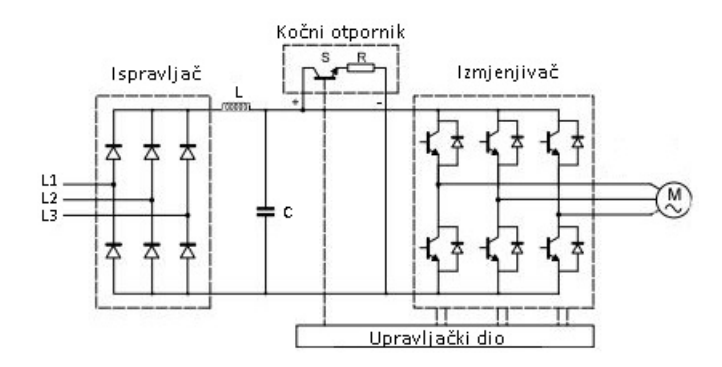

*Slika 3.3. Shema najčešće korištenog frekvencijskog pretvarača* [24]

Frekvencijski pretvarač se sastoji od dva različita dijela. Prvi je energetski dio kroz koji energija teče prema motoru, a drugi je upravljački dio koji regulira taj protok energije[23]. Upravljački signali nose informacije pretvaraču što bi trebao raditi, dok se drugi povratni signali koriste za mjerenje onoga što se događa pa se tako signali uspoređuju i na temelju toga se prilagođava zahtijevani izlaz[23]. Energetski dio frekvencijskog pretvarača se sastoji od ispravljača, istosmjernog međukruga, izmjenjivača i kočnog otpornika. Frekvencijski pretvarači se napajaju iz mreže izmjeničnim naponom frekvencije 50 Hz te ga pretvaraju u promjenjiv napon i promjenjivu frekvenciju kako bi kontrolirali rad motora.

Uloga ispravljača je da izmjenični napon pretvara u istosmjerni napon i može se sastojati od dioda, tiristora i IGBT tranzistora. Zadaća istosmjernog međukruga je smanjiti smetnje u mreži, izravnati pulsirajući istosmjerni napon koji dolazi iz ispravljača te skladištiti energiju[25]. Međukrug se može sastojati od prigušnice ili prigušnice i kondenzatora[25]. Zadaća izmjenjivača je da ulazni istosmjerni napon pretvara u željeni izmjenični napon promjenjive frekvencije. Izmjenjivač se sastoji od upravljivih poluvodičkih uređaja kao što su tiristori, bipolarni tranzistori, MOSFET-i i IGBT-ovi. Najčešće se koriste IGBT tranzistori koji imaju prednosti

naspram drugih u smislu visoke provodljivosti, visoke frekvencije sklapanja i jednostavnosti[25]. Ovi uređaji rade na visokim frekvencijama tako što dobivaju impulse iz upravljačkog dijela, odnosno mikroprocesora, a postoje razne metode upravljanja impulsima. Najpoznatija metoda upravljanja impulsima je pulsno-širinska modulacija (PWM – engl. *Pulse-width modulation*) koja omogućuje upravljanje izlaznom frekvencijom i naponom pretvarača. U slučaju kada se motor nalazi u generatorskom režimu rada tada se energija vraća u frekvencijski pretvarač preko antiparalelno spojenih dioda u izmjenjivaču[24]. Diode u ispravljaču ne omogućuju povrat energije u mrežu pa se ta energija mora potrošiti negdje u frekvencijskom pretvaraču, a potrošiti će se na kočnom otporniku i pretvoriti u toplinu[24].

Upravljački dio frekvencijskog pretvarača se sastoji od mikroprocesora te ima četiri glavna zadatka i to kontroliranje poluvodičkih uređaja, izmjena podataka između frekvencijskog pretvarača i perifernih uređaja (PLC i enkoderi), mjerenje, otkrivanje i prikazivanje grešaka, stanja i upozorenja te izvođenje zaštitnih funkcija za frekvencijski pretvarač i motor[25].

Budući da frekvencijski pretvarač upravlja izlaznom frekvencijom i naponom to omogućuje upravljanje brzinom vrtnje asinkronog motora. Jedna od najpoznatijih metoda upravljanja brzinom vrtnje asinkronog motora je skalarno upravljanje[26]. Ono se temelji na promjeni napona i frekvencije i to tako da njihov omjer u svakom trenutku bude jednak. Napon *U* i frekvencija *f* se moraju proporcionalno povećavati tako da njihov omjer uvijek bude isti kako bi magnetski tok *Φ* ostao konstantan, a to također dovodi do toga da moment motora *M* ostaje konstantan [26]. Njihove međusobne ovisnosti prikazuje i izraz (3-4).

$$
M = \Phi^2 = \left(\frac{v}{f}\right)^2 \tag{3-4}
$$

Princip skalarne regulacije je prikazan na slici 3.4.

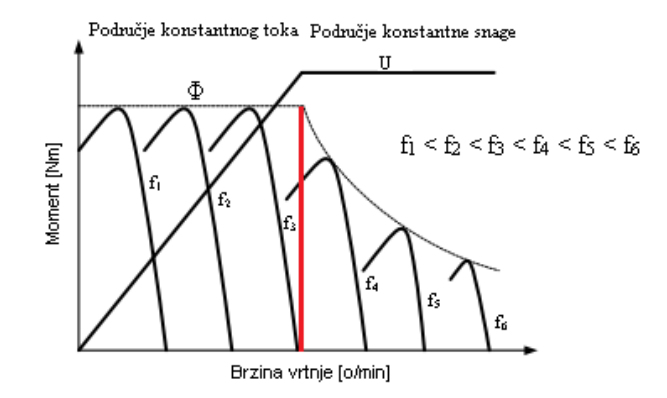

*Slika 3.4. Skalarna regulacija brzine vrtnje*
Skalarna regulacija je ograničena time da se vrijednost napona može mijenjati samo do nazivne vrijednosti. Ukoliko bi povećavali napon iznad nazivne vrijednosti došlo bi do velikog naponskog naprezanja te je zato dozvoljeno povećavati napon maksimalno do nazivne vrijednosti. Na slici 3.4. crvena crta označava dva područja skalarne regulacije. Prvo područje je područje do nazivne brzine vrtnje gdje je magnetski tok konstantan i naziva se područje konstantnog toka. Drugo područje je iznad nazivne brzine vrtnje gdje povećanjem frekvencije iznad nazivne vrijednosti uz nazivnu vrijednost napona dolazi do slabljenja magnetskog polja, odnosno do smanjenja momenta motora, a to se područje naziva područje konstantne snage. Nedostatak skalarne regulacije je što se vrši upravljanje u otvorenom regulacijskom krugu te nema povratne informacije o brzini vrtnje pa se koristi za jednostavnije pogone kao što su ventilatori i pumpe. Za složenije pogone je potrebno precizno regulirati brzinu vrtnje ili položaj rotora gdje je potrebno direktno upravljati momentom motora, a taj način upravljanja se naziva vektorska regulacija. Vektorska regulacija omogućava odvojeno upravljanje magnetskim tokom i momentom motora, a najčešće se temelji na estimaciji magnetskog toka i momenta iz mjerenih vrijednosti napona i struja.[27]

Frekvencijskim pretvaračima se može upravljati putem njegovog panela, odnosno upravljačke tipkovnice, putem PLC-a koji se s frekvencijskim pretvaračem povezuje različitim komunikacijskim protokolima, preko ulazno-izlaznih priključnica te putem programskih alata određenih frekvencijskih pretvarača.

#### **3.2.1. Frekvencijski pretvarač VACON 100 INDUSTRIAL**

Frekvencijski pretvarači VACON 100 INDUSTRIAL (Slika 3.5.) su vrlo pogodni za uštedu energije, optimiziranje procesa i poboljšanje produktivnosti. Razlikuju se po širokom rasponu snage od 0,55 kW do 800 kW i koriste se u područjima promjenjivog i konstantnog momenta za rad pumpi, ventilatora, kompresora i transportera.[28]

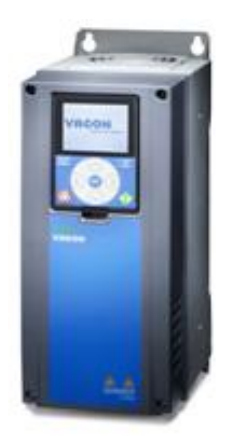

*Slika 3.5. Frekvencijski pretvarač VACON 100 INDUSTRIAL* [29]

Vrlo se lako koriste pomoću upravljačke tipkovnice sa grafičkim ili tekstualnim zaslonom na prednjoj strani uređaja. Svi VACON 100 frekvencijski pretvarači imaju ugrađen Ethernet priključak što znači da su dostupni protokoli EtherNet/IP, PROFINET IO i Modbus TCP, a također ima ugrađen i RS-485 priključak za komunikaciju preko Modbus RTU. Za komunikaciju preko ostalih protokola kao što su PROFIBUS DP i CANopen potrebna je dodatna nadogradnja. Imaju poseban integrirani ulaz termistora za kontrolu temperature motora koji se nalaze u područjima gdje su prisutne smjese eksplozivnog plina, pare, magle ili zraka te u područjima sa zapaljivom prašinom. Ukoliko se otkrije pregrijavanje, tada se odmah obustavlja napajanje motora.[28]

U ovom diplomskom radu koristili su se frekvencijski pretvarači VACON 100 INDUSTRIAL serijskih brojeva V00001517794 i V00001517795. Osnovni podaci o ovim uređajima se nalaze na njihovim natpisnim pločicama, a slika 3.6. prikazuje natpisnu pločicu frekvencijskog pretvarača serijskog broja V00001517794.

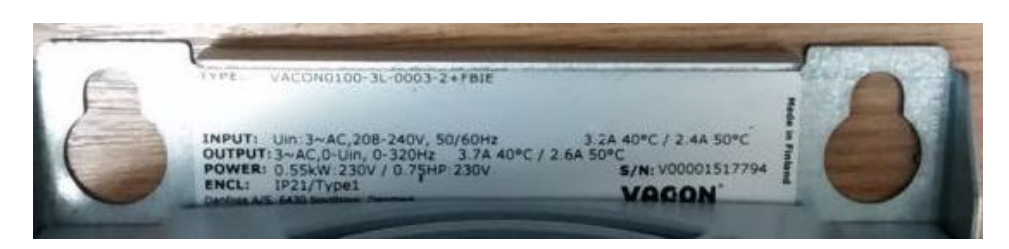

*Slika 3.6. Nazivni podaci frekvencijskih pretvarača*

Prema [28] tip ovih frekvencijskih pretvarača je VACON0100-3L-0003-2+FBIE. Oznaka VACON0100 označava VACON 100 uređaj tipa INDUSTRIAL, dok oznaka 3L označava da je pretvarač napajan trofaznim sustavom. Oznaka 0003 označava strujni raspon ovog uređaja do 3 A, a oznaka 2 označava da je raspon ulaznog napona od 208 V do 240 V AC. Oznaka FBIE označava da sadrži komunikacijske protokole EtherNet/IP i PROFINET IO. Pretvarač na izlazu daje trofazni napon u rasponu od 0 V do 240 V, frekvenciju od 0 do 320 Hz i struju 3,7 A pri radnoj temperaturi od 40 ºC. Izlazna snaga ovog frekvencijskog pretvarača je 0,55 kW pri naponu od 230 V. Stupanj mehaničke zaštite je IP21 što znači da štiti od upada tijela promjera većeg od 12,5 mm te štiti od kapajuće vode.

Na prednjoj strani uređaja se nalazi upravljačka tipkovnica preko koje je omogućeno podešavanje parametara, kontroliranje brzine motora i nadziranje stanja[30]. Izgled upravljačke tipkovnice prikazan je na slici 3.7.

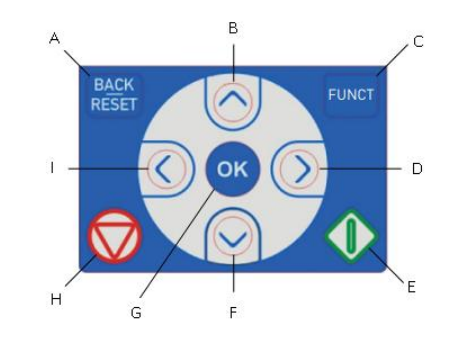

*Slika 3.7. Upravljačka tipkovnica* [30]

Tipke na upravljačkoj tipkovnici se koriste za[30]:

- A) Vraćanje unatrag u izborniku, izlazak iz *Edit* načina rada i resetiranje greške
- B) Kretanje prema gore u izborniku i povećavanje vrijednosti
- C) Reverziranje motora, pristup kontrolnoj stranici i promjenu mjesta upravljanja
- D) Pomicanje kursora udesno i ulazak u *Edit* način rada
- E) Pokretanje uređaja
- F) Kretanje prema dolje u izborniku i smanjivanje vrijednosti
- G) Potvrđivanje odabira i unos stavke
- H) Gašenje uređaja
- I) Pomicanje kursora ulijevo

Zaslon upravljačke tipkovnice prikazuje stanje motora i pretvarača, alarme i greške ukoliko postoje te informacije o motoru i pretvaraču[30]. Razlikuje se grafički i tekstualni zaslon, a izgled glavnog izbornika grafičkog zaslona upravljačke tipkovnice prikazuje slika 3.8.

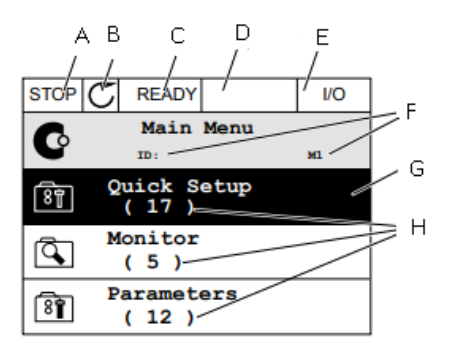

*Slika 3.8. Grafički zaslon upravljačke tipkovnice* [30]

Značenje pojedinih polja glavnog izbornika grafičkog zaslona upravljačke tipkovnice[30]:

- A) Prvo statusno polje: *STOP/RUN*
- B) Smjer vrtnje motora
- C) Drugo statusno polje: *READY/NOT READY/FAULT*
- *D)* Alarmno polje: *ALARM/-*
- E) Mjesto upravljanja: *PC/IO/KEYPAD/FIELDBUS*
- F) Polje položaja: ID broj parametra i trenutni položaj u izborniku
- G) Aktivirana grupa ili stavka: pritisnuti tipku OK za ulazak
- H) Broj stavki u pojedinoj grupi

Izgled glavnog izbornika tekstualnog zaslona upravljačke tipkovnice prikazan je na slici 3.9.

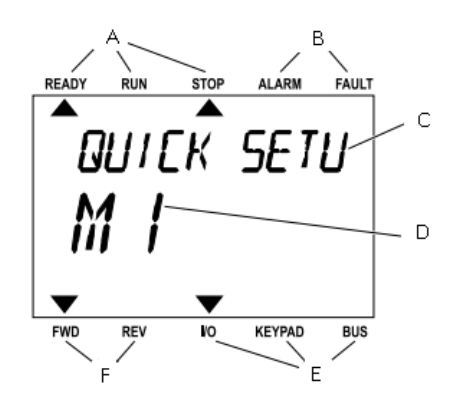

*Slika 3.9. Tekstualni zaslon upravljačke tipkovnice* [30]

Značenje pojedinih polja glavnog izbornika tekstualnog zaslona upravljačke tipkovnice[30]:

- A) Pokazivači statusa
- B) Pokazivači alarma i grešaka
- C) Naziv grupe ili stavke trenutnog položaja u izborniku
- D) Trenutni položaj u izborniku
- E) Pokazivač mjesta upravljanja
- F) Pokazivač smjera vrtnje motora

Glavni izbornik sadrži osam grupa različitih stavki i parametara pomoću kojih se podešava i upravlja frekvencijskim pretvaračima, a oni su redom[30]:

- 1) Brzo podešavanje (engl. *Quick setup*) sadrži različite čarobnjake i parametre za brzo podešavanje frekvencijskog pretvarača
- 2) Nadgledanje (engl. *Monitor*) omogućuje praćenje trenutnih vrijednosti parametara
- 3) Parametri (engl. *Parameters*) omogućuje podešavanje parametara frekvencijskog pretvarača
- 4) Dijagnostika (engl. *Diagnostics*) sadrži podatke o pogreškama i informacije o softveru
- 5) Ulazi/Izlazi i hardver (engl. *I/O and hardware*) sadrži podatke o ulazima i izlazima te hardverskim uređajima
- 6) Korisničke postavke (engl. *User settings*) sadrži korisničke podatke kao što su opće postavke i backup parametara
- 7) Favoriti (engl. *Favorites*) omogućava prikupljanje parametara na jednom mjestu iz bilo koje grupe parametara
- 8) Korisnička razina (engl. *User levels*) omogućava ograničavanje vidljivosti parametara i sprečavanje neovlaštenog i nenamjernog parametriranja.

Izbornik za brzo podešavanje sadrži različite aplikacije koje se mogu odabrati s obzirom na vrstu pogona, te se razlikuju aplikacije[30]:

- Standard
- Local/Remote
- Multi-Step Speed
- PID Control
- Multi-Purpose
- Motor Potentiometer

Prema [31] *Standard* aplikacija se koristi u primjenama gdje je upravljanje brzinom vrtnje jednostavno (npr. pumpe, ventilatori, transporteri), gdje nisu potrebne dodatne opcije. *Local/Remote* aplikacija se obično koristi kada se upravljanje izvodi sa dva različita mjesta. Kada je u pitanju lokalno upravljanje tada se ono izvodi preko upravljačke tipkovnice, a kada je upravljanje daljinsko, ono se izvodi preko fieldbusa ili ulazno-izlaznih priključaka. *Multi-Step Speed* aplikacija se koristi u primjenama gdje se za upravljanje brzinom vrtnje koristi nekoliko referenci, dok se *PID Control* aplikacija koristi u primjenama gdje se neka procesna veličina (npr. tlak) kontrolira upravljanjem brzinom vrtnje motora (npr. pumpe ili ventilatora). *Multi-Purpose* aplikacija se može koristiti za različite primjene gdje je potreban širok raspon funkcija za upravljanje motorom, a *Motor Potentiometer* aplikacija se koristi za procese u kojima se referencom frekvencije upravlja putem digitalnih ulaza.

## **3.3. Programabilni logički kontroleri (PLC)**

Programabilni logički kontroler (PLC) je procesno računalo namijenjeno za automatizaciju industrijskih procesa. Osnovna razlika procesnog računala u odnosu na osobno računalo je ta što procesno računalo mora biti omogućeno za rad u stvarnom vremenu. PLC se sastoji od središnje procesorske jedinice (CPU), napajanja, memorije te ulaznog i izlaznog sučelja, a zasniva se na cikličkom principu rada. Slika 3.10. prikazuje ciklički princip rada PLC-a koji se sastoji od četiri koraka koja se konstantno izvode jedan iza drugog.[12]

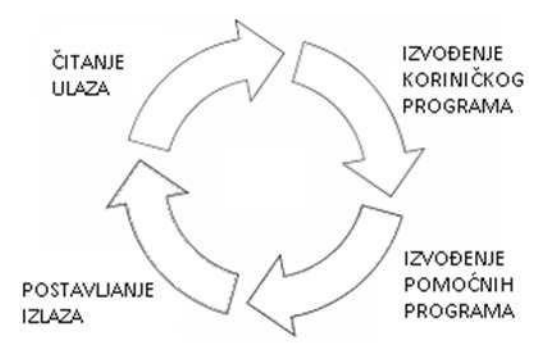

*Slika 3.10. Ciklički princip rada PLC-a*

Ciklus započinje čitanjem ulaza PLC-a, odnosno očitavanjem trenutnih vrijednosti digitalnih i analognih ulaza sa CPU-a, signalnih modula ili pločice te zapisivanjem i spremanjem tih vrijednosti u tzv. PII (engl. *Process Image Input*) memorijski prostor. Digitalni ulazi predstavljaju signale koji dolaze sa npr. tipke, sklopke ili senzora, dok analogni ulazi

predstavljaju signale koji dolaze sa različitih senzora kao npr. senzora temperature, protoka, tlaka itd. Sljedeći korak je izvođenje korisničkog programa koji čita stanja ulaza, te se zatim korisnički program izvršava redom od prve do zadnje instrukcije, te zapisuje stanja izlaza u PIQ (engl. *Process Image Output*) memorijski prostor. To znači da uključuje sve organizacijske blokove i njihove povezane funkcije, funkcijske blokove i podatkovne blokove koje podržava CPU za stvaranje željenog korisničkog programa. U organizacijskim blokovima (OB) je definirana struktura korisničkog programa, a neki OB-ovi imaju unaprijed definirano ponašanje i pokretanje događaja kao npr. OB-ovi za ciklički prekid. U funkcijama (FC) i funkcijskim blokovima (FB) je sadržan programski kod za ostvarivanje određenih zadataka, a u podatkovnim blokovima (DB) su pohranjeni podaci sa vrijednostima i stanjima koje mogu koristiti drugi programski blokovi u programu. Izvođenje pomoćnih programa podrazumijeva ažuriranje komunikacijskih modula i obradu zahtjeva za komunikacijom, kao i dijagnostiku. Komunikacija može ponekad i ometati izvršavanje korisničkog programa, a izvršavanje korisničkog programa se može prekinuti u bilo kojem trenutku pokretanjem događaja. Pokretanjem događaja CPU prekida izvršenje korisničkog programa i poziva OB koji je zadužen za obradu tog događaja. Nakon što OB završi s obradom događaja, CPU nastavlja izvršavanje korisničkog programa na mjestu prekida. Zadnji korak je postavljanje izlaza, gdje se stanja izlaza čitaju iz PIQ memorijskog prostora i postavljaju na digitalne i analogne izlaze. Digitalni izlazi predstavljaju signale koji upravljaju npr. relejima, LED diodama, dok analogni izlazi predstavljaju signale za regulaciju npr. ventila, frekvencijskih pretvarača itd. [32]

Prema [33] korisnički program se sprema u memoriju CPU-a, a razlikuje se memorija za učitavanje (engl. *Load memory*), radna memorija (engl. *Work memory*) i zadržana memorija (engl. *Retentive memory*). Memorija za učitavanje je trajna memorija za korisnički program, podatke i konfiguraciju. Kada se program preuzme na CPU, on se najprije pohranjuje u područje memorije za učitavanje. To se područje nalazi na memorijskoj kartici ili u CPU-u, s tim da memorijska kartica sadrži veći prostor za pohranu od prostora kojeg ima CPU. Radna memorija je promjenjiva memorija koja se mijenja tijekom izvršavanja korisničkog programa. CPU kopira podatke koji su potrebni za izvršavanje korisničkog programa iz memorije za učitavanje u radnu memoriju, tako da se u radnoj memoriji nalaze samo oni podaci koji su potrebni za izvršavanje korisničkog programa što omogućava brzo izvođenje korisničkog programa. Zadržana memorija je trajna memorija koja se koristi za pohranjivanje vrijednosti kada dođe do nestanka napajanja.

CPU sadrži određen broj digitalnih i analognih ulaza i izlaza, a ako to nije dovoljno tada se broj ulaza i izlaza može proširiti sa dodatnim modulima.

#### **3.3.1. Serija SIMATIC S7-1200**

SIMATIC S7-1200 je serija programabilnih logičkih kontrolera (PLC) za izvođenje zadataka automatizacije do srednje razine složenosti, a neke od značajki serije SIMATIC S7-1200 su jednostavan dizajn, jednostavno rukovanje, sigurnost, svestrana dijagnostika, fleksibilna integracija u sve mrežne strukture[32]. Serija SIMATIC S7-1200 uključuje različite klase CPUa: CPU 1211C, CPU 1212C, CPU 1214C, CPU 1215C i CPU 1217C. Oni se razlikuju po svojstvima mikroprocesora, memoriji, mogućnosti proširenja i broju ugrađenih digitalnih i analognih ulaza i izlaza[33].

Svaki CPU ima utor za memorijsku karticu koja služi kao dodatna memorija za pohranjivanje korisničkog programa ili za prijenos programa, a može poslužiti u različite svrhe. Memorijske kartice dolaze kao programska kartica, transfer kartica i kartica za ažuriranje softvera. Programska kartica je kartica koja se koristi za povećanje prostora za pohranu memorije za učitavanje, te zamjenjuje unutarnju memoriju za učitavanje i osigurava veći kapacitet za zapisivanje programa i podataka. Transfer kartica je kartica koja se koristi za kopiranje programa s memorijske kartice na CPU, odnosno na unutarnju memoriju za učitavanje. Treća funkcija memorijske kartice je kartica za ažuriranje softvera, a to znači da se može koristiti za ažuriranje softvera CPU-a te ostalih povezanih uređaja. Memorijske kartice dolaze u kapacitetu od 4 MB, 12 MB, 24 MB pa sve do 32 GB. [33]

Svaki od CPU-ova se može proširiti u skladu s potrebnim zahtjevima. S7-1200 CPU-ovi se mogu proširiti sa maksimalno tri komunikacijska modula (CM), jednom signalnom pločom (SB) i osam signalnih modula (SM) ovisno o vrsti CPU-a. [32]

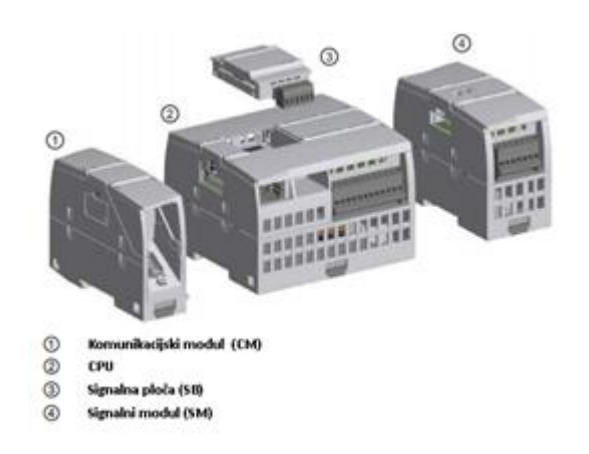

*Slika 3.11. Dodatna proširenja CPU-a* [32]

Signalne ploče mogu se integrirati u CPU kako bi se proširili digitalni ili analogni ulazi ili izlazi bez zauzimanja prostora na šini. Također, za dodatno proširenje digitalnog ili analognog ulaznoizlaznog kapaciteta, mogu se spojiti i signalni moduli na desnu stranu CPU-a. Oni se mogu koristiti tamo gdje je prostor ograničen ili je potrebno nekoliko dodatnih ulaza ili izlaza.

CPU sadrži PROFINET/Ethernet priključak za komunikaciju koja podržava TCP/IP komunikacijske protokole što ne zahtjeva dodatan modul za proširenje te se tako smanjuju troškovi i prostor. Za ostale oblike komunikacije potrebni su dodatni komunikacijski moduli koji se spajaju na lijevu stranu CPU-a. Dodatni komunikacijski moduli omogućuju različite oblike komunikacije pa tako komunikacijski moduli sa RS-232 i RS-485 komunikacijskim sučeljem omogućavaju Modbus komunikaciju, zatim PROFIBUS komunikacijski modul omogućava PROFIBUS komunikaciju te GPRS komunikacijski procesor omogućava daljinski nadzor i upravljanje.[32] Slika 3.12. prikazuje mogućnosti komunikacije putem komunikacijskih modula.

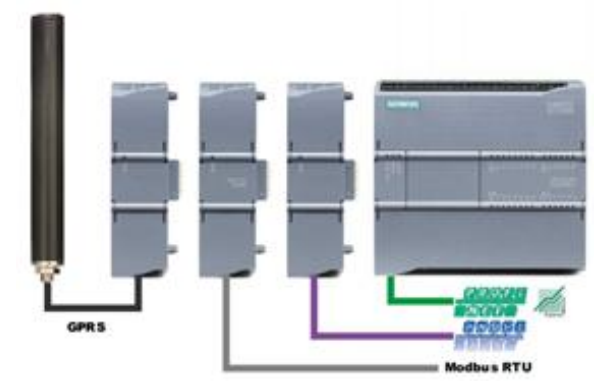

*Slika 3.12. Mogućnosti komunikacije putem komunikacijskih modula* [34]

## **3.3.2. CPU 1214C AC/DC/Relay**

U ovom diplomskom radu koristio se CPU 1214C AC/DC/Relay serijskog broja 6ES7214- 1BG40-0XB0 koji je prikazan na slici 3.13.

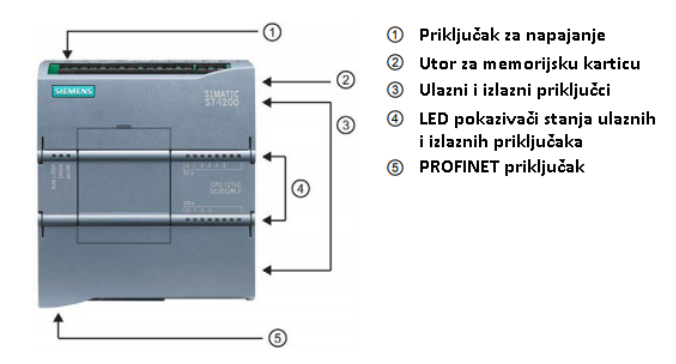

*Slika 3.13. CPU 1214C AC/DC/Relay* [32]

Prema [35] ovaj CPU sadrži brojne pogodnosti za korisnike koje olakšavaju programiranje kao što su osnovne binarne logičke operacije, cjelovite komunikacijske naredbe (npr. za Modbus RTU), PID regulacija te razne matematičke funkcije. Sadrži još i funkcije testiranja i dijagnostike kao što je npr. online/offline dijagnostika. Vrlo je jednostavan i praktičan za instalaciju budući da ima ugrađenu spojnicu za brzu i jednostavnu montažu na standardnu 35 milimetarsku DIN šinu. Dizajn je takav da štedi prostor što govore i njegove dimenzije dužina – 100 mm, širina – 110 mm i visina – 75 mm, a težak je svega 455 g. Zajedno s malim komunikacijskim i signalnim modulima, i dalje štedi prostor i osigurava maksimalnu učinkovitost i fleksibilnost u procesu instalacije.

Specifikacije ovog CPU 1214C AC/DC/Relay dane u [36] označavaju da mu je napajanje od 120 V AC do 230 V AC. Ima minimalnu dozvoljenu granicu od 85 V, a maksimalnu dozvoljenu granicu do 264 V, te dozvoljeni raspon frekvencije od 47 do 63 Hz. Također ima i integrirano napajanje od 24 V za izravno spajanje senzora i enkodera, a još se kao izvor napajanja može koristiti i izlazna struja sa 400 mA. Ulazna struja ovog CPU pri nazivnom opterećenju iznosi 100 mA pri naponu od 120 V AC te 50 mA pri naponu od 240 V AC. CPU 1214C ima integriranu radnu memoriju od 100 kB te nije moguće njeno proširenje. Njegova integrirana memorija za učitavanje iznosi 4 MB te ju je moguće dodatno proširiti pomoću memorijske kartice. Stupanj zaštite mu je IP20, gdje 2 označava zaštitu upada tijela ili prsta promjera većeg od 12,5 mm, dok 0 označava da nema zaštite od djelovanja vode. CPU može tijekom rada izdržati na temperaturi okoline od -20 ºC do 60 ºC, te tlaku pri radu u rasponu od 795 hPa do 1080 hPa. Pri radu može izdržati na relativnoj vlažnosti od 95 % te može biti instaliran na 1000 m ispod nadmorske visine te 2000 m iznad nadmorske visine.

CPU 1214C sadrži određen broj integriranih digitalnih i analognih ulaza i izlaza, a oni su prikazani u tablici 3.2.

| Broj digitalnih ulaza  | 14 |
|------------------------|----|
| Broj digitalnih izlaza | 10 |
| Broj analognih ulaza   |    |
| Broj analognih izlaza  |    |

*Tablica 3.2. Popis ulaza i izlaza CPU 1214C*

Postoji 14 digitalnih ulaza koji imaju ulazni napon 24 V DC, a moguće je kašnjenje kod prebacivanja stanja iz logičke nule u logičku jedinicu i ono može biti najviše 12,8 ms[36]. Na digitalne ulaze se može priključiti modul za simuliranje pomoću 8 digitalnih sklopki, a u ovom diplomskom radu je korišten upravo takav modul serijskog broja 6ES7274-1XF30-0XA0 i izgleda kao na slici 3.14.

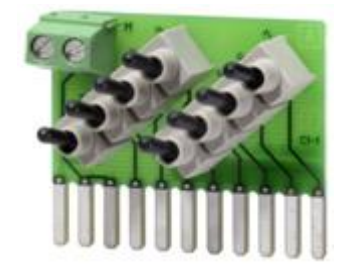

*Slika 3.14. Modul za simuliranje* [37]

CPU 1214C sadrži 10 digitalnih izlaza koji su relejni izlazi sa maksimalnim opterećenjem od 2 A. Također je moguće kašnjenje do maksimalno 10 ms kod prebacivanja stanja iz logičke nule u logičku jedinicu i obrnuto. Postoje još i 2 analogna ulaza u rasponu napona od 0 do 10 V. Ovaj CPU ne sadrži analogne izlaze, ali se može proširiti sa signalnom pločicom koja sadrži analogne izlaze.[36]

CPU 1214C ima jedan PROFINET/Ethernet priključak za komunikaciju koja podržava TCP/IP komunikacijske protokole, a moguće ga je proširiti sa tri komunikacijska modula (CM), jednom signalnom pločom (SB) i osam signalnih modula (SM).

Od dodatnih proširenja, CPU u diplomskom radu sadrži samo signalnu pločicu serijskog broja 6ES7232-4HA30-0XB0. Ova signalna pločica sadrži jedan analogni izlaz u rasponu od -10 V do 10 V i od 0 do 20 mA i prikazana je na slici 3.15.

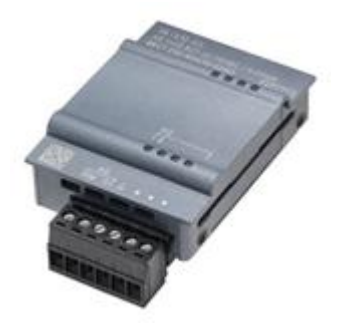

*Slika 3.15. Signalna pločica* [38]

Ovaj CPU ima tri načina rada, a to su STOP, STARTUP i RUN način. Statusne LED diode na prednjoj strani CPU-a signaliziraju trenutni način rada, a one su RUN/STOP, ERROR i MAINT LED diode. Boja LED diode RUN/STOP prikazuje trenutni način rada i stanje CPU-a i to tako da žuta označava STOP način rada, zelena RUN način rada, a kada treperi između zelene i žute boje tada se označava STARTUP način rada. U STOP načinu rada, CPU ne izvršava program te se može preuzeti projekt. U STARTUP načinu rada, CPU izvršava bilo koju logiku pokretanja i ne obrađuje prekidne događaje tijekom pokretanja. U RUN načinu rada, ciklus skeniranja se ponavlja te se mogu pojaviti prekidi i CPU ih može obraditi u bilo kojem trenutku. LED dioda ERROR označava da je postoji greška sa programom ili u samom CPU-u, a MAINT LED dioda označava da je umetnuta memorijska kartica. [32]

### **3.4. Industrijski Ethernet switchevi**

Sve većim širenjem Etherneta u industrijskom okruženju postaje sve važnije strukturiranje industrijskih PROFINET/Ethernet mreža, a postizanje proširenja mreža se može postići industrijskim Ethernet switchevima. Najčešće korišteni industrijski Ethernet switchevi su SCALANCE industrijski switchevi koji omogućavaju komunikaciju bez grešaka čak i kod jakih elektromagnetskih smetnji, ekstremnih temperatura i velikih udaljenosti. [39]

#### **3.4.1. SCALANCE XB000 industrijski Ethernet switchevi**

SCALANCE XB000 industrijski Ethernet switchevi su neupravljivi switchevi do osam priključaka koji omogućuju uspostavu industrijskih Ethernet mreža u topologiji zvijezda kao što je slučaj u ovom diplomskom radu.

Imaju plastično kućište i ugrađuju se na standardne montažne šine u upravljačkom ormaru i tako štede prostor te strukturiraju i distribuiraju podatke na definirane uređaje, što značajno povećava brzinu prijenosa podataka[39]. Switchevi SCALANCE XB000 dostupni su u električnim i električnim/optičkim verzijama [39]:

- SCALANCE XB005 sa pet električnih priključaka
- SCALANCE XB008 sa osam električnih priključaka
- SCALANCE XB004-1/XB004-1LD sa četiri električna i jednim optičkim priključkom

U ovom diplomskom radu koristio se SCALANCE XB008 neupravljivi industrijski Ethernet switch sa osam električnih priključaka serijskog broja 6GK5008-0BA10-1AB2 koji je prikazan na slici 3.16.

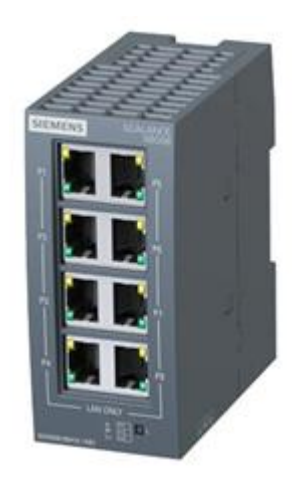

*Slika 3.16. SCALANCE XB008 industrijski Ethernet switch* [40]

Prema specifikacijama iz [40] dimenzije ovog uređaja su dužina – 100 mm, širina – 45 mm i visina – 87 mm, dok teži samo 180 g. Kućište je plastično te je stupanj mehaničke zaštite IP20. Sadrži osam RJ45 električnih priključaka za povezivanje krajnjih uređaja sa brzinom prijenosa podataka od 10 Mb/s i 100 Mb/s te jedan tropolni priključak za napajanje (1 x 24 V AC/DC) i uzemljenje. Ovaj switch mora imati vanjski izvor napajanja od 24 V AC/DC te može raditi u rasponu od 19,2 V do 28,8 V. Nazivna struja pri naponu od 24 V AC iznosi 140 mA, dok pri naponu od 24 V DC iznosi 75 mA. Ovaj switch tijekom rada može izdržati na temperaturi okoline od -10 ºC do 60 ºC te relativnoj vlažnosti pri radu do maksimalno 95%.

## **3.5. Napajanja LOGO! Power**

LOGO! Power su izvori napajanja koji se mogu koristiti u mnogim primjenama bez obzira na vrstu industrije. Koriste se kada se uređaji moraju napajati istosmjernim naponom do 24 V, a može dati i struje do 4 A te su pogodni za ugradnju u male upravljačke ormare. Imaju visoku učinkovitost u cijelom rasponu opterećenja te niske gubitke u praznom hodu. [41]

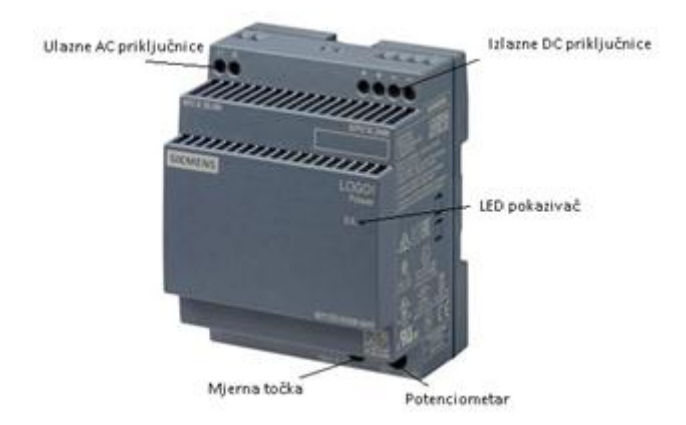

*Slika 3.17. Izvor napajanja LOGO! Power* [41]

Na slici 3.17. su prikazani fazni ulazni priključci koji se koriste za uspostavljanje veze s napajanjem i izlazni priključci koji se koriste za napajanje uređaja kojima se isporučuje izlazni napon. Potenciometar na prednjoj strani uređaja služi za podešavanje izlaznog napona koji je unaprijed postavljen na nazivnu vrijednost i može se podesiti unutar određenih granica. LED dioda prikazuje radno stanje, a svijetli zeleno ukoliko postoji izlazni napon. Mjerna točka na prednjoj strani uređaja koristi se za mjerenje izlazne struje, a napon između mjerne točke i "-" priključnice proporcionalan je izlaznoj struji  $(50 \text{ mV} = 4 \text{A})$ . [42]

U ovom diplomskom radu koristio se izvor napajanja LOGO! Power serijskog broja 6EP3333- 6SB00-0AY0. Specifikacije ovog uređaja dane u [43] označavaju da su njegove dimenzije dužina – 90 mm, širina – 72 mm i visina – 53 mm i težina 290 g. Ulazni priključak mu je jednofazni izmjenični ili istosmjerni sa ulaznim nazivnim naponom od 100 do 240 V AC i 110 do 300 V DC. Ulazna struja pri nazivnom naponu od 120 V iznosi 1,95 A, dok pri nazivnom naponu 230 V iznosi 0,97 A. Nazivni izlazni istosmjerni napon iznosi 24 V s mogućnošću podešavanja putem potenciometra u rasponu od 22,2 V do 26,4 V, a nazivna izlazna struja iznosi 4 A, pa te vrijednosti govore da ovaj uređaj može pružiti snagu na izlazu do maksimalno 96 W. Gubitci pri nazivnom izlaznom naponu i struji iznose 12 W što govori da ovaj uređaj ima visoku efikasnost. Ona je također prisutna i u cijelom rasponu opterećenja i iznosi oko 89 %, a i gubitci u praznom hodu su vrlo niski i iznose maksimalno 0,3 W. Ovaj uređaj ima i zaštitu od prenapona, zaštitu pri kratkom spoju i strujno ograničenje gdje je moguća maksimalna struja 5 A. Široku primjenu ovih uređaja omogućuje i temperaturni raspon tijekom rada uređaja od -25  $\rm{^{\circ}C}$  do +70  $\rm{^{\circ}C}$ .

# **4. RAD U LABORATORIJU**

Potrebno je načiniti laboratorijski postav automatiziranog elektromotornog pogona s PROFINET komunikacijom te sastaviti upute za korištenje načinjenog postava. Kao što je prikazano na slici 4.1. ovaj laboratorijski postav se sastoji od dva frekvencijska pretvarača, dva asinkrona motora, jednog PLC uređaja, industrijskog Ethernet switcha, izvora napajanja i osobnog računala.

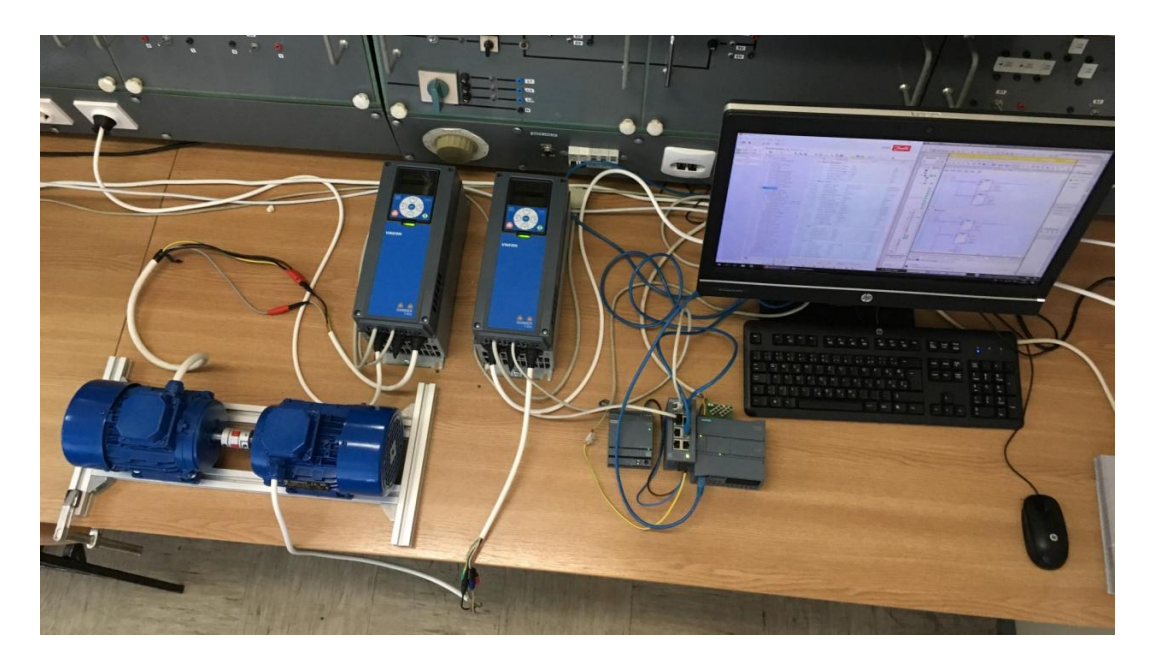

*Slika 4.1. Laboratorijski postav automatiziranog elektromotornog pogona s PROFINET komunikacijom*

U ovom poglavlju će biti opisane upute za ostvarivanje automatiziranog elektromotornog pogona s PROFINET komunikacijom počevši od parametriranja frekvencijskih pretvarača u programu VACON Live do konfiguriranja te ostvarivanja komunikacije između frekvencijskih pretvarača i PLC-a u programu TIA Portal. Biti će prikazan i opisan PROFIdrive standardni telegram koji se koristi u PROFINET komunikaciji između PLC-a i frekvencijskih pretvarača.

Prije samog parametriranja frekvencijskog pretvarača i puštanja u pogon potrebno je na frekvencijskom pretvaraču putem upravljačke tipkovnice upisati podatke za brzo puštanje u pogon. Prvo se odabire jezik (*English*), zatim se u čarobnjaku za pokretanje (engl. *Startup Wizard*) odabire višenamjenski (engl. *Multi-purpose*) način rada. Višenamjenski način rada se može koristiti za različite primjene gdje je potreban širok raspon funkcija upravljanja motorom. Nakon odabiranja načina rada potrebno je odabrati tip motora (*Induction motor*) te upisati nazivne podatke s natpisne pločice motora. Zatim je potrebno u programskom alatu VACON Live parametrirati frekvencijske pretvarače za rad.

# **4.1. Rad u programu VACON Live**

VACON Live je programski alat koji se koristi za puštanje u pogon, parametriranje, praćenje i dijagnosticiranje VACON 100 frekvencijskih pretvarača [30]. To je besplatan programski alat, a moguće ga je preuzeti na linku [44] pod rubrikom *Downloads*.

Veza između frekvencijskog pretvarača i programskog alata VACON Live na osobnom računalu se uspostavlja pomoću Ethernet komunikacijskog kabela. U programu VACON Live odabire se *Online* način rada te zatim VACON Live automatski vrši skeniranje i pronalazak povezanih uređaja koji se mogu vidjeti na slici 4.2. Mogu se vidjeti osnovne informacije o uređajima kao što su tip, serijski broj, IP adresa i MAC adresa frekvencijskog pretvarača te tip komunikacije sa računalom.

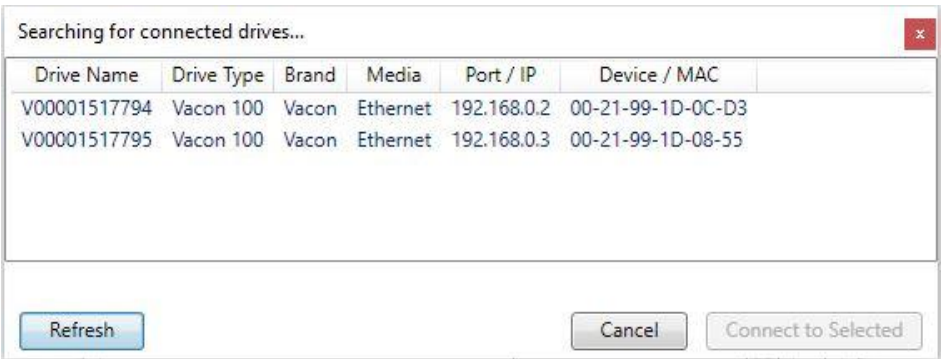

*Slika 4.2. Prepoznavanje VACON 100 frekvencijskih pretvarača od strane programa VACON Live*

Nakon pronalaska povezanih uređaja potrebno je odabrati oba frekvencijska pretvarača i zatim kliknuti *Connect to Selected* kako bi se povezali sa programom VACON Live. Nakon povezivanja učitavaju se svi parametri koje nudi program VACON Live u kartici *Parameter Browser*, a izgled programa VACON Live i kartice *Parameter Browser* prikazan je na slici 4.3.

|                                                      | Parameter Browser X Monitoring 1 X |                            |                        |                 |                  |               |                     |      |                                                                                                    |
|------------------------------------------------------|------------------------------------|----------------------------|------------------------|-----------------|------------------|---------------|---------------------|------|----------------------------------------------------------------------------------------------------|
| <b>M</b> L 2                                         |                                    |                            | ILLO EEOLSBEOMO Starch | $\mathbf{R}$    |                  |               |                     |      |                                                                                                    |
| <b>A</b> Menu<br><sup>3</sup> 1. Quick Setup         | Index                              | VariableText               | Value                  | Min             | Max              | Unit          | Default             | ID.  | Help                                                                                                    |
| 135. Multi-Purpose                                   |                                    | 3.1.1. Motor Nameplate (6) |                        |                 |                  |               |                     |      |                                                                                                    |
| $\frac{1}{2}$ 2. Monitor                             | P3.1.1.1                           | Motor Nom Volta            | 230                    | 180             | 240              |               | $\Omega$            | 110  | Find the value Un on the nameplate of the motor.                                                                      |
| 2.1. Multimonitor                                    | P3.1.1.2                           | Motor Nom Freq             | 50.00                  | 8,00            | 320,00           | Hz.           | 0.00                | 111  | Find the value fn on the nameplate of the motor.                                                                      |
| # 2.3. Basic<br>24.10                                | P 3.1.1.3                          | Motor Nom Speed            | 1370                   | 24              | 19200            | rom           | $\Omega$            | 112  | Find the value nn on the nameplate of the motor                                                                       |
| 2.6. Extras/Advanced                                 | P3.1.1.4                           | Motor Nom Currnt           | 190                    | 0.26            | 5.20             | $\Delta$      | 0.00                | 113  | Find the value in on the nameplate of the motor                                                                       |
| 2.7. Timer Functions                                 | P3.1.1.5                           | Motor Cos Phi              | 0.73                   | 0.30            | 1.00             |               | 0.00                | 120  | Find the value on the nameplate of the motor.                                                                         |
| 2.8. PID Controller                                  | P 3.1.1.6                          | Motor Nom Power            | 0.37                   | 0.08            | 1.10             |               | kW 0.00             | 116  | Find the value on the nameplate of the motor.                                                                         |
| 2.9. ExtPID Controller                               |                                    | 3.1.2. Motor Control (17)  |                        |                 |                  |               |                     |      |                                                                                                    |
| 2.10. Multi-Pump<br>2.11. Mainten, Counters          | P 3121                             |                            |                        |                 |                  |               |                     |      |                                                                                                    |
| # 2.12. Fieldbus Data                                |                                    | Control Mode               | Frequency Ctrl         | Frequency Ctrl  | OL Torque Ctrl   |               | Frequency Ctrl      | 600  | Use this parameter to set the AC drive control mode.                                                                  |
| 2.13. Drive Customizer                               | P3.1.2.2                           | Motor Type                 | Induction Motor        | Induction Motor | Reluctance Motor |               | Induction Motor 650 |      | Use this parameter to set the type of motor in your process.                                                          |
| <b>1 C</b> 3. Parameters                             | P 3.1.2.3                          | Switching Freq             | 6.0                    | 1.5             | 10.0             | kHz.          | 0.0                 | 601  | Use this parameter to set the switching frequency of the AC drive.                                                    |
| 3.1. Motor Settings                                  | P3.1.2.4                           | Identification             | With Rotation          | No Action       | With Rotation    |               | No Action           | 631  | Use this parameter to find the parameter values that are optimal for the operation of the drive                       |
| 3.1.1. Motor Nameplate<br>3.1.2. Motor Control       | P3.1.2.5                           | Magnetizing Current        | 1.46                   | 0.00            | 5.20             | Δ             | 0.00                | 612  | Use this parameter to set the magnetising current of the motor                                                        |
| # 3.1.3. Limits                                      | P 3.1.2.6                          | Motor Switch               | Disabled               | Disabled        | Enabled          |               | Disabled            | 653  | Use this parameter to enable the Motor Switch function.                                                               |
| 4 3.1.4. Open Loop                                   | P 3.1.2.7                          | Load Drooping              | 0.00                   | 0.00            | 20.00            | $\infty$      | 0.00                | 620  | Use this parameter to enable the Load Drooping function.                                                              |
| 8.1.4.12. Uf Start                                   | P3.1.2.B                           | Load Drooping Time 0.00    |                        | 0.00            | 2.00             |               | 0.00                | 656  | Use this parameter to set the drooping time of the motor.                                                             |
| 3.1.4.13. Stabilators                                | P3.1.2.9                           | Load Drooping Mode Normal  |                        | Normal          | Linear Removal   |               | Normal              | 1534 | Use this parameter to set the load drooping mode.                                                                     |
| 3.1.6. Sensorless Ctrl                               | P 3.1.2.10                         | Over Volt, Control         | Enabled                | Disabled        | Enabled          |               | Enabled             | 607  | Use this parameter to set the overvoltage controller out of operation.                                                |
| 3.2. Start/Stop Setup<br>33. References              | P 3.1.2.11                         | Under Volt, Control        | Enabled                | Disabled        | Enabled          |               | Enabled             | 608  | Use this parameter to set the undervoltage controller out of operation                                                |
| 8 3.4. Ramps And Brakes                              | P 3.1.2.12                         | Energy Optimization        | Disabled               | Disabled        | Enabled          |               | Disabled            | 666  | Use this parameter to enable the Energy Optimization function.                                                        |
| 8 35.1/O Config                                      | P 3.1.2.13                         | StatorVoltAdiust           | 100.0                  | 50.0            | 1500             |               | 1000                | 659  | Use this parameter to adjust the stator voltage in permanent magnet motor                                             |
| 3.6. Fieldbus DataMap                                | P 3.1.2.14                         | Overmodulation             | Enabled                | Disabled        | Enabled          |               | Enabled             | 1515 | Use this parameter to disable the overmodulation of the AC drive.                                                     |
| 3.7. Prohibit Freq                                   | P3.1.2.15                          | Rs Voltage Drop            | 13,00                  | 0.00            | 50.00            | 曳             | 0.00                | 662  | Use this parameter to set the measured voltage drop at stator resistance between two phases with the nominal          |
| 3.8. Supervisions<br>8 39. Protections               | P3.1.2.16                          | Ls Voltage Drop            | 25,78                  | 0.00            | 200,00           | 9ć            | 0.00                | 673  | Use this parameter to set the Ls voltage drop between two phases.                                                     |
| 3.10. Automatic Reset                                | P 3.1.2.17                         | Motor BEM Voltage          | $\Omega$               | $\Omega$        | 240              | $\vee$        | $\alpha$            | 674  | Use this parameter to set the motor-induced back voltage                                                              |
| 3.11, Appl, Settings                                 | 3.1.3. Limits (5)                  |                            |                        |                 |                  |               |                     |      |                                                                                                    |
| 3.12. Timer Functions                                | P3.13.1                            | Current Limit              | 3.70                   | 0.26            | 5.20             | Δ             | 0.00                | 107  | Use this parameter to set the maximum motor current from the AC drive.                                                |
| 8 3.13, PID Controller                               | P 3.1.3.2                          | MotorTorqueLimit           | 300.0                  | 0.0             | 300.0            | %             | 300.0               | 1287 | Use this parameter to set the maximum torque limit of the motoring side.                                              |
| 3.14, ExtPID Controller<br><b>8 3.15. Multi-Pump</b> | P 3.1.3.3                          | GenerTorqueLimit           | 300.0                  | 0.0             | 300.0            |               | 300.0               | 1288 | Use this parameter to set the maximum torque limit of the generating side.                                            |
| 3.16. Mainten, Counters                              | P3.1.3.4                           | Motor Power Limit          | 300,0                  | 0.0             | 300,0            |               | 300.0               | 1289 | Use this parameter to set the maximum power limit of the motoring side.                                               |
| # 3.17. Fire Mode                                    | P3.13.5                            | Gener Power Limit          | 300.0                  | 0.0             | 300.0            | 客             | 300.0               | 1290 | Use this parameter to set the maximum power limit of the generating side.                                             |
| 3.18. Motor PreHeat                                  |                                    |                            |                        |                 |                  |               |                     |      |                                                                                                    |
| 8 3.19. Drive Customizer                             |                                    | 3.1.4. Open Loop (11)      |                        |                 |                  |               |                     |      |                                                                                                    |
| 3.20. Mechanical Brake<br>8 3.21, Pump Control       | P3.1.4.1                           | U/F Ratio                  | Programmable           | Linear          | Programmable     |               | Linear              | 108  | Use this parameter to set the type of the U/f curve between zero frequency and the field weakening point.             |
| 3.22, Adv. Harm, Filter                              | P3.1.4.2                           | Field WeaknaPnt            | 50.00                  | 8.00            | 320,00           | Hz            | 0.00                | 602  | Use this parameter to set the output frequency at which the output voltage reaches the field weakening point voltage. |
| 4. Diagnostics                                       | P3.1.4.3                           | Voltage at FWP             | 100,00                 | 10,00           | 200,00           | Sc            | 100,00              | 603  | Use this parameter to set the voltage at the field weakening point as a percentage of the motor nominal voltage.      |
| 5. I/O and Hardware                                  | P3.1.4.4                           | U/f Mid-Freq               | 5.84                   | 0.00            | 50.00            | Hz            | 0.00                | 604  | Use this parameter to set the middle point frequency of the U/f curve.                                                |
| 6. User Settings                                     | P3.1.4.5                           | U/f Mid Volta              | 16.52                  | 0.00            | 200.00           | $\frac{a}{2}$ | 100.00              | 605  | Use this parameter to set the middle point voltage of the U/f curve.                                                  |
|                                                      | P3.1.4.6                           | Zero Freq Volta            | 11.68                  | 0.00            | 40.00            | SL.           | 0.00                | 606  | Use this parameter to set the zero frequency voltage of the U/f curve.                                                |
|                                                      | P 3.1.4.7                          | Flying Start Options       |                        | $\Omega$        | 255              |               | $\Omega$            | 1590 | Use this parameter to set the flying start options.                                                                   |

*Slika 4.3. Izgled programa VACON Live i kartice Parameter Browser*

Crveni pravokutnik označava odabrane frekvencijske pretvarače koji se mogu razlikovati po njihovom serijskom broju, IP i MAC adresi. Zeleni pravokutnik pokazuje popis svih parametara frekvencijskog pretvarača, dok je u crnom pravokutniku širi popis odabranog parametra u zelenom pravokutniku. Također su dane kratke informacije svakog parametra i moguće je podešavanje parametara. Plavi pravokutnik pokazuje operacijsku alatnu traku (engl. *Operating toolbar*) gdje se može vršiti upravljanje frekvencijskim pretvaračima. Sadrži tipku za pokretanje, zaustavljanje po rampi, zaustavljanje inercijom, podešavanje referentne vrijednosti te promjenu smjera vrtnje. Ljubičasti pravokutnik pokazuje statusnu traku (engl. *Statusbar*) koja pokazuje mjesto upravljanja frekvencijskim pretvaračem, smjer vrtnje motora, te stanje frekvencijskog pretvarača, prisutnost grešaka i upozorenja. Žuti pravokutnik prikazuje alatnu traku kartice *Parameter Browser* koja omogućuje prelazak u online/offline način rada, učitavanja podataka na frekvencijski pretvarač ili sa njega, spremanje datoteke s parametrima, traženje određenih parametara i drugo.

U gornjem lijevom kutu se nalazi glavna alatna traka (engl. *Main toolbar*) (Slika 4.4.) sa različitim funkcijama koje pruža programski alat VACON Live. Plavim pravokutnikom se omogućuje korištenje operacijske alatne trake za puštanje u pogon frekvencijskog pretvarača, dok se crvenim pravokutnikom omogućuje prozor za praćenje i snimanje željenih veličina (engl. *Monitoring*).

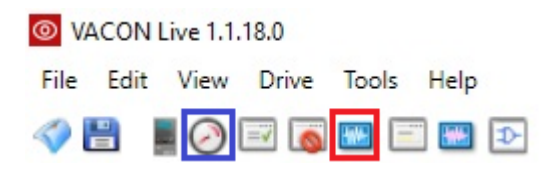

*Slika 4.4. Izgled glavne alatne trake programa VACON Live* 

Prozor za praćenje i snimanje željenih veličina (Slika 4.5.) prikazuje grafove trenutnih vrijednosti odabranih veličina koje se žele pratiti ili snimiti. Crveni pravokutnik prikazuje odabrane veličine koje se razlikuju po bojama i čiji se graf može ili automatski skalirati ili skalirati po želji. Snimanje se može započeti klikom na *Start* označenim plavim pravokutnikom, a zaustaviti klikom na *Stop* označenim zelenim pravokutnikom. Grafovi se mogu izbrisati za ponovno snimanje klikom na *Clear* označenim žutim pravokutnikom, a podaci se mogu spremiti, klikom na *Save data* označenom crnom bojom, i kasnije obrađivati u nekom od programa.

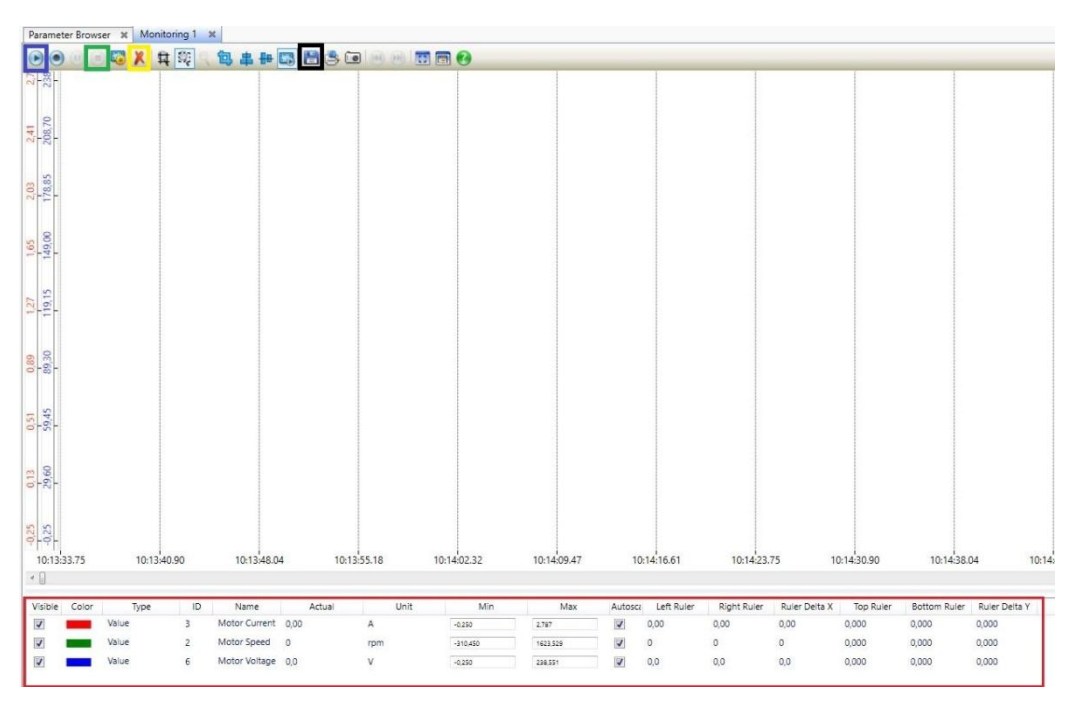

*Slika 4.5. Izgled prozora za praćenje i snimanje programa VACON Live* 

Veličine koje se žele pratiti dodaju se na način da se u grupi parametara *2. Monitor* i podgrupi *2.1. Multimonitor* odabere željena veličina i desnim klikom na nju odabire *To Monitoring* te zatim *Monitoring 1*, a postupak je prikazan i na slici 4.6.

| <b>O</b> VACON Live 1.1.18.0              |                                             |           |                       |                          |        |              |
|-------------------------------------------|---------------------------------------------|-----------|-----------------------|--------------------------|--------|--------------|
| File Edit View Drive Tools Help           |                                             |           |                       |                          |        |              |
| <b>ORIGEED</b>                            |                                             |           |                       |                          |        |              |
| <b>Drives</b>                             | Parameter Browser X<br>Monitoring 1 %       |           |                       |                          |        |              |
| $\mathbf{x}$                              | WŁA ILLO ≣≣⊟⊙↓88 EIORO                      |           |                       |                          | Search | Q            |
| V00001517794<br><b>HETHE</b><br>$\propto$ | Menu                                        | Index     | VariableText          |                          | Value  | Min          |
| Files                                     | 1. Quick Setup<br>1.35. Multi-Purpose       |           | 2.1. Multimonitor (9) |                          |        |              |
|                                           | 2. Monitor                                  | $V$ 2.1.1 | FreqReference         | 50,00                    |        | $-320.00$    |
| Views                                     | 2.1. Multimonitor                           | $V$ 2.1.2 | Output frequency      | 0.00                     |        | $-320.00$    |
|                                           | 2.3. Basic<br>2.4.1/0                       | V 2.1.3   | Motor Current         | 0.00                     |        | 0.00         |
|                                           | 2.6. Extras/Advanced                        | $V$ 2.1.4 | Motor Spee            | To Monitoring            |        | New Monitor  |
|                                           | 2.7. Timer Functions                        | $V$ 2.1.5 | Motor Torgu           | To Monitoring 2.0 (beta) | ٠      |              |
|                                           | 2.8. PID Controller                         | $V$ 2.1.6 | Motor Powe            | To User Set              |        | Monitoring 1 |
|                                           | 2.9. ExtPID Controller                      | $V$ 2.1.7 | Motor Volta           |                          |        | 0.0          |
|                                           | 2.10. Multi-Pump<br>2.11. Mainten, Counters | $V$ 2.1.8 | DC-link Voltage       | 315                      |        | $\Omega$     |
|                                           | 2.12. Fieldbus Data                         | $V$ 2.1.9 | Unit Temperature      | 23,0                     |        | $-15.0$      |

*Slika 4.6. Postupak odabiranja veličina za praćenje i snimanje* 

Za rad frekvencijskih pretvarača potrebno je pod parametrima *3.1.1. Motor Nameplate* upisati nazivne podatke motora ili ih provjeriti ukoliko su već upisani. Slika 4.7. pokazuje parametre nazivnih podataka motora.

|           | 3.1.1. Motor Nameplate (6) |       |      |        |              |              |     |                                                  |
|-----------|----------------------------|-------|------|--------|--------------|--------------|-----|--------------------------------------------------|
| P 3.1.1.1 | Motor Nom Voltg            | 230   | 180  | 240    | V.           | $\mathbf{0}$ | 110 | Find the value Un on the nameplate of the motor. |
| P 3.1.1.2 | Motor Nom Freq             | 50.00 | 8.00 | 320.00 | Hz           | 0.00         | 111 | Find the value fn on the nameplate of the motor. |
| P 3.1.1.3 | Motor Nom Speed            | 1370  | 24   | 19200  | rpm $\theta$ |              | 112 | Find the value nn on the nameplate of the motor. |
| P 3.1.1.4 | Motor Nom Currnt           | 1.90  | 0.26 | 5.20   | A            | 0.00         | 113 | Find the value In on the nameplate of the motor. |
| P 3.1.1.5 | Motor Cos Phi              | 0.73  | 0.30 | 1.00   |              | 0.00         | 120 | Find the value on the nameplate of the motor.    |
| P 3.1.1.6 | Motor Nom Power            | 0.37  | 0.08 | 1.10   | kW           | 0.00         | 116 | Find the value on the nameplate of the motor.    |

*Slika 4.7. Parametri s nazivnim podacima motora* 

Kako bi frekvencijski pretvarači optimalno radili potrebno je provesti identifikaciju uređaja. Ona se provodi da bi frekvencijski pretvarač prepoznao karakteristike motora i pronašao parametre za optimalan rad motora. Prilikom postupka identifikacije frekvencijski pretvarač mjeri i izračunava podatke koji su mu potrebni za dobru kontrolu brzine vrtnje. Kako bi rezultati identifikacije bili što točniji potrebno ju je provesti bez opterećenja na osovini motora. Parametar *P3.1.2.4. Identification* predstavlja parametar identifikacije i ima tri moguća odabira [31]:

- *No Action* ne zahtjeva se identifikacija
- *At Standstill*  kada se pokrene identifikacija frekvencijski pretvarač radi bez brzine vrtnje i motor se ne vrti. Motor dobiva struju i napon, ali je frekvencija 0. Identifikacija je odrađena za parametar *P3.1.4.1. U/f Ratio*.
- *With Rotation*  kada se pokrene identifikacija frekvencijski pretvarač radi s brzinom vrtnje i motor se vrti. Identifikacija je odrađena za parametre *P3.1.4.1. U/f Ratio* i *P3.1.2.5. Magnetizing Current*.

Prije provedbe identifikacije potrebno je podesiti redom parametre koji se nalaze u prilogu P1.1.

Nakon podešavanja parametara iz priloga P1.1., potrebno je provesti identifikaciju promjenom parametra *P3.1.2.4. Identification → With rotation*. Nakon toga potrebno je, u vremenu do 20 s, pokrenuti identifikaciju tipkom *Start* na operacijskoj alatnoj traci označenom zelenim pravokutnikom na slici 4.8. Ukoliko se u vremenu od 20 s nakon promjene parametra *P3.1.2.4. Identification* ne pokrene identifikacija, parametar se vraća na vrijednost *No Action* i identifikacija se neće pokrenuti[31]. Prije pokretanja identifikacije tipkom *Start*, potrebno je omogućiti upravljanje frekvencijskim pretvaračem putem računala, odnosno programa VACON Live označavanjem *PC control* (plavi pravokutnik) te referencu treba postaviti na 100% (žuti pravokutnik).

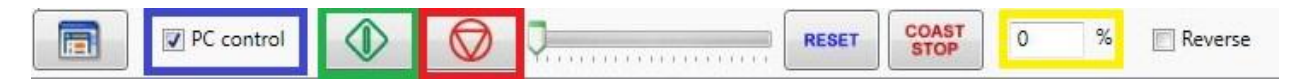

*Slika 4.8. Izgled operacijske alatne trake programa VACON Live* 

Nakon odrađene identifikacije potrebno je povući parametre s frekvencijskog pretvarača kako bi se očitala estimirana struja magnetiziranja i drugi parametri potrebni za optimalan rad, a parametri se povlače klikom na *Load all to drive* sa alatne kartice na slici 4.9. Povlačenjem parametara s frekvencijskog pretvarača mijenja se i parametar *P3.1.4.1. U/f Ratio* → *Programmable*. Ova krivulja se koristi kako bi se kompenzirao pad napona na otporu statora prilikom pokretanja motora. Taj pad napona bi na otporu statora uzrokovao smanjeni potezni moment pa je potrebno kompenzirati napon u trenutku pokretanja motora.

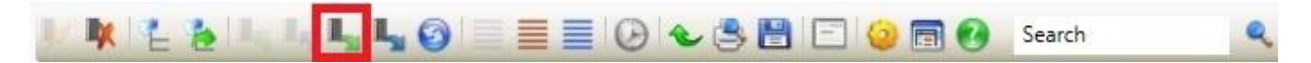

*Slika 4.9. Izgled alatne trake programa VACON Live i učitavanje parametara*

Nakon povlačenja parametara potrebno je pokrenuti motor tipkom *Start* i držati ga, nakon zaleta, nekoliko sekundi u praznom hodu te ga zaustaviti tipkom *Stop* označenom crvenim pravokutnikom na slici 4.8.

Slika 4.10. prikazuje grafove brzine vrtnje, napona i struje motora serijskog broja 818450 tijekom postupka identifikacije i rada motora nakon identifikacije.

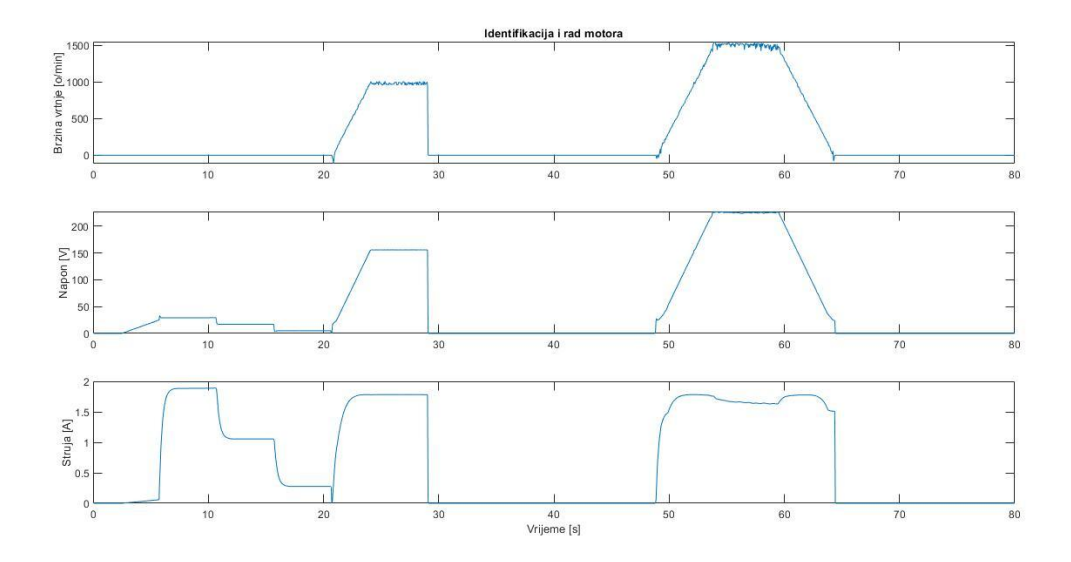

*Slika 4.10. Postupak identifikacije motora bez estimacije brzine vrtnje*

Nakon provedenih postupaka identifikacije potrebno je ponovno provesti identifikaciju, ali ovaj put uz estimaciju brzine vrtnje tako da se promijeni parametar *P3.1.6.1. Sensorless Ctrl → Enable* te uključi *Stator resistance identification* u parametru *P3.1.6.3. Sensorless Ctrl Options* kako bi se provela i identifikacija otpora statora. Kako bi se dobio bolji odziv brzine vrtnje moguće je mijenjati parametre regulatora, a promjenom parametra *P3.1.6.8. Speed Ctrl Gain* → *15* dobiju se manje oscilacije u brzini vrtnje motora. Zatim je potrebno ponovno pokrenuti identifikaciju promjenom parametra *P3.1.2.4. Identification* → *With rotation* te pritiskom na tipku *Start* na operacijskoj alatnoj traci. Nakon odrađene identifikacije potrebno je ponovno povući parametre s frekvencijskog pretvarača, pokrenuti motor, držati ga nekoliko sekundi u praznom hodu te ga zaustaviti.

Na slici 4.11. prikazani su grafovi brzine vrtnje, napona i struje motora serijskog broja 818450 tijekom postupka identifikacije uz estimaciju brzine vrtnje i rada motora nakon identifikacije uz estimaciju brzine vrtnje. Mogu se uočiti razlike između prve i druge identifikacije, odnosno rada motora bez i sa estimiranom brzinom vrtnje. Nakon provedene identifikacije bez estimacije brzine vrtnje tijekom rada motora mogu se vidjeti velike oscilacije brzine vrtnje kao i oscilacije napona, dok se nakon identifikacije uz estimaciju brzine vrtnje tijekom rada motora javljaju znatno manje oscilacije u brzini vrtnje i naponu. Struja je tijekom rada motora nakon identifikacije sa estimacijom brzine vrtnje manja i znatno stabilnija u odnosu na rad motora nakon identifikacije bez estimacije brzine vrtnje.

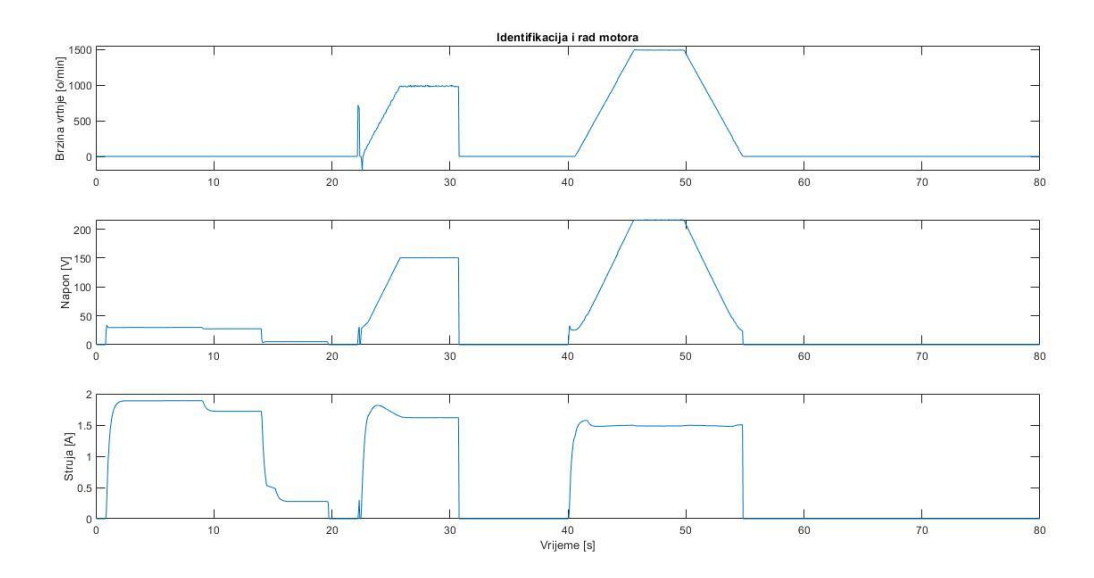

*Slika 4.11. Postupak identifikacije motora uz estimaciju brzine vrtnje*

Kako bi se omogućilo upravljanje frekvencijskim pretvaračima, a time i samim motorima, preko PLC-a putem PROFINET protokola potrebno je omogućiti daljinsko upravljanje frekvencijskim pretvaračem putem fieldbusa, omogućiti slanje referentne vrijednosti za brzinu vrtnje preko fieldbusa i omogućiti upravljanje putem protokola PROFINET IO. To se omogućava promjenom parametara koji se nalaze u prilogu P1.2.

Bitno je napomenuti da je potrebno još i isključiti funkciju upravljanja frekvencijskog pretvarača računalom, putem programa VACON Live, isključivanjem kvačice *PC control* koja se nalazi na operacijskoj alatnoj traci. Sve dok je ta funkcija uključena upravljanje se neće moći vršiti preko fieldbusa. Na zaslonu frekvencijskog pretvarača može uočiti promjena kontrolnog mjesta sa PC na FB što govori da se upravljanje frekvencijskim pretvaračem izvodi preko fieldbusa. Ukoliko se bilo kada tijekom rada na zaslonu frekvencijskog pretvarača pojavi greška pod brojem *53- Fieldbus communication fault* tada je došlo do prekida komunikacije između PLC-a i frekvencijskog pretvarača zbog prekida komunikacijskih kabela, zbog greške u slanju podataka između PLC-a i frekvencijskog pretvarača ili promjene mjesta upravljanja. Potrebno je provjeriti povezanost komunikacijskih kabela i resetirati ovu grešku za daljnji rad.

# **4.2. Rad u programu TIA Portal**

TIA Portal (engl. *Totally Integrated Automation Portal*) je programski alat koji integrira različite SIMATIC proizvode u jedan program kako bi se pojednostavilo programiranje nekog automatiziranog procesa[45]. TIA Portal obuhvaća programe koji su potrebni za automatizaciju nekog procesa, a uključuje konfiguraciju PLC uređaja koji upravlja procesom putem programa STEP 7 te upravljanje i vizualizaciju procesa HMI uređajem putem WinCC programa[45]. Svi podaci su pohranjeni u jednom zajedničkom projektu. Najvažniji koraci konfiguracije su [45]:

- Stvaranje projekta
- Konfiguriranje uređaja
- Povezivanje uređaja
- Programiranje PLC-a
- Konfiguriranje vizualizacije
- Učitavanje konfiguriranih podataka
- Korištenje online načina rada

TIA Portal sadrži dva prikaza za odabir zadataka te pojedinačan pristup svakoj konfiguraciji. Otvaranjem programa TIA Portal otvara se prikaz portala koji je prikazan na slici 4.12., a za stvaranje novog projekta odabire se *Create new project*. S desne strane se otvara prozor u kojem se nalaze rubrike gdje se dodaje naziv projekta i ime autora projekta, te se može odabrati mjesto spremanja projekta. Nakon popunjavanja navedenih rubrika klikom na polje *Create* stvara se novi projekt.

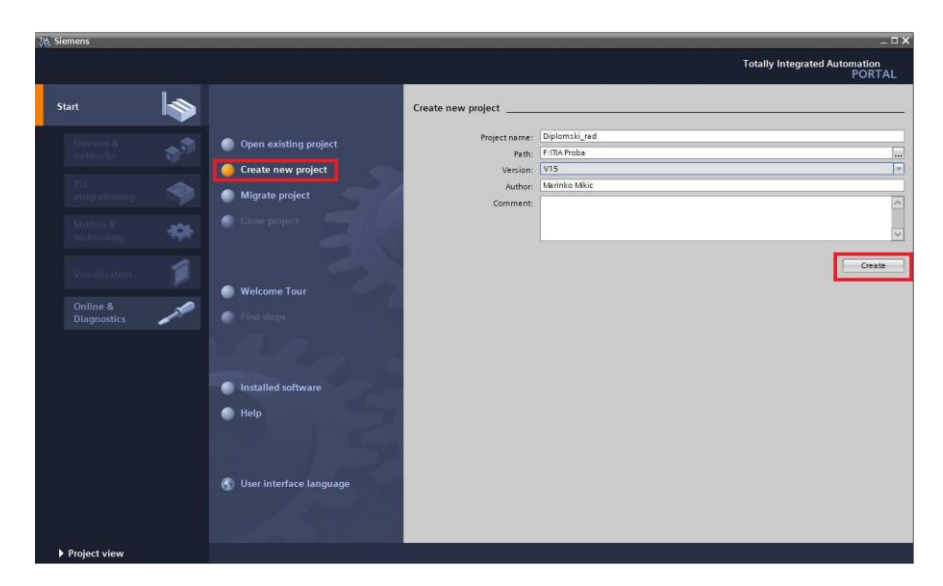

*Slika 4.12. Kreiranje novog projekta u prikazu portala programa TIA Portal*

Nakon kreiranja novog projekta otvara se prozor sa slike 4.13. koji nudi različite konfiguracije. Odabire se konfiguracija uređaja (*Configure a device*).

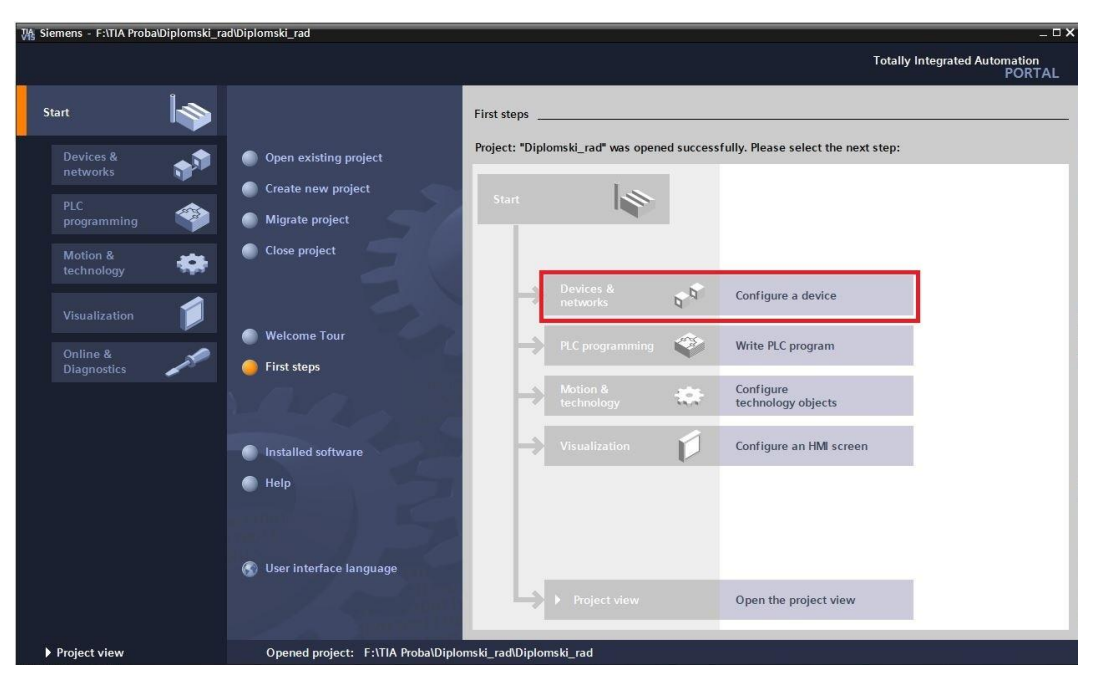

*Slika 4.13. Odabir konfiguriranja uređaja u prikazu portala programa TIA Portal*

Potom se otvara prozor (Slika 4.14.) gdje je potrebno dodati novi uređaj na *Add new device*, a u opciji *Controllers* potrebno je pronaći odgovarajući PLC uređaj po serijskom broju. Nakon toga potrebno ga je dodati u projekt klikom na *Add.* 

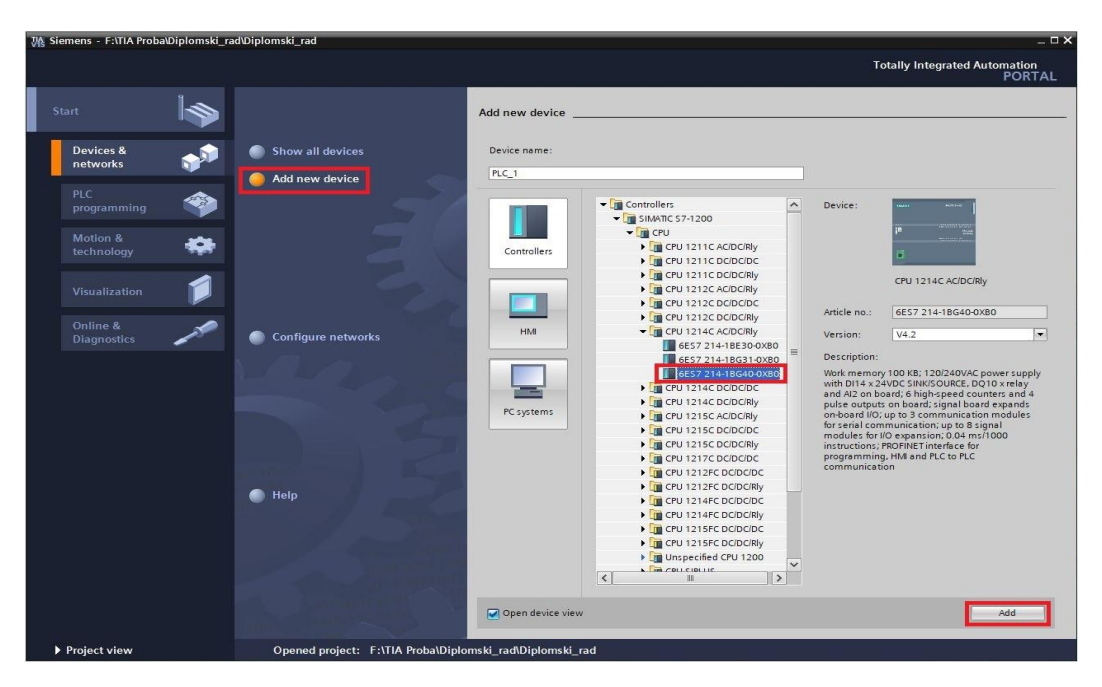

*Slika 4.14. Odabir i dodavanje odgovarajućeg PLC uređaja u projekt* 

Nakon dodavanja PLC uređaja otvara se drugi prikaz programa TIA Portal, a to je prikaz projekta (Slika 4.15.).

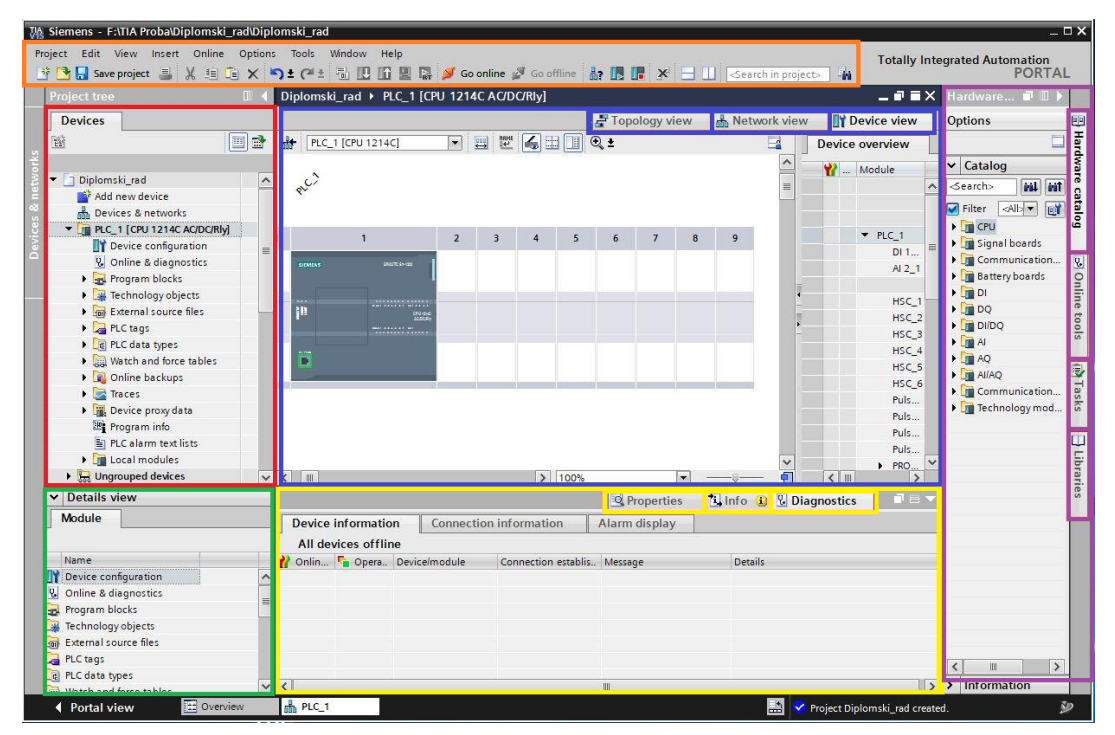

*Slika 4.15. Prikaz projekta programa TIA Portal*

Narančastim pravokutnikom označene su izbornička i alatna traka gdje se nalaze sve naredbe potrebne za rad. Crvenim pravokutnikom označen je prikaz svih uređaja i podataka projekta gdje se mogu npr. dodati novi uređaji, urediti postojeći uređaji, urediti postavke postojećih uređaja. Zeleni pravokutnik prikazuje detaljni prikaz odabranog uređaja, dok plavi prikazuje prozor rada i sadrži tri moguća prikaza: topologijski prikaz, mrežni prikaz i prikaz odabranog uređaja. Žuti pravokutnik prikazuje dodatne informacije o odabranom uređaju, dok ljubičasti prikazuje prozor kartica koje se nalaze s desne strane, a na slici je otvorena kartica kataloga uređaja (engl. *Hardware catalog*).

Topologijski prikaz (Slika 4.16.) je prikaz u koji se dodaju željeni uređaji te povezuju putem komunikacijskih sučelja označenim na uređajima. Dodavanje uređaja se vrši iz kartice kataloga uređaja koja je prikazana na slici 4.15. Kada se dodaje bilo koji uređaj, tada se dodaje njegova GSD datoteka.

|                                                                                                    | Topology view                               |              | <b>TY</b> Device view<br><b>M</b> Network view |
|----------------------------------------------------------------------------------------------------|---------------------------------------------|--------------|------------------------------------------------|
| $\mathbf{E}$ $\mathbf{E}$ $\mathbf{E}$ $\mathbf{C}$<br>$\begin{array}{c}\n\text{BME} \\ \downarrow \rightarrow \end{array}$ |                                             | $\lambda$    | <b>Topology overview</b>                       |
|                                                                                                    |                                             | $\equiv$     | Device / port                                  |
| PLC 1                                                                                                    |                                             |              | ▼ S7-1200 station_1                            |
| CPU 1214C                                                                                                    |                                             |              | $P_{LC}$ 1                                     |
|                                                                                                    |                                             | B<br>×       | ▼ PROFINET interfac                            |
|                                                                                                    |                                             |              | Port_1                                         |
|                                                                                                    |                                             |              |                                                |
|                                                                                                    |                                             |              |                                                |
|                                                                                                    |                                             |              |                                                |
|                                                                                                    |                                             |              |                                                |
|                                                                                                    |                                             |              |                                                |
|                                                                                                    |                                             | $\checkmark$ |                                                |
| 100%<br>H                                                                                                    | $\overline{\phantom{a}}$<br>$\frac{1}{1+1}$ | E            | III                                            |

*Slika 4.16. Topologijski prikaz*

Drugi prikaz je mrežni prikaz (Slika 4.17.) koji prikazuje dodane mrežne uređaje i njihovu međusobnu komunikaciju. U ovom prikazu se vrši konfiguriranje i dodjeljivanje mrežnih parametara.

|                                        | Topology view                                        | Network view       |                                          | <b>TY</b> Device view |
|----------------------------------------|------------------------------------------------------|--------------------|------------------------------------------|-----------------------|
| <b>FR</b> Network <b>H</b> Connections | HMI connection<br>$\left\vert \mathbf{v}\right\vert$ |                    |                                          | Network overview<br>r |
|                                        |                                                      | ۸                  | Device                                   |                       |
| PLC_1                                  |                                                      | $\equiv$           |                                          | ▼ S7-1200 station_1   |
| CPU 1214C                              |                                                      |                    |                                          | $P LC_1$              |
|                                        |                                                      |                    |                                          |                       |
|                                        |                                                      |                    |                                          |                       |
|                                        |                                                      |                    |                                          |                       |
|                                        |                                                      |                    |                                          |                       |
|                                        |                                                      |                    |                                          |                       |
|                                        |                                                      |                    |                                          |                       |
|                                        |                                                      |                    |                                          |                       |
|                                        |                                                      |                    |                                          |                       |
| 100%<br>$\mathbb{I}$                   |                                                      | $\checkmark$<br>ē. | $\overline{\phantom{0}}$<br>$\mathbb{I}$ | $\rightarrow$         |

*Slika 4.17. Mrežni prikaz*

Treći prikaz je prikaz odabranog uređaja (Slika 4.18.) gdje je moguće konfiguriranje i dodavanje dodatnih modula iz kartice kataloga uređaja. Nalazi se i popis svih dodatnih korištenih modula, ulaza i izlaza uređaja te njihove adrese.

|                          |                   |                               |                      |                |                      |              |                          |                      | Topology view |                |          | Network view | <b>Device view</b>        |                     |
|--------------------------|-------------------|-------------------------------|----------------------|----------------|----------------------|--------------|--------------------------|----------------------|---------------|----------------|----------|--------------|---------------------------|---------------------|
|                          | PLC_1 [CPU 1214C] |                               | $\blacktriangledown$ | $\blacksquare$ | $\Box$               |              |                          | Device overview      |               |                |          |              |                           |                     |
|                          |                   |                               |                      |                |                      |              |                          | Module               |               | Slot           | laddress | Q address    | Type                      |                     |
|                          |                   |                               |                      |                |                      |              |                          |                      |               | 103            |          |              |                           | $\hat{\phantom{a}}$ |
|                          |                   |                               |                      |                |                      | 曲            |                          |                      |               | 102            |          |              |                           |                     |
| 101                      |                   | 2                             |                      | $\ddot{a}$     | $\tilde{\mathbb{S}}$ |              |                          |                      |               | 101            |          |              |                           |                     |
|                          | <b>TIMES</b>      | <b>BACK CITIES</b>            |                      |                |                      |              |                          | $P_{LC_1}$           |               | $\mathbf{1}$   |          |              | CPU 1214C AC/DC/Rly       |                     |
|                          |                   |                               |                      |                |                      |              |                          | DI 14/DQ 10 1        |               | 11             | 01       | 01           | DI 14/DQ 10               |                     |
|                          | ä                 | -------------<br><b>VALUE</b> |                      |                |                      |              |                          | $AI 2_1$             |               | 12             | 64.67    |              | AI2                       |                     |
|                          |                   |                               |                      |                |                      |              |                          |                      |               | 13             |          |              |                           | $\equiv$            |
|                          | Ē                 |                               |                      |                |                      |              |                          | HSC_1                |               | 1 1 6          | 100010   |              | <b>HSC</b>                |                     |
|                          |                   |                               |                      |                |                      |              |                          | $HSC_2$              |               | 117            | 100410   |              | HSC                       |                     |
|                          |                   |                               |                      |                |                      |              |                          | HSC <sub>3</sub>     |               | 118            | 100810   |              | HSC                       |                     |
|                          |                   |                               |                      |                |                      |              |                          | HSC_4                |               | 119            | 101210   |              | <b>HSC</b>                |                     |
|                          |                   |                               |                      |                |                      |              |                          | HSC <sub>5</sub>     |               | 1.20           | 101610   |              | <b>HSC</b>                |                     |
|                          |                   |                               |                      |                |                      |              |                          | HSC_6                |               | 1 21           | 102010   |              | <b>HSC</b>                |                     |
|                          |                   |                               |                      |                |                      |              |                          | Pulse 1              |               | 1 3 2          |          | 100010       | Pulse generator (P        |                     |
|                          |                   |                               |                      |                |                      |              |                          | Pulse_2              |               | 1 3 3          |          |              | 100210 Pulse generator (P |                     |
|                          |                   |                               |                      |                |                      |              |                          | Pulse_3              |               | 1 34           |          |              | 100410 Pulse generator (P |                     |
|                          |                   |                               |                      |                |                      |              |                          | Pulse <sub>4</sub>   |               | 1 3 5          |          |              | 100610 Pulse generator (P |                     |
|                          |                   |                               |                      |                |                      |              |                          | PROFINET interface_1 |               | $1 \times 1$   |          |              | PROFINET interface        |                     |
|                          |                   |                               |                      |                |                      |              |                          |                      |               | $\overline{2}$ |          |              |                           |                     |
|                          |                   |                               |                      |                |                      |              |                          |                      |               | 3              |          |              |                           |                     |
|                          |                   |                               |                      |                |                      |              |                          |                      |               | $\ddot{4}$     |          |              |                           |                     |
|                          |                   |                               |                      |                |                      |              |                          |                      |               | 5              |          |              |                           |                     |
|                          |                   |                               |                      |                |                      | $\checkmark$ |                          |                      |               | 6              |          |              |                           | $\checkmark$        |
| $\left\langle \right $ = |                   |                               | $\rightarrow$        | $-7.11$        |                      | Œ            | $\overline{\phantom{a}}$ |                      |               | Ш              |          |              |                           | $\rightarrow$       |

*Slika 4.18. Prikaz odabranog uređaja*

Svaki uređaj koji je dodan u projekt dobiva svoje ime i IP adresu u projektu. Pod prikazom dodatnih informacija o odabranom uređaju mogu se naći podaci o imenu i IP adresi uređaja. Odabire se postavljanje IP adrese u projektu, a moguće je mijenjanje IP adrese uređaja po želji kao što je prikazano na slici 4.19. IP adresa ovog PLC-a je 192.168.0.1, a kako bi se ostvarila komunikacija postavljena IP adresa PLC-a se mora razlikovati od IP adrese drugih uređaja.

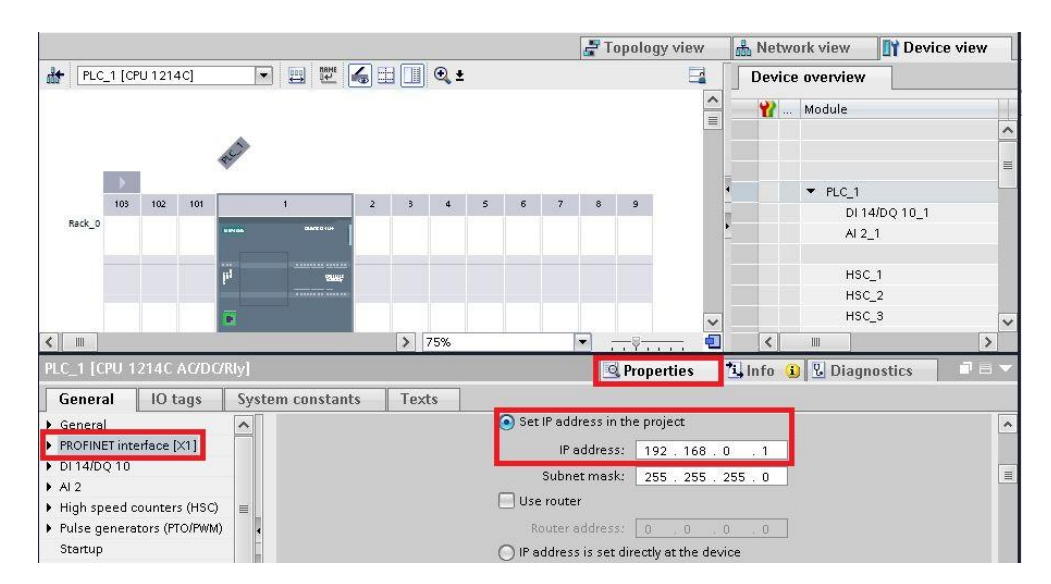

*Slika 4.19. Dodjeljivanje IP adrese u prikazu dodatnih informacija o odabranom uređaju* 

Budući da PLC od dodatnih modula ima samo signalnu pločicu, ona se pronalazi u kartici kataloga uređaja pod mapama *Signal boards* → *AQ* → *AQ 1x12BIT* i dodaje tako da se povuče na mjesto označeno na PLC-u. Postupak je prikazan i na slici 4.20.

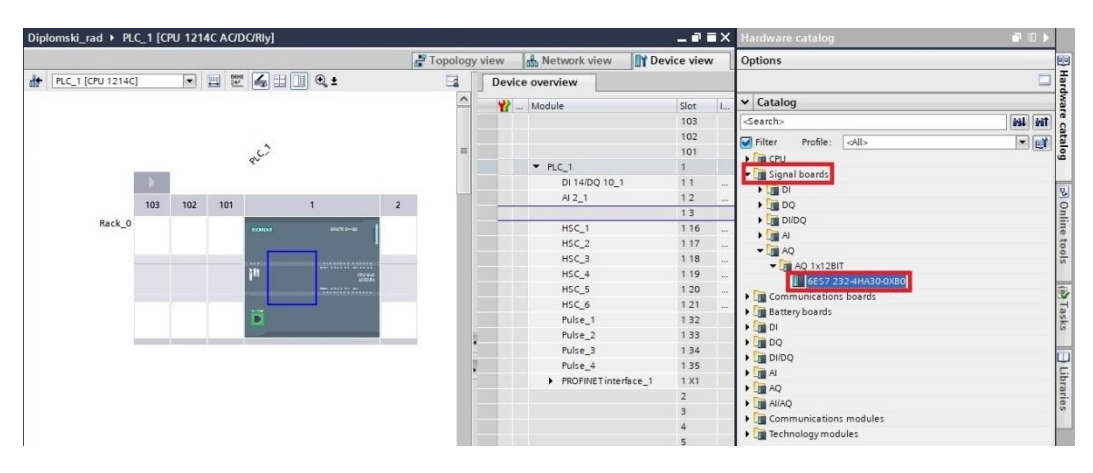

*Slika 4.20. Odabir i dodavanje signalne pločice u projekt*

Nakon dodavanja bilo kojeg dodatnog modula potrebno je preuzeti novu hardversku konfiguraciju na PLC uređaj kako bi dodani moduli bili omogućeni za rad. Preuzimanje hardverske konfiguracije se provodi tako da se u topologijskom prikazu desnim klikom na PLC uređaj odabire *Download to device* → *Hardware and software (only changes)* ili klikom na *Download* označenim crvenim pravokutnikom na alatnoj traci (Slika 4.21.).

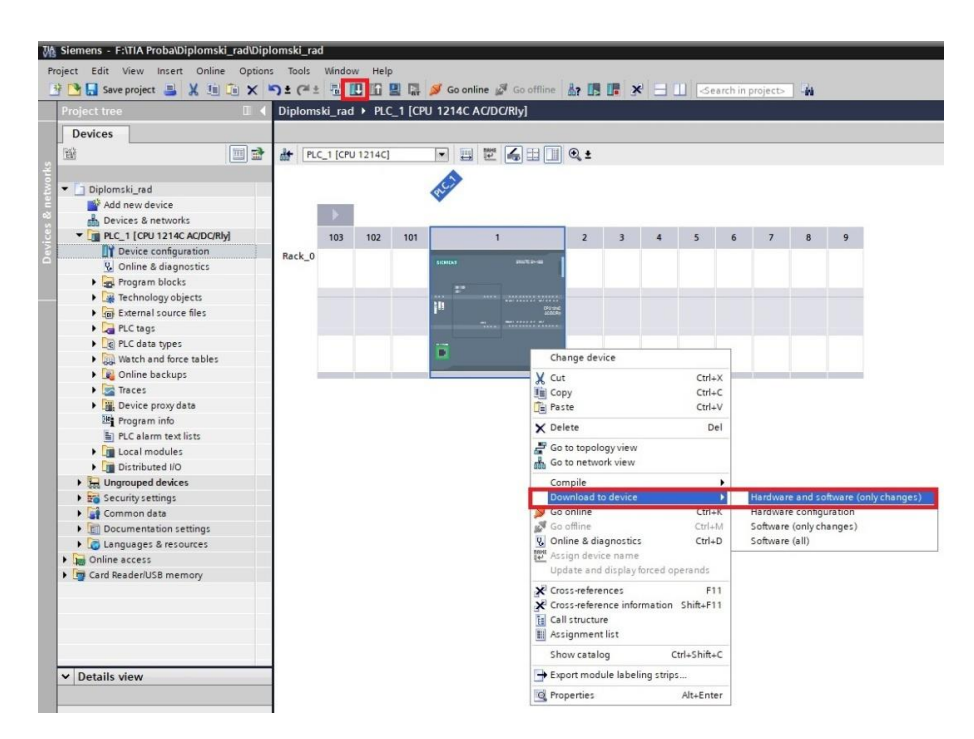

*Slika 4.21. Preuzimanje hardverske i softverske konfiguracije* 

Kako bi se provela hardverska konfiguracija TIA Portal mora ostvariti vezu sa povezanim PLCom, a postupak povezivanja prikazan je na slici 4.22.

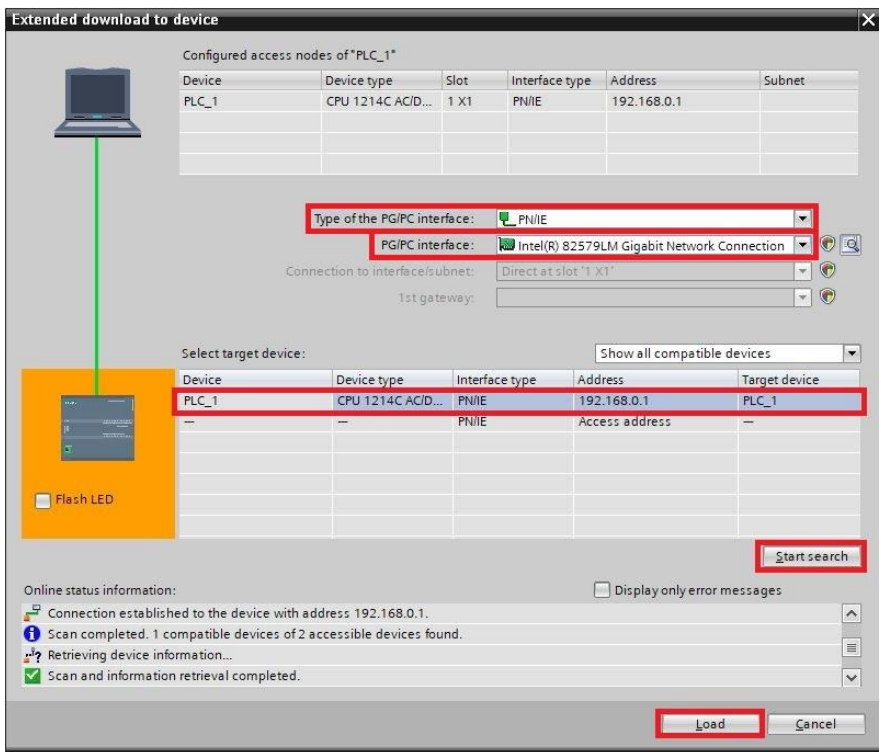

*Slika 4.22. Ostvarivanje veze programa TIA Portal sa PLC-om* 

Komunikacija između PLC-a i računala se uspostavlja putem PROFINET komunikacijskog protokola pa se za vrstu komunikacije odabire se *PN/IE*, a potrebno je još odabrati mrežnu karticu računala na koju se povezuje PLC. Nakon toga se pokreće skeniranje povezanih uređaja klikom na *Start search*, a nakon skeniranja pojavljuje se i odabire povezani uređaj te se klikom na *Load* učitavaju podaci.

Nakon toga otvara se prozor učitavanja sa slike 4.23. gdje je potrebno zaustaviti rad PLC-a (*Stop all*) zbog promjene hardverske konfiguracije te zatim kliknuti *Load*.

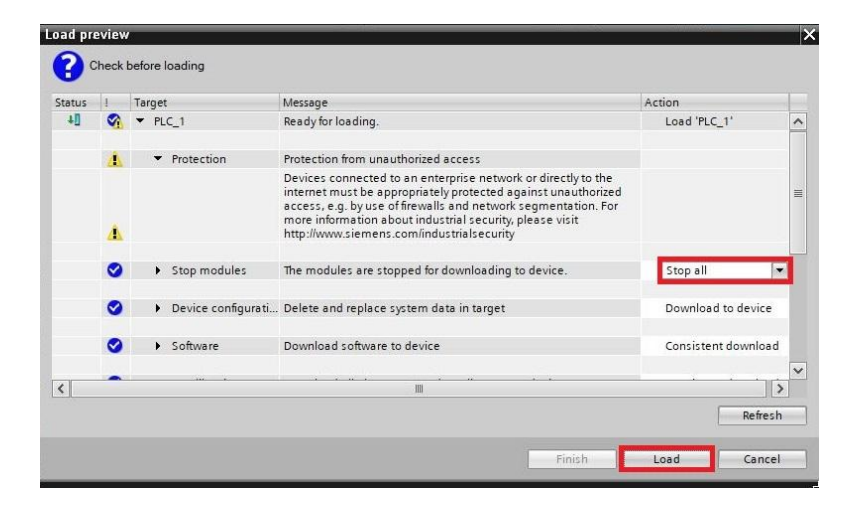

*Slika 4.23. Prozor učitavanja preuzimanja hardverske i softverske konfiguracije*

Na kraju se otvara prozor sa rezultatima preuzimanja hardverske konfiguracije (Slika 4.24.) koji govori da je preuzimanje obavljeno bez grešaka i pritiskom na *Finish* PLC se ponovno pokreće.

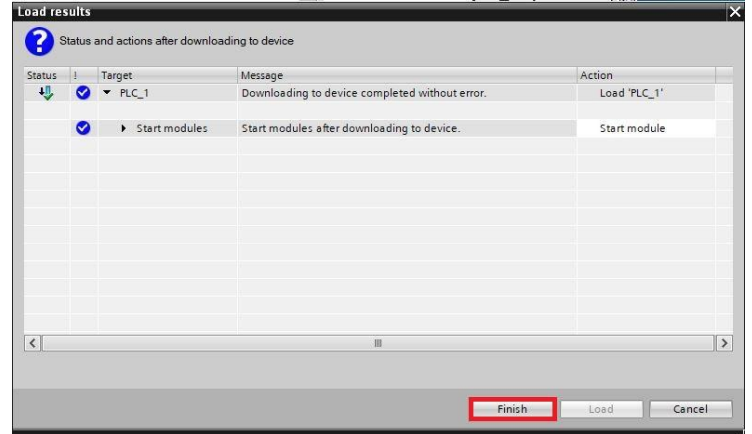

*Slika 4.24. Prozor rezultata preuzimanja hardverske i softverske konfiguracije*

# **4.3. Uspostava PROFINET komunikacije PLC-a i frekvencijskih pretvarača u programu TIA Portal**

Nakon provedbe postupka hardverske konfiguracije potrebno je u projekt dodati frekvencijske pretvarače VACON 100 te ih povezati sa PLC-om kako su i fizički povezani. Budući da je TIA Portal program proizvođača Siemens, a frekvencijski pretvarači VACON 100 proizvođača VACON (Danfoss), TIA Portal ne sadrži GSD datoteku VACON 100 frekvencijskih pretvarača u kartici kataloga uređaja. Zato je potrebno posebno preuzeti GSD datoteku za VACON 100 frekvencijske pretvarače i učitati je u TIA Portal. GSD datoteka za frekvencijske pretvarače VACON 100 dostupna je za preuzimanje pod nazivom VACON 100 PROFINET IO GSDML na linku [46] pod rubrikom *Downloads*.

Nakon preuzimanja treba je učitati u TIA Portal klikom na *Options* na izborničkoj traci te odabirom *Manage general station description files (GSD)*, a postupak je prikazan na slici 4.25.

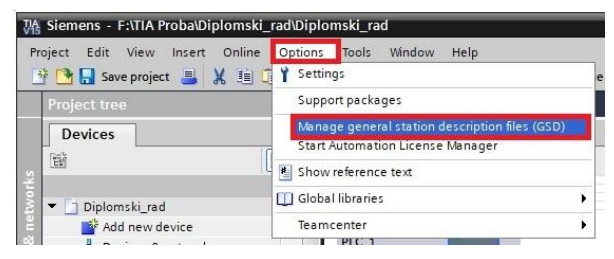

*Slika 4.25. Učitavanje GSD datoteke frekvencijskih pretvarača VACON 100 u program TIA Portal*

Zatim se otvara prozor (Slika 4.26.) u kojem je potrebno pronaći preuzetu GSD datoteku te je, nakon pronalaska, odabrati i kliknuti *OK*.

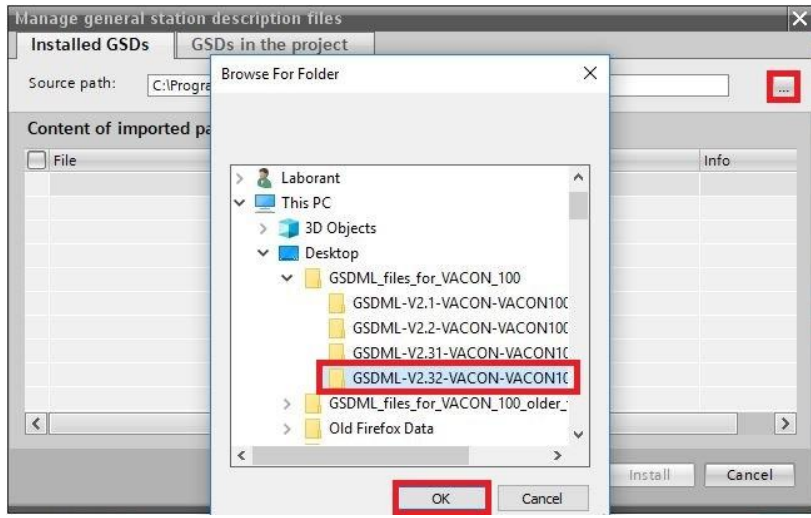

*Slika 4.26. Odabir GSD datoteke frekvencijskih pretvarača VACON 100*

Slika 4.27. prikazuje odabranu GSD datoteku s njenim informacijama. Puni naziv ove datoteke je GSDML-V2.32-VACON-VACON100-20181015.xml, gdje GSDML označava tip datoteke, V2.32 verziju datoteke, VACON proizvođača, VACON 100 naziv uređaja, 20181015 broj verzije (godina, mjesec i dan) i xml format datoteke. Treba odabrati učitanu datoteku te je instalirati klikom na *Install*.

| Source path:               |         |          | C:\Users\Kurtovic\Desktop\GSDML_files_for_VACON_100\GSDML-V2.32-VACON-VACON\ | $\frac{1}{2}$ |
|----------------------------|---------|----------|------------------------------------------------------------------------------|---------------|
| Content of imported path   |         |          |                                                                              |               |
| $\blacksquare$ File        | Version | Language | Status                                                                       | Info          |
| GSDML-V2.32-VACON-VACON100 | V2.32   | English  | Not yet installed                                                            | Vacon VAC     |
|                            |         |          |                                                                              |               |
|                            |         |          |                                                                              |               |
|                            |         |          |                                                                              |               |
|                            |         |          |                                                                              |               |
|                            |         |          |                                                                              |               |
|                            |         |          |                                                                              |               |
|                            |         |          |                                                                              |               |
| $\langle$                  |         | III      |                                                                              |               |

*Slika 4.27. Instaliranje GSD datoteke frekvencijskih pretvarača VACON 100*

Nakon instaliranja GSD datoteke VACON 100 frekvencijskih pretvarača, moguće ih je pronaći u katalogu uređaja pri topologijskom prikazu pod mapama *Other field devices* → *PROFINET IO* → *Drives* → *VACON* → *Vacon Drives* → *Head module* → *VACON100* (Slika 4.28.). Potrebno je dodati dva frekvencijska pretvarača, a dodaju se tako da se povuku u radni prozor.

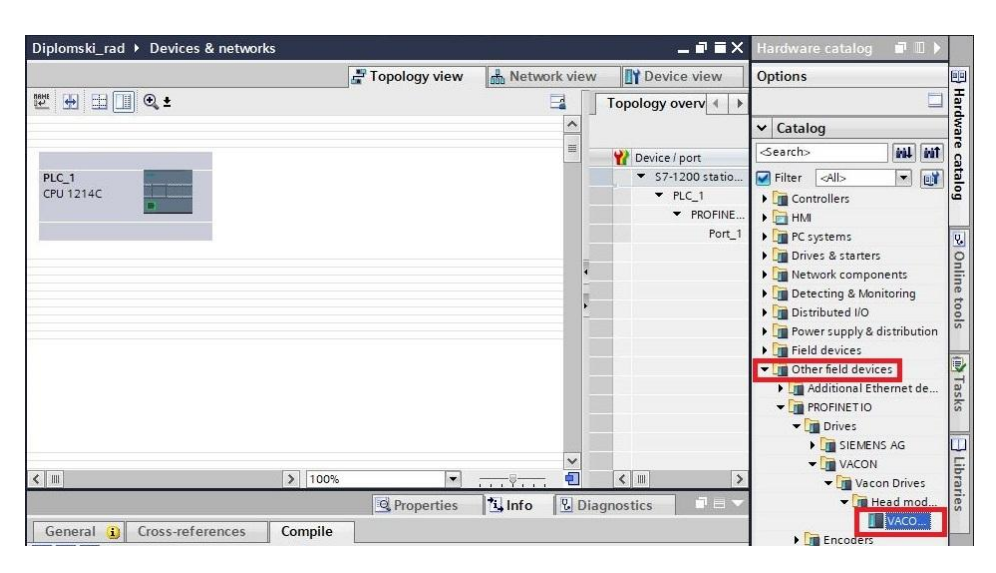

*Slika 4.28. Odabir i dodavanje frekvencijskih pretvarača VACON 100 u projekt*

Frekvencijskim pretvaračima se na isti način kao i PLC-u dodjeljuju IP adrese u projektu te je moguće promijeniti naziv uređaja u projektu u prozoru dodatnih informacija o odabranom uređaju (Slika 4.19.). Frekvencijski pretvarač serijskog broja V00001517794 i MAC adrese 00- 21-99-1D-0C-D3 se u projektu naziva vacon100\_1 i ima IP adresu 192.168.0.2, dok se frekvencijski pretvarač serijskog broja V00001517795 i MAC adrese 00-21-99-1D-08-55 naziva vacon100\_2 i ima IP adresu 192.168.0.3.

Komunikacija između PLC-a i frekvencijskih pretvarača preko PROFINET IO komunikacijskog protokola se odvija putem PROFIdrive standardnih telegrama. Oni se nalaze u kartici kataloga uređaja pri prikazu odabranog uređaja pod mapom *Module* → *PROFIDRIVE* → *ST1*. Potrebno je za oba frekvencijska pretvarača odabrati ST1 (Standardni Telegram 1) te povući u za to predviđeno mjesto koje prikazuje slika 4.29. Standardni telegram 1 će detaljnije biti objašnjen u potpoglavlju 4.4. Ostali prikazani telegrami na slici 4.29. prikazuju telegrame putem kojih PLC prima informacije od frekvencijskih pretvarača o trenutnim vrijednostima pojedinih procesnih veličina kao što su npr. napon, struja, moment motora ovisno o odabiru telegrama. Oni se ne koriste zato što se trenutne vrijednosti prate i očitavaju putem programa VACON Live te se kasnije obrađuju u programu MATLAB.

|    |              | Diplomski_rad > Ungrouped devices > vacon100_2 [VACON100] |              |           |           |                       | 11<br>$\blacksquare$ $\blacksquare$ $\blacksquare$ $\times$ Hardware catalog |              |
|----|--------------|-----------------------------------------------------------|--------------|-----------|-----------|-----------------------|------------------------------------------------------------------------------|--------------|
|    |              | Topology view                                             | Network view |           |           | <b>TY</b> Device view | Options                                                                      |              |
| ₹' | $\Box$       | Device overview                                           |              |           |           |                       |                                                                              |              |
|    | $\lambda$    | Module                                                    | Rack         | Slot      | I address | Q address             | $\vee$ Catalog                                                               |              |
|    |              | $\blacktriangledown$ vacon100 2                           | $\circ$      | $\circ$   |           |                       | <br>Search>                                                                  |              |
|    | $\equiv$     | $\triangleright$ Interface                                | $\Omega$     | 0 X1      |           |                       | $\blacksquare$ Filter<br>Profile:<br><alb></alb>                             |              |
|    | <b>VACON</b> |                                                           | <b>lo</b>    | $\vert$ 1 |           |                       | Head module                                                                  |              |
|    | 100          |                                                           |              |           |           |                       | Module                                                                       |              |
|    |              |                                                           |              |           |           |                       | <b>FIRE</b> BYPASS                                                           |              |
|    |              |                                                           |              |           |           |                       | <b>VE PROFIDRIVE</b>                                                         | online tools |
|    |              |                                                           |              |           |           |                       | <b>I</b> sm                                                                  |              |
|    |              |                                                           |              |           |           |                       | $STI + 1 PD$                                                                 |              |
|    |              |                                                           |              |           |           |                       | $ST1 + 12 PD$                                                                |              |
|    |              |                                                           |              |           |           |                       | $STI + 16 PD$                                                                |              |
|    |              |                                                           |              |           |           |                       | $ST1 + 2 PD$                                                                 |              |
|    |              |                                                           |              |           |           |                       | $\sqrt{2}$ ST1 + 3 PD                                                        | (m) Tasks    |
|    |              |                                                           |              |           |           |                       | $ST1 + 4 PD$<br>$STI + 5PD$                                                  |              |
|    |              |                                                           |              |           |           |                       | $ST1 + 6 PD$                                                                 |              |
|    |              |                                                           |              |           |           |                       | $STI + 7PD$                                                                  |              |
|    |              |                                                           |              |           |           |                       | $STI + 8PD$                                                                  | ∃ Libr       |

*Slika 4.29. Odabir i dodavanje ST1 u projekt*

Slika 4.30. prikazuje ulazne i izlazne adrese telegrama putem kojih se vrši upravljanje i prijenos podataka između PLC-a i frekvencijskih pretvarača. Izlazne adrese telegrama se koriste za slanje kontrolnih riječi (QW64 za vacon100\_1 i QW68 za vacon100\_2) i zadavanje referentne vrijednosti brzine vrtnje (QW66 za vacon100\_1 i QW70 za vacon100\_2) od strane PLC-a prema frekvencijskim pretvaračima, a ulazne adrese za primanje statusnih riječi (IW68 za vacon100\_1 i IW72 za vacon100\_2) i trenutne vrijednosti brzine vrtnje (IW70 za vacon100\_1 i IW74 za vacon100\_2) od frekvencijskih pretvarača.

|                                 |         |                 | Topology view |                | <b>M</b> Network view | <b>Device view</b>    |
|---------------------------------|---------|-----------------|---------------|----------------|-----------------------|-----------------------|
| Device overview                 |         |                 |               |                |                       |                       |
| <b>Y</b><br>Module              | Rack    | Slot            | I address     | Q address Type |                       | Article no.           |
| $\blacktriangledown$ vacon100_1 | $\circ$ | $\circ$         |               |                | VACON100              | VACON100              |
| $\blacktriangleright$ Interface | $\circ$ | 0 <sub>X1</sub> |               |                | vacon100              |                       |
| ST1 1                           | $\circ$ | $\mathbf{1}$    | 68.71         | 64.67          | <b>ST1</b>            | VACON100              |
|                                 |         |                 | Topology view |                | Network view          | <b>TY Device view</b> |
|                                 |         |                 |               |                |                       |                       |
| Device overview                 |         |                 |               |                |                       |                       |
| $\mathbf{r}$<br>Module          | Rack    | Slot            | I address     | Q address Type |                       | Article no.           |
| $\blacktriangledown$ vacon100 2 | $\circ$ | $\circ$         |               |                | VACON100              | VACON100              |
| Interface                       | $\circ$ | 0 X1            |               |                | vacon100              |                       |

*Slika 4.30. Ulazne i izlazne adrese ST1*

Budući da je potrebno međusobno povezati računalo, PLC i dva frekvencijska pretvarača Ethernet kabelom, a na svakom uređaju postoji jedan Ethernet priključak, koristio se industrijski Ethernet switch za međusobno povezivanje tih uređaja. On se nalazi u kartici kataloga uređaja pri topologijskom prikazu pod mapama *Network components → IE switches → SCALANCE X-000 unmanaged → SCALANCE XB-000 → SCALANCE XB008*, a dodaje se tako da se povuče u

radni prozor. Kada je dodan u topologijski prikaz potrebno je spojiti uređaje točno onako kako su oni i fizički spojeni, a spajaju se tako da se klikne na jedan priključak i povuče veza na drugi priključak te pusti klik miša. PLC je spojen na ulaz broj 5, računalo na ulaz broj 7, frekvencijski pretvarač naziva vacon100\_1 na ulaz broj 1, a frekvencijski pretvarač vacon100\_2 na ulaz broj 2. Shema spajanja i odabir industrijskog Ethernet switcha *SCALANCE XB008* u katalogu prikazuje slika 4.31.

| Diplomski rad > Devices & networks                                                |        |                                 |                      | $\blacksquare$ $\blacksquare$ $\blacksquare$ $\blacksquare$ $\blacksquare$ $\blacksquare$ $\blacksquare$ $\blacksquare$ $\blacksquare$ $\blacksquare$ |
|-----------------------------------------------------------------------------------|--------|---------------------------------|----------------------|----------------------------------------------------------------------------------------------------|
| Topology view                                                                     |        | Device view<br>Network view     |                      | Options                                                                                                    |
| <b>EHHIQ:</b>                                                                     | $\Box$ | <b>Topology overview</b>        | $\left  4 \right $ > |                                                                                                    |
|                                                                                   |        |                                 |                      | $\triangleright$ Catalog                                                                                                    |
|                                                                                   |        | P Device / port                 |                      | <br>Search>                                                                                                    |
| Switch 1<br>vacon100 2<br>vacon100 1<br>$PLC_1$<br><b>VACON®</b><br><b>VACON®</b> |        | $\sqrt{57-1200}$ station_1      |                      | A Filter <all></all>                                                                                                    |
| SCALANCE XB008<br>CPU 1214C<br>VACON100<br>VACON100                               |        | $P LC_1$                        |                      | Controllers                                                                                                    |
| 100<br>100<br>Not assigned<br>Not assigned                                        |        | PROFINET interface 1            |                      | $\blacktriangleright$ $\blacksquare$ HM                                                                                                    |
|                                                                                   |        | Port_1                          |                      | PC systems                                                                                                    |
|                                                                                   |        | GSD device_1                    |                      | S Online tools<br>Drives & starters                                                                                                    |
|                                                                                   |        | $\blacktriangledown$ vacon100   |                      | <b>DE TE Network components</b>                                                                                                    |
|                                                                                   |        | v Interface                     |                      | <b>THE Switches</b>                                                                                                    |
|                                                                                   |        | Port 1                          |                      | Compact Switch Mo                                                                                                    |
|                                                                                   |        | GSD device_2                    |                      | SCALANCE X-000 un                                                                                                    |
|                                                                                   |        | $\blacktriangledown$ vacon100 1 |                      | <b>FILE</b> SCALANCE X005                                                                                                    |
|                                                                                   |        | v Interface                     |                      | SCALANCE XB-000                                                                                                    |
|                                                                                   |        | Port 1                          |                      | (iii) Tasks<br>I SCALANCE XB                                                                                                    |
|                                                                                   |        | SCALANCE X005                   |                      | <b>FILE SCALANCE XB</b>                                                                                                    |
|                                                                                   |        | v Switch 1                      |                      | <b>FIRE</b> SCALANCE XB                                                                                                    |
|                                                                                   |        | SCALANCE interface_1            |                      | SCALANCE XB.                                                                                                    |
|                                                                                   |        | Port 1                          |                      | <b>1</b> 6GK5 00                                                                                                    |
|                                                                                   |        | Port 2                          |                      | 6GK5 00                                                                                                    |
|                                                                                   |        | Port_3                          |                      | Libraries<br>SCALANCE X-100 un                                                                                                    |
|                                                                                   |        | Port_4                          |                      | SCALANCE X-200                                                                                                    |
|                                                                                   |        | Port 5                          |                      | Find Chat AMPE V.2001                                                                                                    |

*Slika 4.31. Odabir i dodavanje industrijskog Ethernet switcha u projekt*

U mrežnom prikazu se ne može vidjeti prikaz industrijskog Ethernet switcha zato što je on samo posrednik u komunikaciji. Slika 4.32. prikazuje vezu PLC-a i frekvencijskih pretvarača, ali frekvencijskim pretvaračima nije dodijeljen uređaj koji će njima upravljati. Zato ga je potrebno dodijeliti tako što se desnim klikom na *Not assigned* otvara prozor i odabire se *Assign to new IO controller*. Zatim se odabire PLC koji će upravljati frekvencijskim pretvaračima, a u ovom slučaju je to *PLC\_1* te je klikom na *OK* dodijeljen.

| Diplomski_rad ▶ Devices & networks               |                                                            |                         |                                        |                                                                                                    | $   -$                |
|--------------------------------------------------|------------------------------------------------------------|-------------------------|----------------------------------------|----------------------------------------------------------------------------------------------------|-----------------------|
|                                                  |                                                            |                         | Topology view                          | Network view                                                                                                    | <b>Device view</b>    |
| <b>TT</b> Connections<br>Fr <sup>8</sup> Network | HMI connection                                             | 世界田川Q±<br>$\frac{1}{2}$ |                                        |                                                                                                    | E                     |
|                                                  |                                                            |                         |                                        | <b>0</b> IO system: PLC 1.PROFINET IO-System (100)                                                                       | $\hat{ }$             |
| PLC 1<br>CPU 1214C                               | vacon100 2<br>VACON100<br>PLC_1<br>PLC 1.PROFINET IO-Syste | <b>VACON®</b><br>100    | vacon100 1<br>VACON100<br>Not assigned | <b>VACON®</b><br>100<br>Add IO system<br>Assign to new IO controller<br>Disconnect from IO system<br>Highlight IO system | $\equiv$              |
|                                                  |                                                            |                         |                                        | Ctrl+Shift+C<br>Show catalog                                                                                             |                       |
| Diplomski_rad > Devices & networks               |                                                            |                         |                                        |                                                                                                    | $    \times$          |
|                                                  |                                                            |                         | Topology view                          | Network view                                                                                                    | <b>TY</b> Device view |
| FR Network <b>TT</b> Connections                 | HMI connection                                             | <b>THEIR:</b><br>$\sim$ |                                        |                                                                                                    |                       |
|                                                  |                                                            |                         |                                        | 0 IO system: PLC 1.PROFINET IO-System (100)                                                                              |                       |
| PLC 1<br>CPU 1214C                               | vacon100_2<br>VACON100<br>PLC_1                            | <b>VACON®</b><br>100    | vacon100 1<br>VACON100<br>PLC 1        | <b>VACON®</b><br>100                                                                                                    |                       |

*Slika 4.32. Dodjeljivanje PLC-a uređaja za upravljanje frekvencijskim pretvaračima*

Kao što je već spomenuto, svaki uređaj u projektu dobiva svoje ime i IP adresu u projektu. To ime i IP adresu treba dodijeliti svim stvarnim uređajima koji se razlikuju po MAC adresama slijedećim postupkom. Prvo se u mrežnom prikazu desnim klikom na PROFINET vezu otvara prozor i odabire *Assign device name*, a postupak prikazuje i slika 4.33.

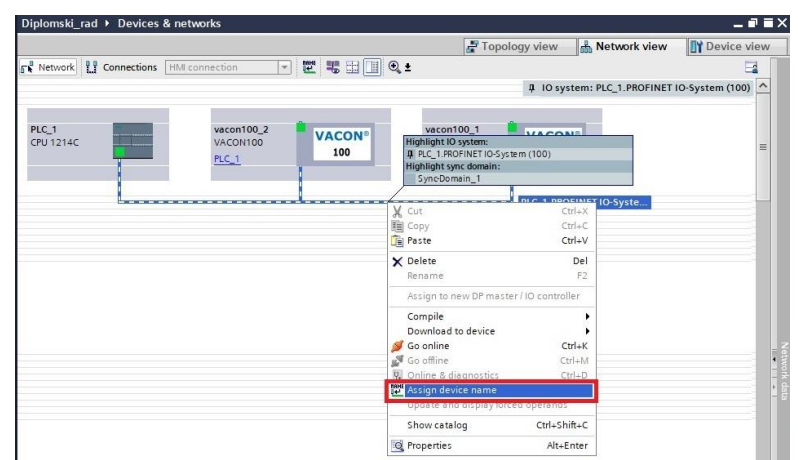

*Slika 4.33. Dodjeljivanje imena i IP adrese stvarnim uređajima*

Na slici 4.34. pod *PROFINET device name* odabire se prvo PLC pod nazivom *plc\_1* te treba kliknuti na *Update list* kako bi se učitao povezani uređaj. Nakon što se uređaj učitao moguće je vidjeti njegovu IP i MAC adresu te treba kliknuti na *Assign name* kako bi ime (plc\_1) i IP adresa (192.168.0.1) bili dodijeljeni odabranom stvarnom PLC uređaju tj. uređaju sa MAC adresom E0- DC-A0-4F-3C-18.

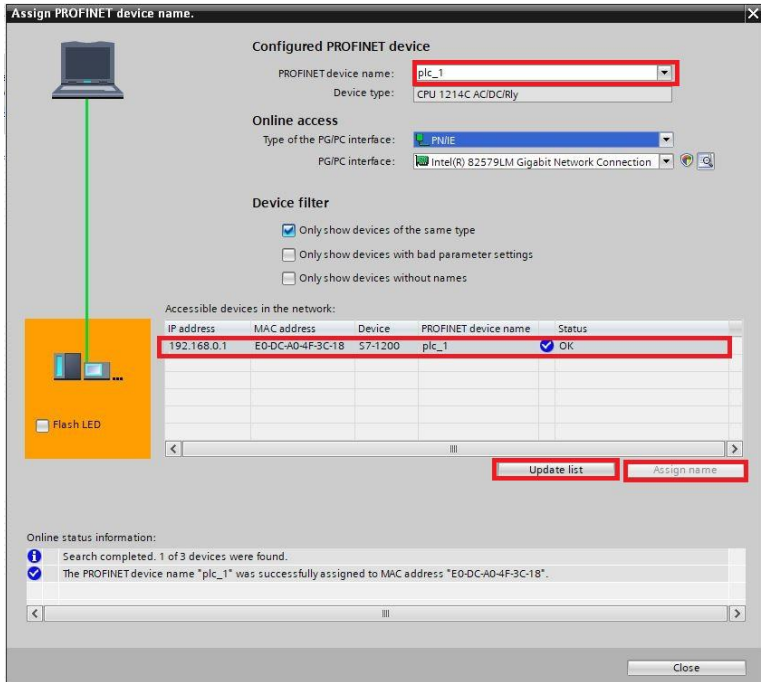

*Slika 4.34. Dodjeljivanje imena i IP adrese PLC uređaju*

Nakon dodjeljivanja imena i IP adrese PLC-u treba isto napraviti i za frekvencijske pretvarače. Pod *PROFINET device name* se prvo odabire *vacon100\_1* te potom treba kliknuti na *Update list*. Nakon učitavanja prikazuju se dva VACON 100 frekvencijska pretvarača, a potrebno je odabrati onaj po odgovarajućoj IP adresi i imenu te zatim kliknuti na *Assign name* kako bi ime (vacon100\_1) i IP adresa (192.168.0.2) bili dodijeljeni odabranom stvarnom uređaju tj. frekvencijskom pretvaraču serijskog broja V00001517794 i MAC adresom 00-21-99-1D-0C-D3. Potom je potrebno ponoviti postupak i za drugi frekvencijski pretvarač i pod *PROFINET device name* odabrati *vacon100\_2*, zatim kliknuti na *Update list*. Nakon učitavanja odabrati odgovarajući frekvencijski pretvarač te kliknuti na *Assign name* kako bi ime (vacon100\_2) i IP adresa (192.168.0.3) bili dodijeljeni odabranom stvarnom uređaju tj. frekvencijskom pretvaraču serijskog broja V00001517795 i MAC adresom 00-21-99-1D-08-55. Slika 4.35. prikazuje dodijeljena imena i IP adrese frekvencijskim pretvaračima.

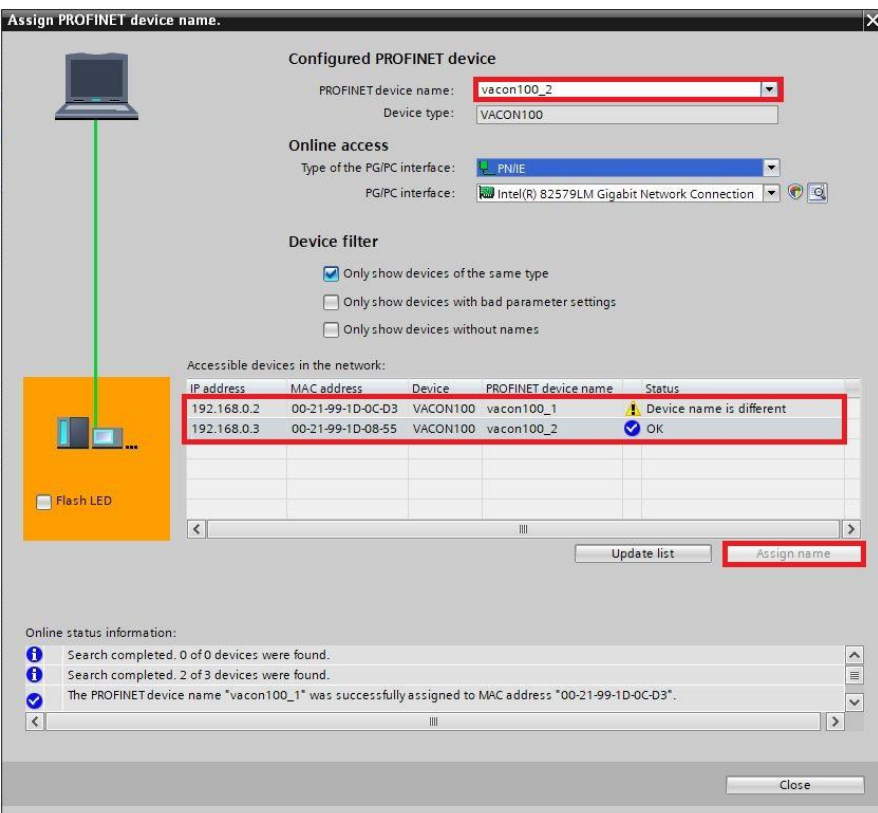

*Slika 4.35. Dodjeljivanje imena i IP adrese frekvencijskim pretvaračima*

Potrebno je ponovno preuzeti hardversku konfiguraciju, na ranije opisan način, kako bi se učitale provedene promjene klikom na *Download* (Slika 4.21.). Nakon preuzimanja hardverske
konfiguracije potrebno je ostvariti online način rada kako bi se programiranom logikom moglo upravljati PLC uređajem, a ostvaruje se klikom na *Go online* na alatnoj traci na slici 4.36.

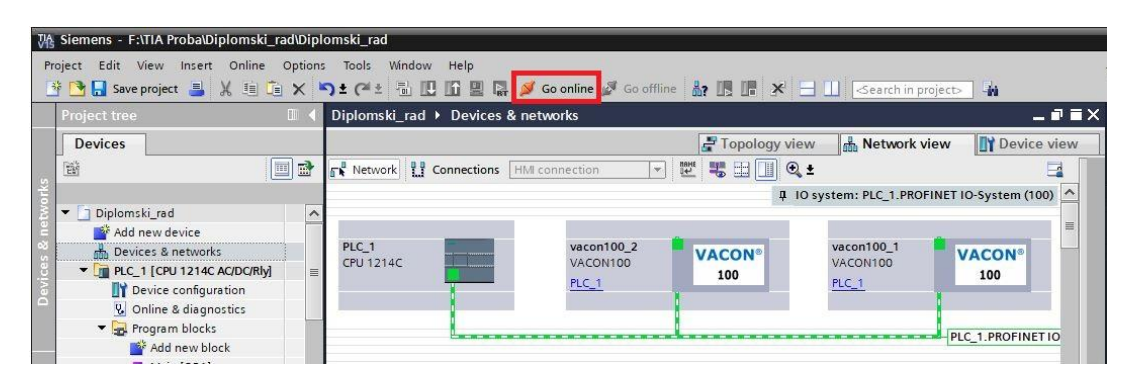

*Slika 4.36. Prelazak u online način rada*

Ako se prvi put prelazi u online način rada, potrebno je odabrati vrstu komunikacije te pokrenuti traženje uređaja na *Start search*, a nakon toga odabrati pronađeni PLC koji će ići u online način rada. Klikom na *GoOnline* odabrani PLC prelazi u online način rada (Slika 4.37.).

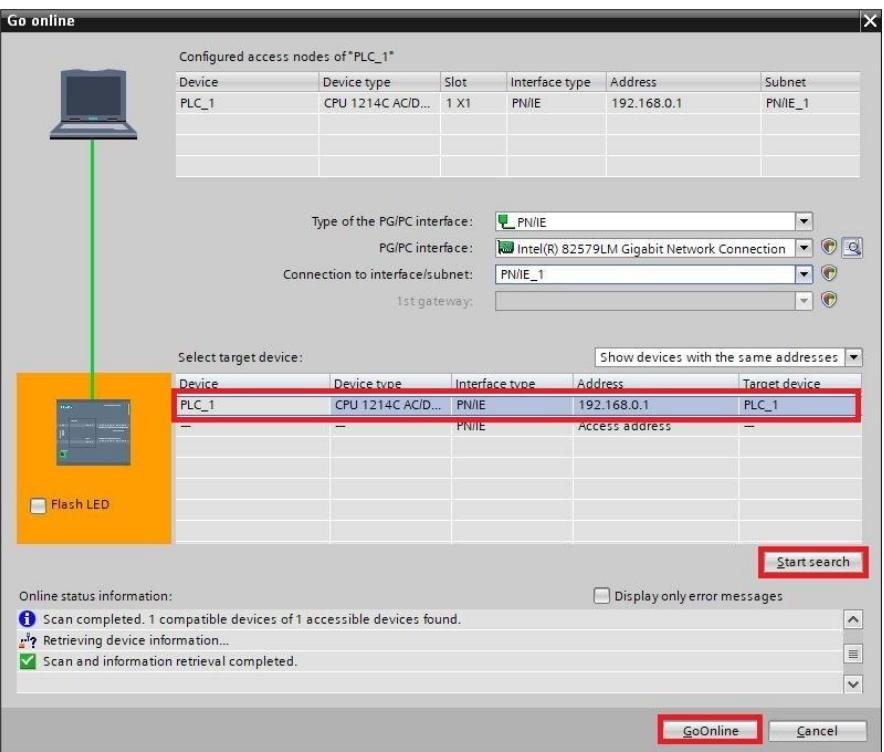

*Slika 4.37. Odabir PLC uređaja za online način rada*

Nakon što je PLC prešao u online način rada na slici 4.38. se mogu vidjeti zeleni pokazivači statusa koji pokazuju da su svi potrebni koraci obavljeni i da je sve u redu sa komunikacijom te je moguće upravljanje PLC-om, a time i frekvencijskim pretvaračima odnosno motorima.

| <b>Project tree</b>                    | 明川 人       |                                      | Diplomski rad > Devices & networks             |                        |               |                                             | 二重重义                     |
|----------------------------------------|------------|--------------------------------------|------------------------------------------------|------------------------|---------------|---------------------------------------------|--------------------------|
| <b>Devices</b>                         |            |                                      |                                                |                        | Topology view | Network view                                | <b>Device view</b>       |
| 醫                                      | ee         |                                      | <b>The Network T</b> Connections HM connection |                        | 기뻐 明田 미 Q ±   |                                             | $\overline{\phantom{a}}$ |
|                                        |            |                                      |                                                |                        |               | 4 IO system: PLC 1.PROFINET IO-System (100) |                          |
| Diplomski rad                          | <b>VOA</b> |                                      |                                                |                        |               |                                             |                          |
| Add new device                         |            | 1∽                                   |                                                |                        |               |                                             |                          |
| Devices & networks                     |            | PLC <sub>1</sub><br><b>CPU 1214C</b> |                                                | vacon100_2<br>VACON100 | <b>VACON®</b> | vacon100_1<br>VACON100                      | <b>VACON®</b>            |
| $\triangledown$ PLC 1 [CPU 1214C AC/DC | 70         |                                      |                                                |                        | 100           |                                             | 100                      |
| Device configuration                   |            |                                      |                                                | PLC 1                  |               | PLC <sub>1</sub>                            |                          |
| <b>V.</b> Online & diagnostics         |            | 三                                    |                                                |                        |               |                                             |                          |
| <b>B</b> Program blocks                |            |                                      |                                                |                        |               |                                             | PLC 1.PROFINET IO        |
| Technology objects                     |            |                                      |                                                |                        |               |                                             |                          |
| I sal External source files            |            |                                      |                                                |                        |               |                                             |                          |
| $\blacktriangleright$ PLC tags         |            |                                      |                                                |                        |               |                                             |                          |
| <b>E</b> PLC data types                |            |                                      |                                                |                        |               |                                             |                          |
| Match and force tables                 |            |                                      |                                                |                        |               |                                             |                          |
| Online backups                         |            |                                      |                                                |                        |               |                                             |                          |
| Traces                                 |            |                                      |                                                |                        |               |                                             |                          |
| Device proxy data                      |            |                                      |                                                |                        |               |                                             |                          |
| Program info                           |            |                                      |                                                |                        |               |                                             |                          |
| PLC alarm text lists                   |            |                                      |                                                |                        |               |                                             |                          |
| I Local modules                        | ☑          |                                      |                                                |                        |               |                                             |                          |
| Distributed I/O                        | ☑          |                                      |                                                |                        |               |                                             |                          |

*Slika 4.38. Prikaz online načina rada*

Klikom na *Monitoring on/off* na alatnoj traci na slici 4.39. uključuje se način nadgledanja u kojem je moguće vidjeti koje naredbe i referentnu vrijednost brzine vrtnje PLC šalje frekvencijskim pretvaračima i koji status i estimiranu vrijednost brzine vrtnje frekvencijski pretvarači šalju PLC-u.

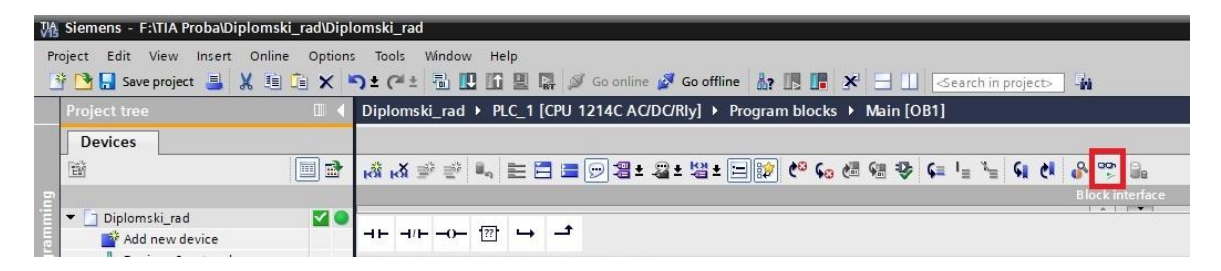

*Slika 4.39. Uključivanje nadgledanja upravljačke logike*

## **4.4. Standardni Telegram 1 (ST1)**

Kao što je već napomenuto, komunikacija između PLC-a i frekvencijskih pretvarača preko PROFINET IO komunikacijskog protokola se odvija putem Standardnog Telegrama 1 (ST1) definiranog PROFIdrive profilom. ST1 sadrži kontrolnu i statusnu heksadekadsku riječ te referentnu vrijednost brzine vrtnje i trenutnu vrijednost brzine vrtnje također u heksadekadskom obliku. Važno je za napomenuti da se referentne vrijednosti za brzinu vrtnje VACON 100

frekvencijskim pretvaračima šalju u obliku frekvencije koju oni potom preračunavaju u brzinu vrtnje. Frekvencijski pretvarači također i estimiranu brzinu vrtnje šalju u obliku frekvencije PLC-u. Kontrolna riječ ST1 se sastoji od 16 bitova od kojih je 11 definirano PROFIdrive profilom, a bitovi od 11 do 15 su specifični bitovi definirani od strane proizvođača i razlikuju se po proizvođaču. Kontrolna riječ ST1 sa značenjem pojedinih bitova se nalazi u tablici 4.1.

| Bit            | Bit 1<br>Bit 0                                                               |                                 |  |  |  |  |  |  |
|----------------|------------------------------------------------------------------------------|---------------------------------|--|--|--|--|--|--|
| $\overline{0}$ | <b>ON</b>                                                                    | <b>OFF</b>                      |  |  |  |  |  |  |
|                | Nije coast stop<br>Coast stop                                                |                                 |  |  |  |  |  |  |
| $\overline{2}$ | Nije quick stop<br>Quick stop                                                |                                 |  |  |  |  |  |  |
| 3              | Omogućavanje rada                                                            | Onemogućavanje rada             |  |  |  |  |  |  |
| $\overline{4}$ | Omogućavanje generatora rampe                                                | Onemogućavanje generatora rampe |  |  |  |  |  |  |
| 5              | Nije zamrznut generator rampe<br>Zamrznut generator rampe                    |                                 |  |  |  |  |  |  |
| 6              | Omogućavanje referentne vrijednosti<br>Onemogućavanje referentne vrijednosti |                                 |  |  |  |  |  |  |
| $\overline{7}$ | Prepoznavanje greške $(0 \rightarrow 1)$                                     |                                 |  |  |  |  |  |  |
| 8              | Ne koristi se                                                                |                                 |  |  |  |  |  |  |
| 9              | Ne koristi se                                                                |                                 |  |  |  |  |  |  |
| <sup>10</sup>  | Upravljanje nije putem PLC-a<br>Upravljanje putem PLC-a                      |                                 |  |  |  |  |  |  |
| 11             | Korisnički specifični bit                                                    |                                 |  |  |  |  |  |  |
| $\boxed{12}$   | Korisnički specifični bit                                                    |                                 |  |  |  |  |  |  |
| 13             | Korisnički specifični bit                                                    |                                 |  |  |  |  |  |  |
| 14             | Korisnički specifični bit                                                    |                                 |  |  |  |  |  |  |
| $\vert$ 15     | Korisnički specifični bit                                                    |                                 |  |  |  |  |  |  |

*Tablica 4.1. Kontrolna riječ ST1* [47]

U nastavku slijedi objašnjenje pojedinih bitova kontrolne riječi ST1 [47]:

Bit 0: Prebacivanje ON/OFF – ovaj bit se koristi u kombinaciji sa drugim bitovima kako bi se omogućio rad frekvencijskog pretvarača. Kada je ovaj bit postavljen na 0 tijekom rada motora, tada frekvencijski pretvarač izvodi zaustavljanje po rampi (*Ramp stop*).

Bit 1: *Coast stop* naredba – ovaj bit se koristi kada se zahtijeva *coast stop*. *Coast stop* je zaustavljanje kada se motoru isključi napajanje, a motor se zaustavlja djelovanjem otpora trenja ležajeva, odnosno zaustavlja se inercijom. Kada je ovaj bit tijekom rada motora postavljen na 0, tada frekvencijski pretvarač izvodi ovo zaustavljanje.

Bit 2: *Quick stop* naredba – ovaj bit se koristi kada se zahtijeva brzo zaustavljanje. Kada je ovaj bit tijekom rada motora postavljen na 0, motor se brzo zaustavlja po rampi.

Bit 3: Omogućavanje rada – ovaj bit se koristi u kombinaciji sa drugim bitovima kako bi se omogućio rad pretvarača. Kada je ovaj bit postavljen na 0 tijekom rada motora, tada frekvencijski pretvarač izvodi zaustavljanje inercijom.

Bit 4: Omogućavanje generatora rampe – ovaj bit se koristi u kombinaciji sa drugim bitovima kako bi se omogućio rad pretvarača. Kada je ovaj bit postavljen na 0 tijekom rada motora, tada frekvencijski pretvarač izvodi brzo zaustavljanje po rampi.

Bit 5: Zamrzavanje generatora rampe – ovaj bit se može koristiti za zamrzavanje željene referentne vrijednosti frekvencijskog pretvarača. Vrijednost je zamrznuta ukoliko je bit postavljen na 0, a ako je bit postavljen u 1, tada se vrijednost željene referentne vrijednosti konstantno ažurira.

Bit 6: Omogućavanje referentne vrijednosti – ovaj bit se koristi za onemogućavanje referentne vrijednosti koja dolazi putem fieldbusa. Ako je tijekom rada motora bit postavljen na 0, tada se zanemaruje vrijednost koja dolazi putem fieldbusa te je referentna vrijednost jednaka 0 i motor usporava do stanja mirovanja.

Bit 7: Potvrda grešaka – ovaj bit se koristi za potvrdu greške u frekvencijskom pretvaraču. Kada se dogodi promjena ovog bita iz 0 u 1, tada frekvencijski pretvarač prepoznaje grešku.

Bitovi 8 i 9: Ne koriste se.

Bit 10: Upravljanje putem PLC-a – ovaj bit koristi PLC kako bi upravljao i slao naredbe frekvencijskom pretvaraču. Tijekom rada ovaj bit mora biti 1, a ako frekvencijski pretvarač ne radi i bit je 0, tada se frekvencijski pretvarač ne može pokrenuti. U slučaju da frekvencijski pretvarač radi, a bit postane 0, tada prestaje slanje podataka frekvencijskom pretvaraču i javlja se greška.

Bitovi od 11 do 15: Specifični bitovi za pojedine frekvencijske pretvarače.

Kontrolne riječi odnosno naredbe koje se koriste u ovom diplomskom radu za upravljanje frekvencijskim pretvaračima odnosno motorima su prikazane i objašnjene u prilogu P2.1.

Statusna riječ ST1 sa značenjem pojedinih bitova se nalazi u tablici 4.2.

| <b>Bit</b>     | Bit 1                                         | Bit 0                                             |  |  |  |  |  |
|----------------|-----------------------------------------------|---------------------------------------------------|--|--|--|--|--|
| $\overline{0}$ | Spreman za uključivanje                       | Nije spreman za uključivanje                      |  |  |  |  |  |
|                | Spreman za rad                                | Nije spreman za rad                               |  |  |  |  |  |
| $\overline{2}$ | Frekvencijski pretvarač radi                  | Frekvencijski pretvarač ne radi                   |  |  |  |  |  |
| $\overline{3}$ | Prisutnost greške                             | Nema prisutnosti greške                           |  |  |  |  |  |
| $\overline{4}$ | Coast stop nije aktiviran                     | Coast stop aktiviran                              |  |  |  |  |  |
| 5              | Quick stop nije aktiviran                     | Quick stop aktiviran                              |  |  |  |  |  |
| 6              | Uključivanje zabranjeno                       | Uključivanje nije zabranjeno                      |  |  |  |  |  |
| 7              | Prisutnost upozorenja                         | Nema prisutnosti upozorenja                       |  |  |  |  |  |
| 8              | Rad pri zadanoj referentnoj vrijednosti       | Rad nije pri zadanoj referentnoj vrijednosti      |  |  |  |  |  |
| 9              | Upravljanje putem PLC-a                       | Upravljanje nije putem PLC-a                      |  |  |  |  |  |
| 10             | Referentna vrijednost dosegnuta ili premašena | Referentna vrijednost nije dosegnuta ni premašena |  |  |  |  |  |
| 11             | Korisnički specifični bit                     |                                                   |  |  |  |  |  |
| 12             | Motor radi                                    | Motor ne radi                                     |  |  |  |  |  |
| 13             | Frekvencijski pretvarač spreman za rad        | Frekvencijski pretvarač nije spreman za rad       |  |  |  |  |  |
| 14             | Ne koristi se                                 |                                                   |  |  |  |  |  |
| 15             | Ne koristi se                                 |                                                   |  |  |  |  |  |

*Tablica 4.2. Statusna riječ ST1* [47]

U nastavku slijedi objašnjenje pojedinih bitova statusne riječi ST1 [47]:

Bit 0: Spremnost za uključivanje – ovaj bit označava je li frekvencijski pretvarač spreman za uključivanje energetske elektronike. Kada bit ima vrijednost 0, frekvencijski pretvarač nije spreman za uključivanje energetske elektronike, a kada ima vrijednost 1, tada je spreman.

Bit 1: Spremnost za rad – ovaj bit označava je li frekvencijski pretvarač spreman za početak rada. Kada bit ima vrijednost 0, energetska elektronika je isključena i frekvencijski pretvarač ne može započeti s radom, a kada bit ima vrijednost 1, tada je energetska elektronika uključena i frekvencijski pretvarač može početi raditi.

Bit 2: Stanje rada – ovaj bit označava je li frekvencijski pretvarač radi ili ne. Kada bit ima vrijednost 0, frekvencijski pretvarač ne radi, a kada ima vrijednost 1, frekvencijski pretvarač radi.

Bit 3: Prisutnost greške – ovaj bit pokazuje prisutnost grešaka u frekvencijskom pretvaraču. Kada bit ima vrijednost 0, u frekvencijskom pretvaraču nema grešaka, a kada ima vrijednost 1, u frekvencijskom pretvaraču postoji barem jedna greška.

Bit 4: *Coast stop* aktiviran – ovaj bit pokazuje je li *coast stop* naredba aktivna ili nije. Kada bit ima vrijednost 0, naredba *coast stop* je aktivna, a kada ima vrijednost 1, naredba *coast stop* nije aktivna.

Bit 5: *Quick stop* aktiviran – ovaj bit pokazuje je li *quick stop* naredba aktivna ili nije. Kada bit ima vrijednost 0, naredba *quick stop* je aktivna, a kada ima vrijednost 1, naredba *quick stop* nije aktivna.

Bit 6: Zabrana uključivanja – ovaj bit pokazuje je li energetska elektronika je uključena ili nije. Kada bit ima vrijednost 0, energetska elektronika može biti uključena, a kada bit ima vrijednost 1, energetska elektronika se ne može uključiti.

Bit 7: Prisutnost upozorenja – ovaj bit pokazuje prisutnost upozorenja/alarma u frekvencijskom pretvaraču. Kada bit ima vrijednost 0, nema prisutnih upozorenja, a kada ima vrijednost 1, prisutno je upozorenje.

Bit 8: Rad pri zadanoj referentnoj vrijednosti – ovaj bit pokazuje je li frekvencijski pretvarač radi i je li stvarna vrijednost brzine vrtnje odgovara zadanoj referentnoj vrijednosti u granicama tolerancije. Kada bit ima vrijednost 0, stvarna vrijednost brzine vrtnje ne odgovara zadanoj referentnoj vrijednosti u granicama tolerancije, a kada ima vrijednost 1, stvarna vrijednost brzine vrtnje odgovara zadanoj referentnoj vrijednosti u granicama tolerancije.

Bit 9: Upravljanje putem PLC-a – ovaj bit pokazuje da PLC preko fieldbusa upravlja frekvencijskim pretvaračem. Kada bit ima vrijednost 0, PLC nema kontrolu nad frekvencijskim pretvaračem, a kada ima vrijednost 1, PLC je preuzeo kontrolu nad frekvencijskim pretvaračem.

Bit 10: Zadana referentna vrijednost dosegnuta ili premašena – ovaj bit pokazuje je li zadana referentna vrijednost dosegnuta ili premašena. Kada bit ima vrijednost 0, zadana referentna vrijednost nije dosegnuta ili premašena, a kada ima vrijednost 1, zadana referentna vrijednost je dosegnuta ili premašena.

Bit 11: Specifični bit za pojedine frekvencijske pretvarače

Bit 12: Motor u radu – ovaj bit pokazuje stanje frekvencijskog pretvarača. Ako je bit 1, motor radi, a ako je bit 0, motor je zaustavljen.

Bit 13: Spremnost frekvencijskog pretvarača – ovaj bit pokazuje stanje frekvencijskog pretvarača. Ako je bit 1, frekvencijski pretvarač je spreman za prelazak u stanje rada.

Bitovi 14 i 15: Ne koriste se.

Statusne riječi koje frekvencijski pretvarači šalju PLC-u i koje su se pojavljivale tijekom izrade diplomskog rada su prikazane i objašnjene u prilogu P2.2.

#### **5. PRIMJERI LABORATORIJSKOG POSTAVA**

Prvo je rađeno jednostavno upravljanje motorima koje uključuje pokretanje, reverziranje i različite vrste zaustavljanja kada motori nisu spojeni na istu osovinu. Nakon toga rađena su dva primjera automatiziranog elektromotornog pogona kod kojeg su motori spojeni na istu osovinu gdje je jedan motor upravljan momentom, a drugi brzinom vrtnje. U prvom primjeru automatiziranog elektromotornog pogona motori se potpomažu, a u drugom motor upravljan momentom tereti motor upravljan brzinom vrtnje.

### **5.1. Nezavisno upravljanje motora**

Testiran je rad motora gdje motori nisu spojeni na istu osovinu, a testirano je kako bi se sa sigurnošću utvrdilo je li uspostavljena komunikacija između PLC-a i frekvencijskih pretvarača putem PROFINET IO komunikacijskog protokola te kako bi se bolje upoznalo sa jednostavnim upravljanjem putem kontrolnih riječi. To je provedeno putem upravljačke logike koja se nalazi u prilogu P3.1., a shema spoja je prikazana na slici 5.1. Treba napomenuti da su osobno računalo, izvor napajanja, PLC i frekvencijski pretvarači napajani putem mreže.

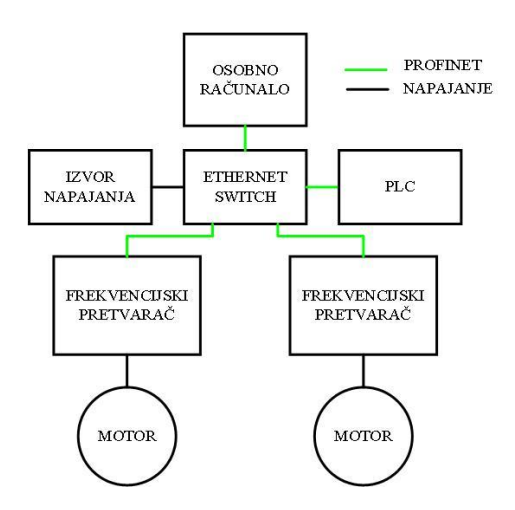

*Slika 5.1. Shema spoja automatiziranog pogona pri nezavisnom upravljanju motora putem PROFINET komunikacije*

Motori su pokrenuti u pozitivnom smjeru vrtnje naredbom za pokretanje pa su nakon nekog vremena vrtnje u praznom hodu, zaustavljeni naredbom za zaustavljanje po rampi. Zatim je ponovljen isti postupak, ali sa negativnom referentnom vrijednosti odnosno rad motora je u negativnom smjeru vrtnje. Nakon toga motori su ponovno pokrenuti te je proveden postupak reverziranja motora iz pozitivnog smjera vrtnje u negativni smjer vrtnje. Motori su se ponašali u skladu sa korištenim naredbama što govori da je komunikacija i upravljanje uspješno.

Slika 5.2. prikazuje brzinu vrtnje, napon i struju oba motora tijekom opisanog rada motora. Brzina vrtnje oba motora je gotovo jednaka, dok postoje male razlike u struji i naponu motora što je posljedica karakteristika samih motora. Brzina vrtnje oba motora oscilira oko 1490 o/min što je posljedica trenja ležajeva motora. Zbog otpora ležajeva u praznom hodu postoji i mali pad napona i struja iznosi oko 1,3 i 1,5 A. Može se vidjeti da karakteristika napona u trenutku pokretanja i zaustavljanja ima okomiti skok odnosno pad. To je posljedica programabilne U/f krivulje koja se koristi kako bi se kompenzirao pad napona na otporu statora prilikom pokretanja motora koji uzrokuje smanjeni potezni moment pri pokretanju motora.

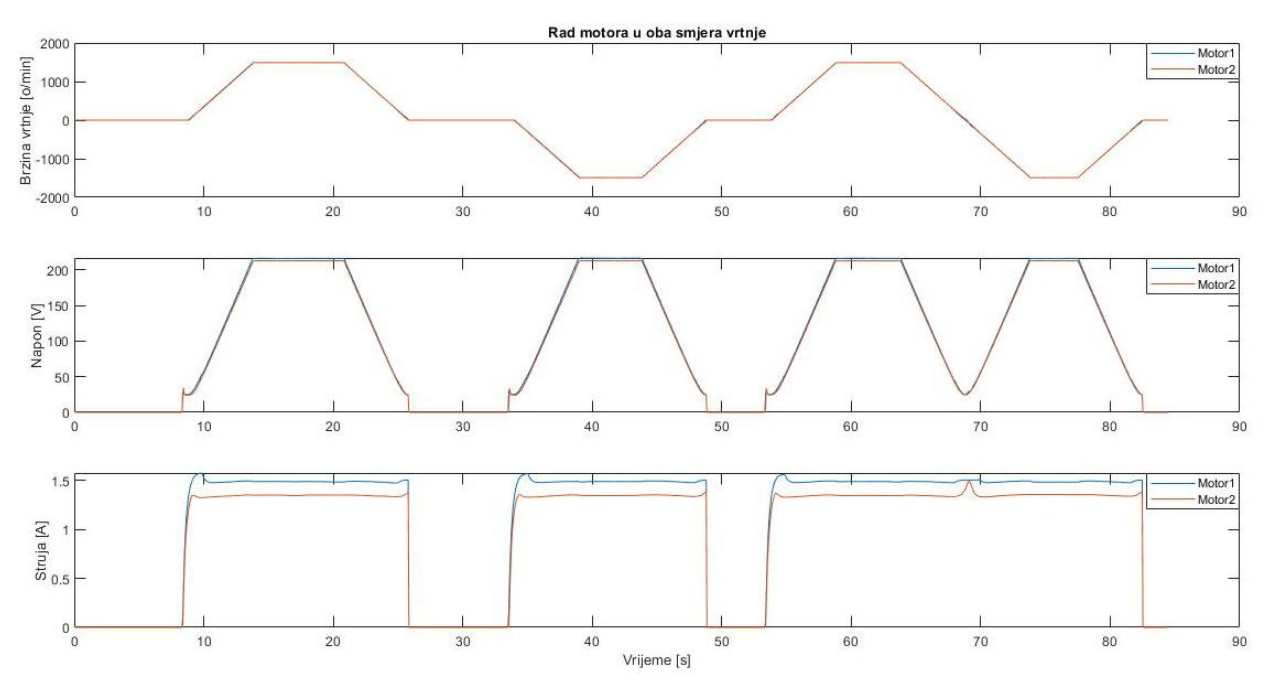

*Slika 5.2. Rad motora upravljanih putem PROFINET komunikacijskog protokola*

Slika 5.3. prikazuje tri različite vrste zaustavljanja motora koje se mogu koristiti putem odgovarajućih naredbi. Prva vrsta je zaustavljanje po rampi koje traje 5 sekundi i omogućeno je naredbom 047E, dok je druga vrsta zaustavljanja zaustavljanje inercijom koje je omogućeno naredbom 047D. Na grafu se vidi trenutni pad brzine vrtnje na 0, ali u stvarnosti se motor još neko vrijeme vrti. Budući da ovaj frekvencijski pretvarač nema enkoder brzina vrtnje se estimira preko struje. Pošto se naredbom za ovo zaustavljanje isključuje napajanje frekvencijskog pretvarača, struja se više ne mjeri i iznosi 0 pa zbog toga mjerena brzina vrtnje iznosi 0. Treća vrsta zaustavljanja je brzo zaustavljanje motora po rampi koje se omogućava naredbom 047B. Ova vrsta zaustavljanja se koristi u nekim preventivnim stanjima kada se motor želi brzo

zaustaviti po rampi. U ovom slučaju vrijeme trajanja zaustavljanja je 3 sekunde, a ono se može mijenjati promjenom parametra frekvencijskog pretvarača *P3.9.5.3 Q Stop Decel Time*.

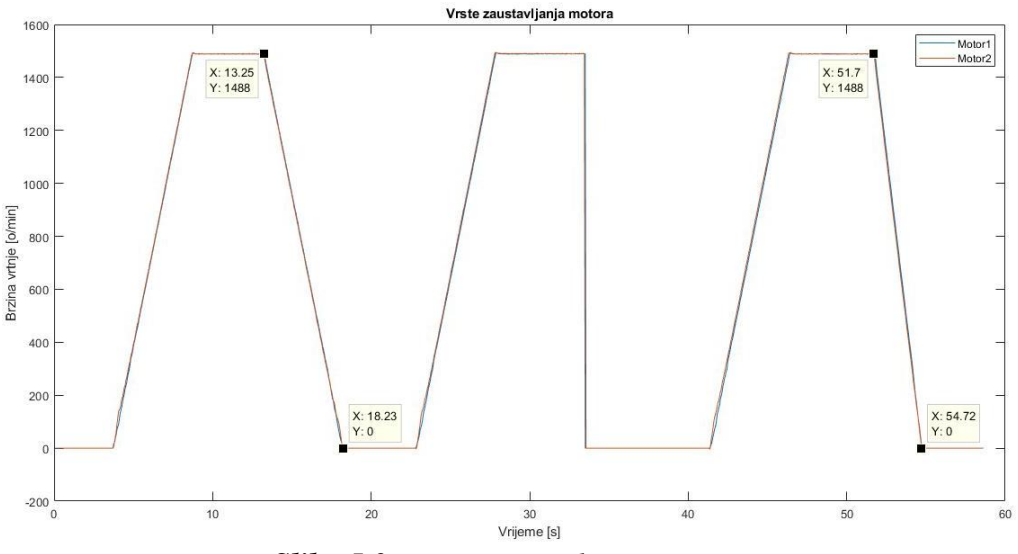

*Slika 5.3. Vrste zaustavljanja motora*

## **5.2. Upravljanje motora spojenih na zajedničku osovinu**

Nakon korištenja i testiranja naredbi za upravljanje motorima realizirana su dva primjera automatiziranog elektromotornog pogona gdje su motori spojeni na istu osovinu. Frekvencijski pretvarač serijskog broja V00001517794 upravlja motorom serijskog broja 818450 putem brzine vrtnje, a frekvencijski pretvarač serijskog broja V00001517795 upravlja momentom motora serijskog broja 818457. Slika 5.4. prikazuje shemu spoja automatiziranog elektromotornog pogona upravljanog PROFINET komunikacijom gdje su motori spojeni na istu osovinu.

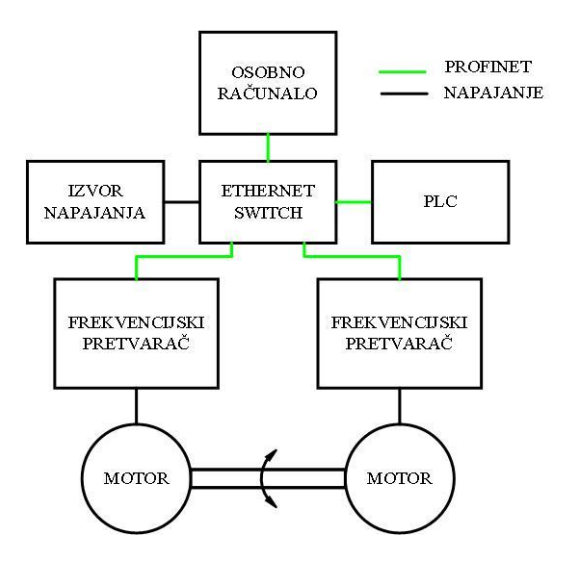

*Slika 5.4. Shema spoja automatiziranog pogona pri upravljanju motora spojenih na zajedničku osovinu putem PROFINET komunikacije*

U prvom primjeru automatiziranog elektromotornog pogona motori se potpomažu, a u drugom primjeru motor upravljan momentom tereti motor upravljan brzinom vrtnje.

Automatizirani elektromotorni pogon kod kojeg se motori potpomažu izveden je tako da se prvo pokrene motor upravljan momentom (trenutak T1). Zatim se 10 sekundi nakon njegovog pokretanja (trenutak T2), letećim startom pokreće motor upravljan brzinom vrtnje i to tako da mu referentna vrijednost brzine vrtnje bude trenutna vrijednost brzine vrtnje motora upravljanog momentom. Oba motora se vrte istom brzinom, i to brzinom koju je imao motor upravljan momentom. Nakon 10 sekundi od pokretanja motora upravljanog brzinom vrtnje (trenutak T3), on za referencu dobiva nazivnu vrijednost brzine vrtnje. Tada se oba motora, nakon zaleta, vrte nazivnom brzinom vrtnje sve do trenutka dok ne dobiju naredbu za zaustavljanje (trenutak T4). Ovakav pogon se provodi upravljačkom logikom koja se nalazi u prilogu P3.2., a kako bi se omogućio ovakav rad pogona potrebno je promijeniti parametre u programu VACON Live koji se nalaze u prilogu P1.3.

Slika 5.5. prikazuje brzinu vrtnje i napon oba motora tijekom opisanog rada pogona, a slika 5.6. prikazuje moment i struju. Na sljedećim slikama motor upravljan brzinom vrtnje nazvan je *Motor1*, a motor upravljan momentom nazvan je *Motor2*. Na slici 5.6. se može vidjeti da motor upravljan momentom slijedi zadanu referentu vrijednost momenta koja iznosi 5% od vrijednosti nazivnog momenta. Nakon pokretanja motora upravljanog brzinom vrtnje, on preuzima dio opterećenja na sebe te dolazi do rasterećenja motora upravljanog momentom što se može vidjeti na slici 5.6. Posljedica tog rasterećenja je povećavanje brzine vrtnje motora upravljanog momentom, a time i motora upravljanog brzinom vrtnje. Na slici 5.5. se može vidjeti da je razlika u brzini vrtnje i do 100 o/min. Motor upravljan brzinom vrtnje se vrti istom brzinom kao i motor upravljan momentom, ali suprotnim smjerom vrtnje jer su na istoj osovini, zbog toga što on za referentnu vrijednost brzine vrtnje cijelo vrijeme dobiva trenutnu vrijednost brzine vrtnje motora upravljanog momentom. Nakon što se motor upravljan momentom rasteretio i ubrzao, on pokušava slijediti referentnu vrijednost momenta i zbog toga počinje usporavati. 10 sekundi nakon pokretanja motora upravljanog brzinom vrtnje, on za referentnu vrijednost brzine vrtnje dobiva nazivnu vrijednost brzine vrtnje te oba motora ubrzavaju i vrte se nazivnom brzinom vrtnje sve do trenutka dok ne dobiju naredbu za zaustavljanje. Prilikom zaustavljanja pogona, motor upravljan momentom se brže zaustavlja od motora upravljanog brzinom vrtnje i zbog toga on tijekom kočenja prelazi iz motorskog u generatorski režim rada. Problem ovog pogona je taj što brzina vrtnje, a također i napon nisu konstantni, nego se prvo javlja prvo povećavanje pa smanjivanje vrijednosti što nije zadovoljavajuće, a u nekim slučajevima može biti i opasno.

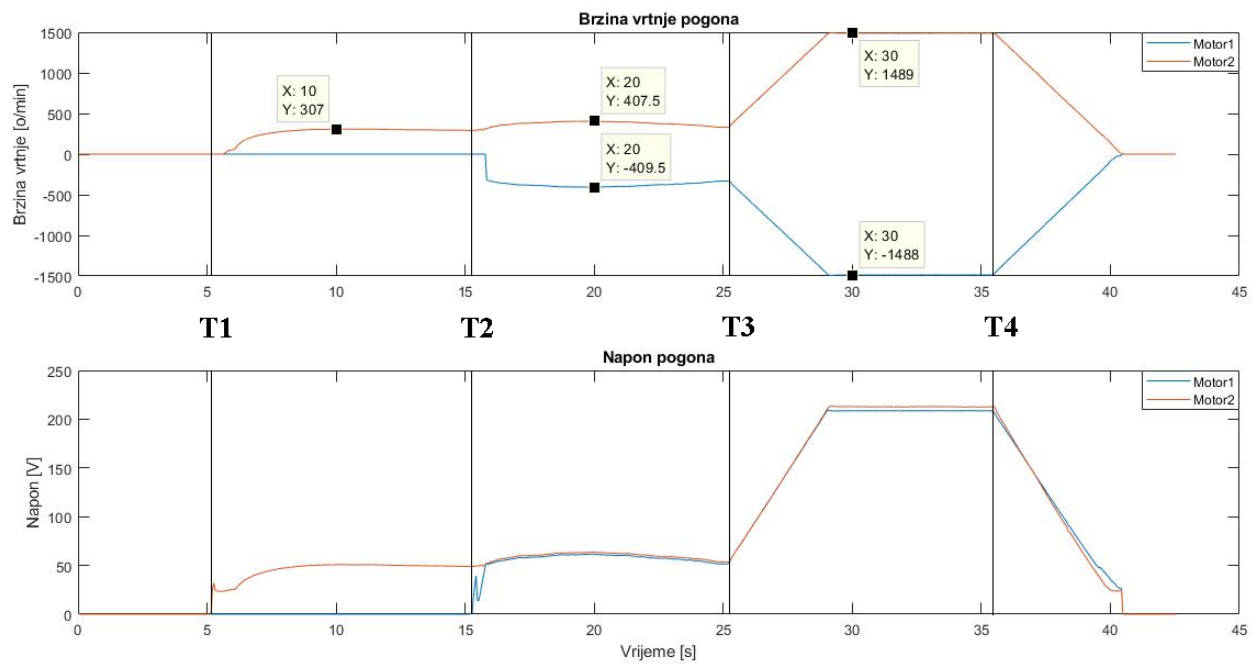

*Slika 5.5. Brzina vrtnje i napon motora1 i motora2 automatiziranog pogona (primjer 1)*

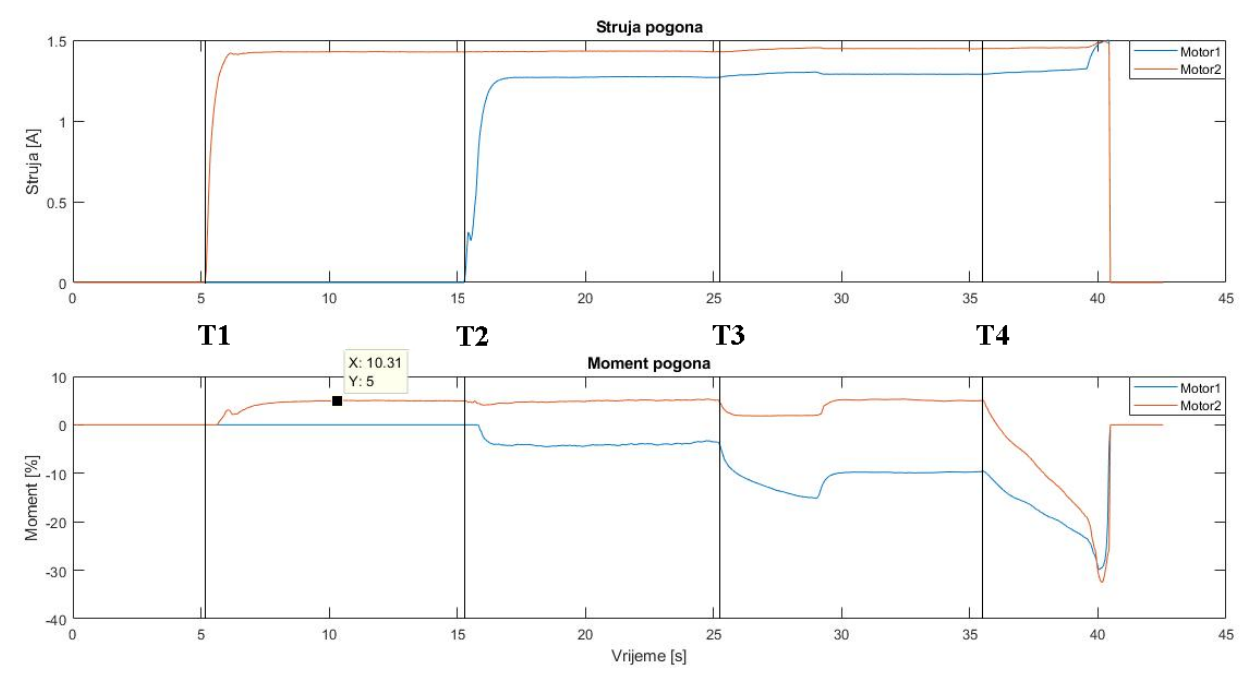

*Slika 5.6. Struja i moment motora1 i motora2 automatiziranog pogona (primjer 1)*

Rješenje problema je postignuto upravljačkom logikom koja se nalazi u prilogu P3.3. Postignuto je time da motor upravljan brzinom vrtnje za referentnu vrijednost brzine vrtnje ne dobiva cijelo vrijeme trenutnu vrijednost brzine vrtnje motora upravljanog momentom, nego ju dobije samo jednom, i to onu vrijednost koju je motor upravljan momentom imao u trenutku pokretanja motora upravljanog brzinom vrtnje. Ta dobivena referentna vrijednost se slijedi cijelo vrijeme, odnosno 10 sekundi, nakon čega motor upravljan brzinom vrtnje za referentnu vrijednost brzine

vrtnje dobiva nazivnu vrijednost brzine vrtnje te se oba motora vrte nazivnom brzinom vrtnje sve do trenutka dok ne dobiju naredbu za zaustavljanje. Na slikama 5.7. i 5.8. se može vidjeti da je problem uspješno riješen i da nema promjene u brzinama vrtnje, naponu i momentu oba motora. U ovom slučaju je postavljena referentna vrijednost momenta na 7% zbog toga što je u nekim trenucima vrijednost referentne vrijednosti momenta od 5% bila premala za pokretanje motora i motor se nije mogao pokrenuti.

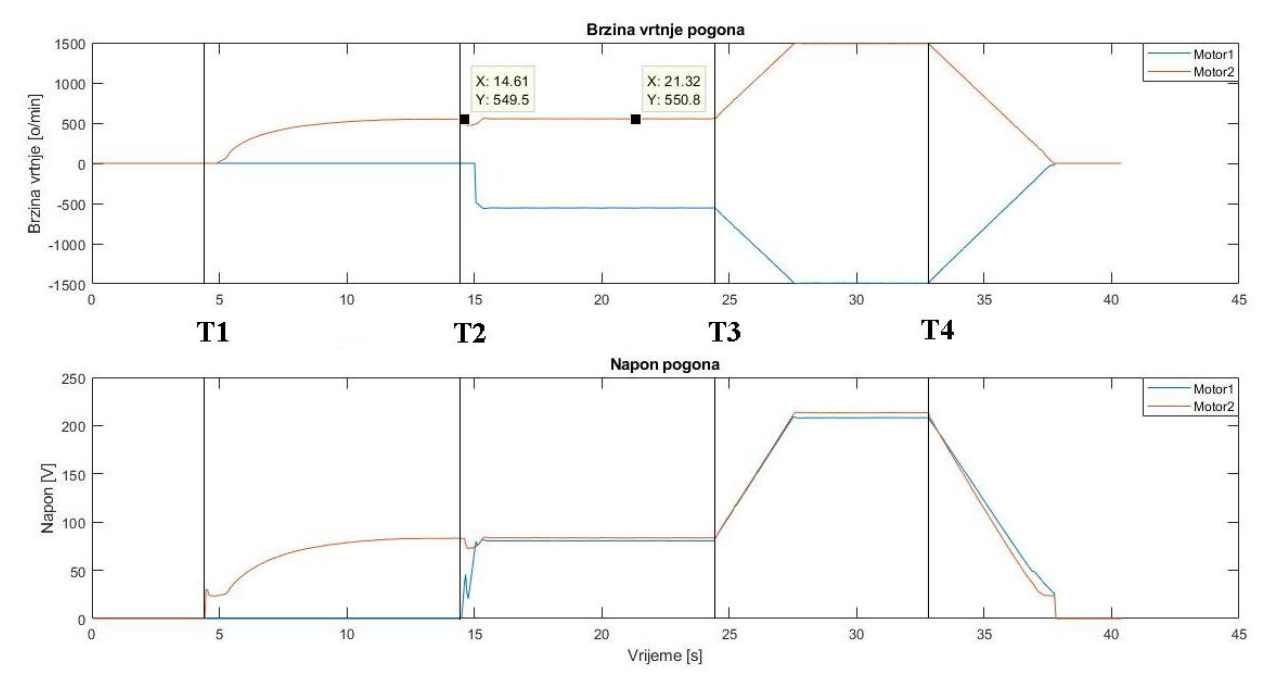

*Slika 5.7. Brzina vrtnje i napon motora1 i motora2 automatiziranog pogona nakon rješenja problema (primjer 1)*

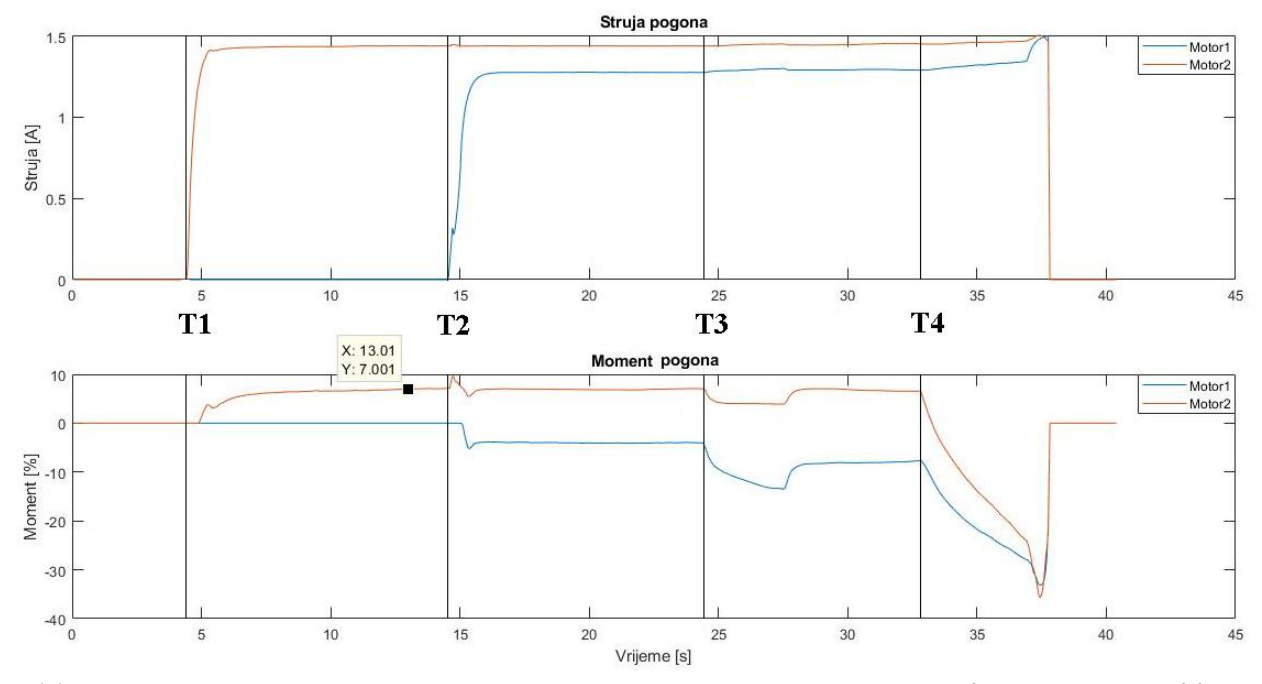

*Slika 5.8. Struja i moment motora1 i motora2 automatiziranog pogona nakon rješenja problema (primjer 1)*

Automatizirani elektromotorni pogon kod kojeg motor upravljan momentom tereti motor upravljan brzinom vrtnje izveden je upravljačkom logikom koja se nalazi u prilogu P3.4. Izveden je tako da se prvo pokrene motor upravljan brzinom vrtnje, a zatim se 10 sekundi nakon njegovog pokretanja pokreće motor upravljan momentom. Motor upravljan momentom će teretiti motor upravljan brzinom vrtnje 3 sekunde nakon čega se isključuje. Slika 5.9. prikazuje brzinu vrtnje i napon oba motora tijekom opisanog rada pogona. Motor upravljan brzinom vrtnje tijekom terećenja ima smanjenje brzine vrtnje za oko 10 o/min, a nakon terećenja motor upravljan brzinom vrtnje se vraća na prethodnu brzinu od oko 1490 o/min.

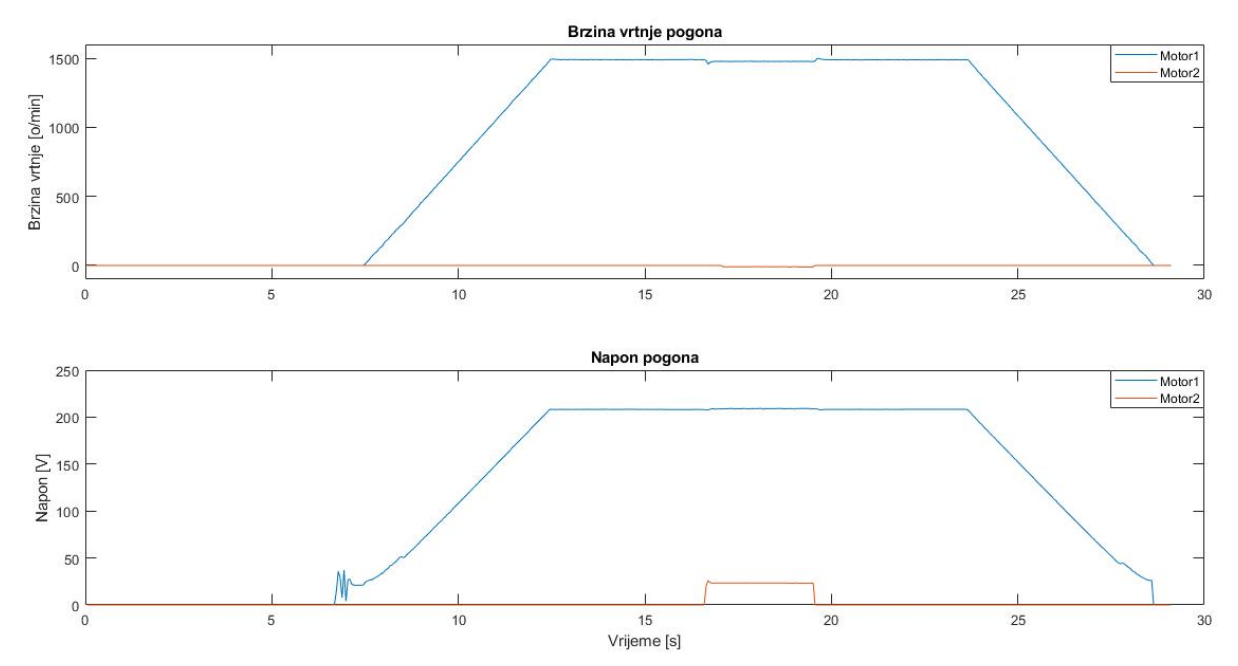

*Slika 5.9. Brzina vrtnje i napon motora1 i motora2 automatiziranog pogona (primjer 2)*

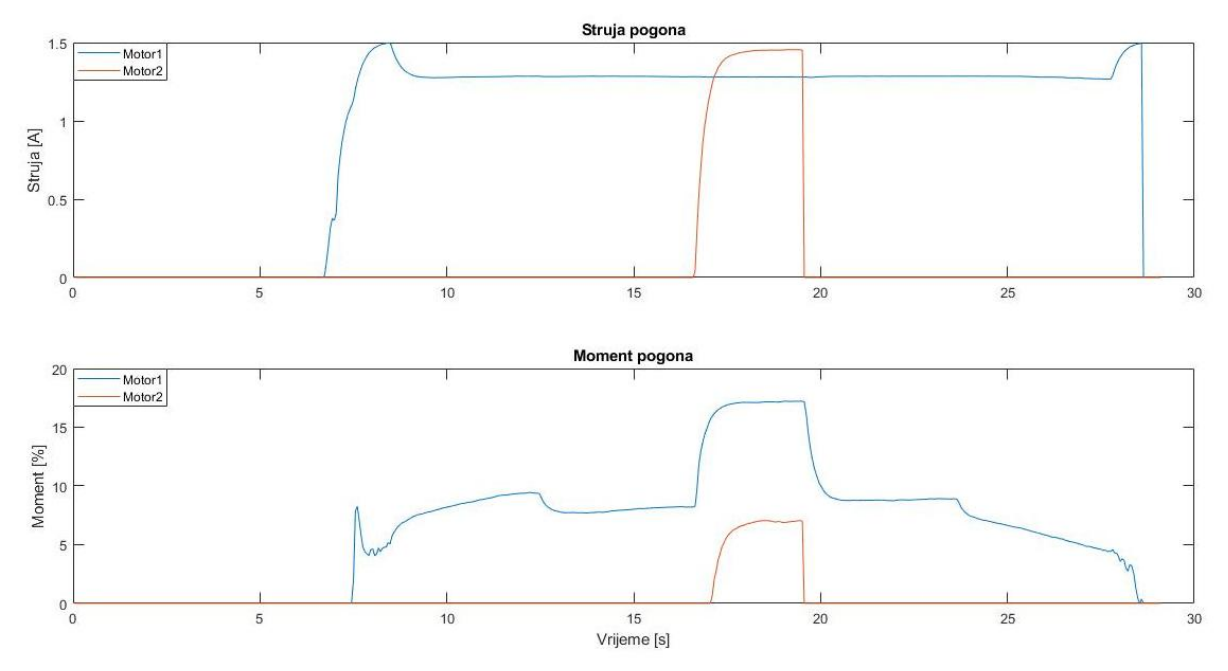

*Slika 5.10. Struja i moment motora1 i motora2 automatiziranog pogona (primjer 2)*

Na slici 5.10. se vidi ponašanje momenta oba motora gdje motor upravljan momentom slijedi postavljenu referentnu vrijednost momenta od 7% te povećanje momenta motora upravljanog brzinom vrtnje tijekom terećenja. Slika 5.11. prikazuje odstupanje brzine vrtnje od praznog hoda odnosno smanjenje za oko 10 o/min tijekom terećenja motora upravljanog brzinom vrtnje.

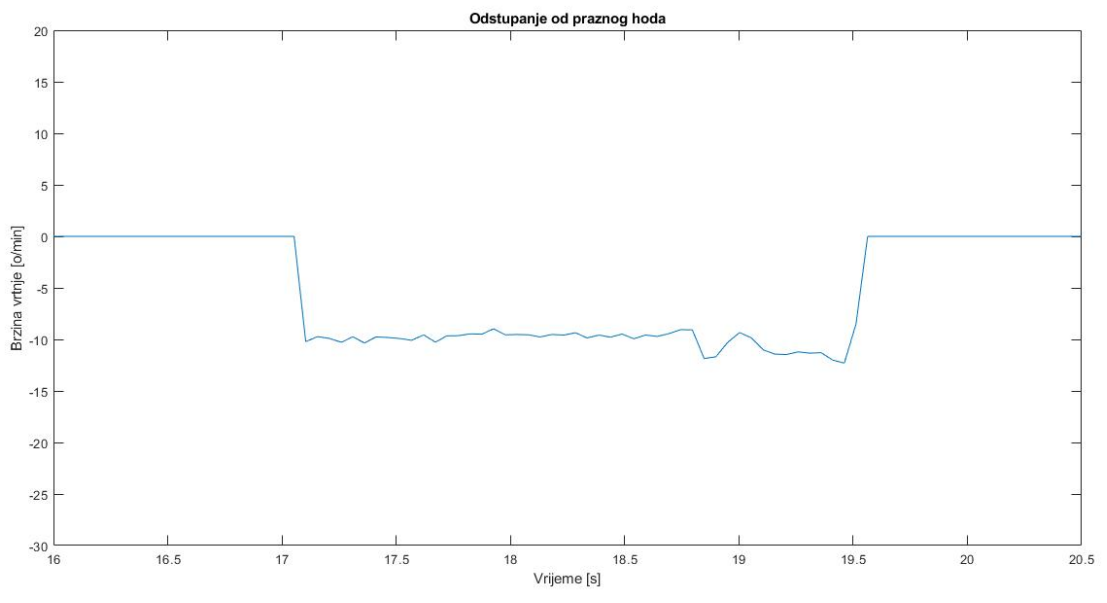

*Slika 5.11. Odstupanje brzine vrtnje od praznog hoda prilikom terećenja*

# **6. ZAKLJUČAK**

U ovom diplomskom radu rađen je laboratorijski postav automatiziranog elektromotornog pogona s PROFINET komunikacijom. Laboratorijski postav se sastoji od računala, PLC uređaja (CPU 1214C AC/DC/Relay), industrijskog Ethernet switcha (SCALANCE XB008), izvora napajanja (LOGO! Power), dva frekvencijska pretvarača (VACON 100 INDUSTRIAL) i dva asinkrona motora (Končar). Putem PLC uređaja CPU-a 1214C AC/DC/Relay provedena je automatizacija i upravljanje frekvencijskim pretvaračima VACON 100 INDUSTRIAL koji upravljaju asinkronim motorima. Komunikacija između PLC uređaja i frekvencijskih pretvarača je obavljena putem PROFINET komunikacijskog protokola. PROFINET protokol je postao jedan od najzastupljenijih komunikacijskih protokola u industriji. Snažan je komunikacijski protokol zato što obuhvaća sve razine postrojenja, od razine polja do razine upravljanja, a temelji se na već postojećim Ethernet mrežama. Time je omogućena njegova velika rasprostranjenost i povezivanje velikog broja uređaja, a PROFINET također omogućava brzu i pouzdanu razmjenu podataka u stvarnom vremenu što je vrlo bitno za složene industrijske procese. PROFINET uključuje i aplikacijske profile kao što su PROFIdrive, PROFIsafe i PROFIenergy koji se koriste za upravljanje pogonima, siguran rad i komunikaciju uređaja te smanjenje potrošnje energije pametnom raspodjelom energije. Dan je opis ISO/OSI referentnog modela za komunikacijske protokole koji predstavlja osnovu svih protokola te su još objašnjeni protokoli Modbus, CANopen, EtherNet/IP i PROFIBUS, koji se uz PROFINET često mogu susresti u industrijskom okruženju.

Kako bi se realizirao jedan automatizirani laboratorijski postav, potrebno je dobro poznavanje karakteristika i osnovnih načela rada svih uređaja koji čine takav laboratorijski postav. Stoga su opisane karakteristike svih uređaja koji su se koristili za izradu laboratorijskog postava automatiziranog elektromotornog pogona ovog diplomskog rada. Dane su detaljne upute za ostvarivanje laboratorijskog postava ovog diplomskog rada te je opisan svaki korak tijekom njegove izrade. Kako bi se frekvencijski pretvarači osposobili za optimalan rad potrebno je njihovo pravilno parametriranje u programu VACON Live, a popis svih potrebnih parametara za podešavanje rada frekvencijskih pretvarača se nalazi u prilogu 1. Prije samog rada frekvencijskih pretvarača bitno je provesti postupke identifikacije kako bi frekvencijski pretvarači prepoznali karakteristike motora i izračunali parametre za optimalan rad motora. Bitno je za napomenuti da se postupci identifikacije provode bez opterećenja na osovini motora kako bi rezultati identifikacije bili što točniji. Zatim je provedena konfiguracija i ostvarivanje PROFINET komunikacije između PLC uređaja i frekvencijskih pretvarača u programu TIA Portal.

Komunikacija je ostvarena putem PROFIdrive Standardnog Telegrama 1 (ST1) koji je prikazan i detaljno opisan, a kontrolne i statusne riječi koje su se koristile i pojavljivale tijekom izrade diplomskog rada prikazane su u prilogu 2. PLC putem PROFIdrive ST1 ima mogućnost upravljanja frekvencijskim pretvaračima VACON 100 INDUSTRIAL koje uključuje pokretanje, reverziranje i tri vrste zaustavljanja motora. Rađena su dva primjera automatiziranog elektromotornog pogona kod kojeg su motori spojeni na istu osovinu gdje je jedan motor upravljan momentom, a drugi brzinom vrtnje. U prvom primjeru automatiziranog elektromotornog pogona motori se potpomažu, a u drugom motor upravljan momentom tereti motor upravljan brzinom vrtnje. Upravljačka logika za izvedene primjere se nalazi u prilogu 3. Prikazane su karakteristike rada automatiziranog elektromotornog pogona na kojima se može vidjeti ponašanje pogona te da su svi zahtjevi za automatizacijom ispunjeni.

Na kraju se može zaključiti da se putem PROFINET komunikacijskog protokola, zbog mogućnosti komunikacije u stvarnom vremenu, mogu lako ostvariti svi zahtjevi automatizacije od jednostavnijih do složenijih automatiziranih elektromotornih pogona. Također se putem PROFINET aplikacijskog profila PROFIdrive bez problema mogu povezati i komunicirati uređaji različitih proizvođača kao što je slučaj u ovom diplomskom radu.

### **LITERATURA**

[1] B. K. Bose, Modern Power Electronics and AC Drives, Prentice Hall PTR, 2002.

[2] G. Malčić, Programirljivi logički kontroleri, Tehničko Veleučilište u Zagrebu, Zagreb

[3] S. Jenčić, Industrijske računalne mreže, Sveučilište u Splitu, Split, 2015.

[4] B. M. Wilamowski, J. D. Irwin, The Industrial Electronics Handbook – Industrial Communication Systems, Taylor & Francis Group, 2011.

[5] R. Zurawski, The Industrial Communication Technology Handbook, CRC Press, 2005.

[6] Modbus, Modbus Application Protocol Specification V1.1b3, 2012.

[7] Modicon, Modbus Protocol, Reference Guide, 1996.

[8] Acromag, Technical Referece – Modbus TCP/IP, Introduction to Modbus TCP/IP, 2005.

[9] CANopen Explained – A Simple Intro (2019), dostupno na (23.9.2019.): <https://www.csselectronics.com/screen/page/canopen-tutorial-simple-intro/language/en>

[10] ODVA, Ethernet/IP Quick Start for Vendors Handbook, ODVA, 2008.

[11] ODVA, The CIP Networks Library – Volume 1: Common Industrial Protocol, ODVA, 2007.

[12] D. Slišković, Procesna automatizacija, Sveučilište J. J. Strossmayera u Osijeku, Osijek

[13] A. L. Dias, G. S. Sesito, D. Brandao, Performance Analysis of Profibus DP and Profinet in a Motion Control Application, 2016.

[14] SIMATIC, PROFINET, System Description, System Manual, Siemens, 2012.

[15] L. Dürkop, H. Trsek, J. Jasperneite, L. Wisniewski, Towards Autoconfiguration of Industrial Automation Systems: A Case Study Using Profinet IO, IEEE, 2012.

[16] PROFINET Real-Time Communication, dostupno na (23.9.2019.): [http://www.profibus.org.pl/index.php?option=com\\_docman&task=doc\\_view&gid=28](http://www.profibus.org.pl/index.php?option=com_docman&task=doc_view&gid=28)

[17] PROFINET System Description – Technology and Application, PROFIBUS Nutzerorganisation e.V. (PNO), 2011.

[18] PROFIdrive System Description - Technology and Application, PROFIBUS Nutzerorganisation e.V. (PNO), 2011.

[19] PROFIsafe System Description – Safety Technology and Application, PROFIBUS Nutzerorganisation e.V. (PNO), 2010.

[20] V.K. Mehta, R. Mehta, Principles of Electrical Machines, S. Chand, 2002.

[21] AC Motors, dostupno na (23.9.2019.):<http://acmotor365.blogspot.com/>

[22] Končar katalog: Elektromotori, 2013.

[23] A. Hughes, B. Drury, Electric motors and drives, Elsevier Ltd., 2012.

[24] M. Barnes, Practical Variable Speed Drives and Power Electronics, Elsevier Ltd., 2003.

[25] Facts Worth Knowing about Frequency Converters, Handbook, Danfoss, 2014.

[26] V. Jerković, Ž. Špoljarić, K. Miklošević, Z. Valter, Comparison of Different Motor Control Principles Using Frequency Converter, Osijek, 2008.

[27] I. Gašparac, T. Poljugan, Z. Hanić, Pogon trofaznog asnikronog motora napajanog iz pretvarača napona i frekvencije korištenjem skalarne regulacije, FER Zagreb, 2014.

[28] VACON 100 – versatile AC drives designed to save energy and improve process control, Selection Guide, Danfoss, 2016.

[29] Slika VACON 100 INDUSTRIAL frekvencijskog pretvarača (23.9.2019.): [http://www.drivh.se/static/files/1040/vacon\\_100\\_hvac\\_mr4\\_oversikt.jpg](http://www.drivh.se/static/files/1040/vacon_100_hvac_mr4_oversikt.jpg)

[30] VACON 100 INDUSTRIAL – Application Manual, VACON, 2017.

[31] VACON 100 – Application Manual, VACON, 2012.

[32] SIMATIC S7-1200 Programmable controller, System Manual, Siemens, 2019.

[33] SIMATIC S7-1200, Easy book Manual, Siemens, 2015.

[34] SIMATIC S7-1200, Siemens, 2010., dostupno na (23.9.2019.): [http://www.siemens.fi/pool/latvia/folder/industry/industriala\\_automatiz/copy-of-](http://www.siemens.fi/pool/latvia/folder/industry/industriala_automatiz/copy-of-1200_sales_en.pdf)1200 sales en.pdf

[35] SIMATIC S7-1200, Siemens, 2010., dostupno na (23.9.2019.): <https://www.paratrasnet.ro/pdf/automatizari-industriale/S7-1200.pdf>

[36] Siemens, 6ES7214-1BG40-0XB0, Technical data, dostupno na (23.9.2019.): <https://support.industry.siemens.com/cs/pd/238877?pdti=td&dl=en&pnid=13684&lc=en-WW>

[37] Slika modula za simuliranje (23.9.2019.):

[https://www.automation.siemens.com/bilddb/ivariant/ST70/P\\_ST70\\_XX\\_04518i.jpg](https://www.automation.siemens.com/bilddb/ivariant/ST70/P_ST70_XX_04518i.jpg)

[38] Slika signalne pločice (23.9.2019.):

[https://www.automation.siemens.com/bilddb/ivariant/ST70/P\\_ST70\\_XX\\_04767i.jpg](https://www.automation.siemens.com/bilddb/ivariant/ST70/P_ST70_XX_04767i.jpg)

[39] SCALANCE X – Industrial Ethernet Switches,Siemens, 2013., dostupno na (23.9.2019.): [https://w3.siemens.com/mcms/industrial-communication/en/ie/IE\\_switches\\_media](https://w3.siemens.com/mcms/industrial-communication/en/ie/IE_switches_media-converters/scalance-x-200-managed/tabcardpages/Documents/Brochure-Industrial-Ethernet-switches-english.pdf)[converters/scalance-x-200-managed/tabcardpages/Documents/Brochure-Industrial-Ethernet](https://w3.siemens.com/mcms/industrial-communication/en/ie/IE_switches_media-converters/scalance-x-200-managed/tabcardpages/Documents/Brochure-Industrial-Ethernet-switches-english.pdf)[switches-english.pdf](https://w3.siemens.com/mcms/industrial-communication/en/ie/IE_switches_media-converters/scalance-x-200-managed/tabcardpages/Documents/Brochure-Industrial-Ethernet-switches-english.pdf)

[40] Siemens, 6GK5008-0BA10-1AB2 Data sheet, 2019.

[41] Siemens, LOGO!Power, Product Information, dostupno na (23.9.2019.): <https://mall.industry.siemens.com/mall/en/WW/Catalog/Products/10322153>

[42] SITOP power supply, LOGO!Power, Manual, Siemens, 2017.

[43] Siemens, 6EP3333-6SB00-0AY0 Data sheet, 2019.

[44] Danfoss, VACON Live, dostupno na (23.9.2019.): <https://www.danfoss.com/en/service-and-support/downloads/dds/vacon-live/>

[45] SIMATIC, TIA Portal, STEP 7 Basic V10.5, Getting Started, Siemens, 2009.

[46] Danfoss, VACON GSD datoteka, dostupno na (23.9.2019.): <https://www.danfoss.com/en/service-and-support/downloads/dds/fieldbus-configuration-files/>

[47] VACON 100 – Integrated PROFINET IO, Installation Manual, VACON, 2016.

# **SAŽETAK**

Kroz ovaj diplomski rad izrađen je laboratorijski postav automatiziranog elektromotornog pogona s PROFINET komunikacijom. Objašnjen je ISO/OSI referentni model na kojem se temelje svi komunikacijski protokoli. Zatim su opisane osnovne karakteristike Modbus, CANopen, EtherNet/IP, PROFIBUS i PROFINET komunikacijskih protokola koji se često koriste za komunikaciju uređaja u industriji. Opisane su karakteristike svih uređaja korištenih u izradi laboratorijskog postava automatiziranog elektromotornog pogona ovog diplomskog rada. Prikazane su upute i svi potrebni koraci za ostvarivanje laboratorijskog postava. To uključuje parametriranje frekvencijskih pretvarača VACON 100 INDUSTRIAL u programu VACON Live te konfiguriranje i ostvarivanje PROFINET komunikacije, putem PROFIdrive ST1, između PLC uređaja CPU-a 1214C AC/DC/Relay i frekvencijskih pretvarača u programu TIA Portal. Rađena su dva primjera automatiziranog elektromotornog pogona i za vrijeme rada su odrađena mjerenja njegovih osnovnih veličina. Grafički su prikazane i komentirane veličine kao što su napon, struja, brzina vrtnje i moment.

**Ključne riječi:** PROFINET, frekvencijski pretvarač, PLC, asinkroni motor, automatizirani elektromotorni pogon

## **ABSTRACT**

#### **PROFINET communication protocol in automation of electromotive drives**

Through this master's thesis the laboratory model of automated electromotive drive with PROFINET communication is made. ISO/OSI reference model on which all communication protocols are based is explained. Then the basic characteristics of Modbus, CANopen, EtherNet/IP, PROFIBUS and PROFINET communication protocols, which are often used to communication between devices in the industry, are described. The characteristics of all devices used in making of the laboratory model of automated electromotive drive of this master's thesis are described. The instructions and all required steps to accomplish the laboratory model are presented. This includes parameterization of VACON 100 INDUSTRIAL frequency converters in VACON Live and configuring and accomplishing PROFINET communication, via PROFIdrive ST1, between the PLC device CPU 1214C AC/DC/Relay and frequency converters in TIA Portal. Two examples of automated electromotive drive were made and measurements of its basic values were made during operation. Values such as voltage, current, speed and torque are graphically represented and commented.

**Key words:** PROFINET, frequency converters, PLC, asynchronous motor, automated electromotive drive

# **ŽIVOTOPIS**

Marinko Mikić rođen je 10. 12. 1995. u Slavonskom Brodu. Živi u mjestu Donja Mahala nedaleko od Orašja. Osnovnu školu Orašje završava 2010. godine te upisuje Srednju školu fra Martina Nedića u Orašju. Srednju školu, smjera opća gimnazija, završava 2014. godine sa odličnim uspjehom, a tijekom osnovne i srednje škole sudjeluje na županijskim natjecanjima iz matematike. 2014. godine upisuje preddiplomski studij elektrotehnike na Fakultetu elektrotehnike, računarstva i informacijskih tehnologija u Osijeku, a nakon završene prve godine studija odabire smjer elektroenergetika. Preddiplomski studij elektrotehnike završava 2017. godine te upisuje diplomski studij elektrotehnike, smjer elektroenergetika, izborni blok DEC – Industrijska elektroenergetika na Fakultetu elektrotehnike, računarstva i informacijskih tehnologija u Osijeku.

U Osijeku, rujan 2019. Marinko Mikić

\_\_\_\_\_\_\_\_\_\_\_\_\_\_\_\_\_\_

# **PRILOG 1 – Podešavanje parametara u programu VACON Live**

### **P1.1. Parametri za ispravan rad frekvencijskih pretvarača i motora**

Za ispravan rad motora, prije provedbe identifikacije potrebno je redom podesiti parametre:

#### *1. P3.1.2.5. Magnetizing Current*  $\rightarrow 0$

Ovaj parametar se koristi za postavljanje struje magnetiziranja motora. Njena vrijednost se postavlja na 0 te je frekvencijski pretvarač računa tijekom postupka identifikacije i postavlja na izračunatu vrijednost nakon povlačenja parametara.[30]

#### *2. P3.1.4.1. U/f Ratio* → *Linear*

Ovaj parametar se koristi za postavljanje vrste U/f krivulje između frekvencije 0 Hz do točke slabljenja polja, a postavlja se na *Linear*[31]. Postoje tri vrste U/f krivulje (Slika P1.1.)[31]:

- *Linear* napon motora se linearno mijenja kao funkcija izlazne frekvencije.
- *Squared* napon motora se mijenja kao funkcija izlazne frekvencije po kvadratnoj krivulji. Ova krivulja se može koristiti u primjenama ventilatora i pumpi.
- *Programmable* ova krivulja se može programirati sa sljedeće 3 točke: naponom nulte frekvencije (P1), središnjim naponom/frekvencijom (P2) i točkom slabljenja polja (P3). Može se koristiti na niskim frekvencijama gdje je potreban veći moment.

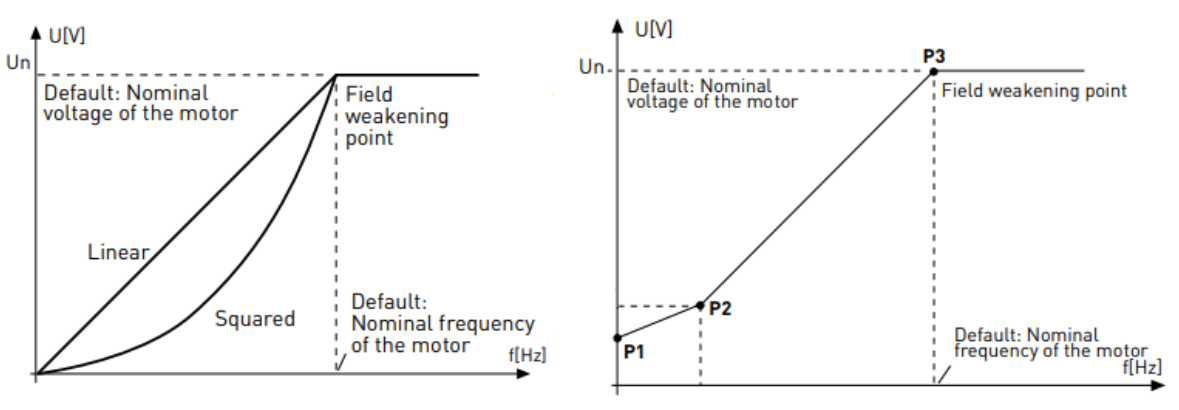

*Slika P1.1. U/f krivulje* [31]

#### *3. P3.1.6.1. Sensorless Ctrl* → *Disable*

Ovaj parametar se koristi kako bi se dobila dobra točnost u estimaciji brzine vrtnje ili dobre performanse pri maloj brzini vrtnje. Budući da VACON 100 frekvencijski pretvarači ne sadrže enkoder, ovim parametrom se upravljanje motora u zatvorenom regulacijskom krugu može zamijeniti sa upravljanjem motora u otvorenom regulacijskom krugu s visokom točnošću. [30] Ovaj parametar se prvo postavlja na *Disable*.

#### 4. *P3.2.4. Start Function*  $\rightarrow$  *Ramping*

Ovaj parametar se koristi za odabir vrste pokretanja motora te se postavlja na *Ramping*, a postoje dvije vrste pokretanja motora[30]:

- *Ramping* pokretanje motora se izvodi tako da motor linearno ubrzava od frekvencije 0 Hz do referentne frekvencije.
- *Flying start* pokretanje motora se izvodi ukoliko se motor već vrti, tako da motor prepoznaje trenutnu brzinu i ubrzava od te brzine do referentne.
- *5. P3.2.5. Stop Function → Ramping*

Ovaj parametar se koristi za odabir vrste zaustavljanja motora te se postavlja na *Ramping*, a postoje dvije vrste zaustavljanja motora[30]:

- *Ramping* nakon naredbe za zaustavljanje, motor se linearno zaustavlja na nultu brzinu vrtnje.
- *Coasting*  nakon naredbe za zaustavljanje frekvencijski pretvarač ne upravlja motorom i struja na izlazu iz pretvarača je 0, a motor se zaustavlja po svojoj inerciji.
- *6. P3.3.1.1. MinFreqReference → 0*

Ovaj parametar se koristi za postavljanje minimalne referentne vrijednosti frekvencije. [30]

### *7. P3.3.1.2. MaxFreqReference → 50*

Ovaj parametar se koristi za postavljanje maksimalne referentne vrijednosti frekvencije. [30]

### *8. P3.4.1.2. Accel Time 1 → 5*

Ovaj parametar se koristi za postavljanje vremena koje je potrebno za povećanje referentne vrijednosti frekvencije od 0 Hz do maksimalne frekvencije. [30]

### *9. P3.4.1.3. Decel Time 1 → 5*

Ovaj parametar se koristi za postavljanje vremena koje je potrebno za smanjenje referentne vrijednosti frekvencije od maksimalne frekvencije do 0 Hz. [30]

### *10. P3.9.1.3. Input Phase Fault → 1 Phase Support*

Ovaj parametar se koristi za postavljanje vrste napajanja frekvencijskog pretvarača[30]. Ukoliko je parametar postavljen na *3 Phase Support*, a frekvencijski pretvarač koristi jednofazno napajanje tada se pojavljuje jedna od grešaka pod brojem *9-Undervoltage (fault)* ili *10-Input phase* koje ističu da postoji problem sa napajanjem ili se vrsta napajanja ne slaže s podešenom vrijednosti ovog parametra[30].

### *11. P3.1.2.1. Control Mode* → *Frequency Ctrl*

Ovaj parametar se koristi za odabiranje načina upravljanja motorom, a postavlja se na *Frequency Ctrl*[30]. Postoje ukupno tri moguća odabira načina upravljanja brzinom vrtnje motora[30]:

- *Frequency Ctrl* vrši se upravljanje brzinom vrtnje tako da referenca frekvencije frekvencijskog pretvarača označava izlaznu frekvenciju koja se šalje motoru. Stvarna brzina vrtnje motora je određena opterećenjem motora.
- *OL Speed Ctrl*  vrši se upravljanje brzinom vrtnje tako da referenca frekvencije frekvencijskog pretvarača označava referencu brzine vrtnje koja se šalje motoru. Opterećenje motora ne utječe na brzinu vrtnje motora.
- *OL Torque Ctrl* kontrolira se moment motora tako da motor postigne referencu momenta u zadanim ograničenjima brzine vrtnje.

# **P1.2. Parametri za upravljanje frekvencijskih pretvarača i motora preko PLC-a putem PROFINET protokola**

Za omogućavanje upravljanja frekvencijskim pretvaračima i motorima preko PLC-a potrebno je omogućiti daljinsko upravljanje frekvencijskim pretvaračem putem fieldbusa, omogućiti slanje referentne vrijednosti za brzinu vrtnje preko fieldbusa i omogućiti upravljanje putem protokola PROFINET IO:

### 1. *P3.2.2. Local/Remote* → *Remote*

Ovaj parametar se koristi za prebacivanje mjesta upravljanja. Lokalno mjesto upravljanja je upravljačka tipkovnica, a daljinsko može biti fieldbus ili ulazno-izlazni priključci.

### 2. *P3.2.1. Remote Control Place* → *FieldbusCTRL*

Ovaj parametar se koristi za odabir načina daljinskog upravljanja.

### 3. *P3.3.1.10. Fieldbus Control Reference Selection* → *Fieldbus*

Ovaj parametar se koristi kako bi se omogućilo slanje referentne vrijednosti preko fieldbusa.

## 4. *P5.9.5.1.1. Protocol in use* → *Yes*

Ovaj parametar se koristi kako bi se omogućilo upravljanje frekvencijskim pretvaračem putem PROFINET IO protokola.

#### **P1.3. Parametri za rad pogona na istoj osovini**

Za omogućavanje rada pogona gdje su motori spojeni na istu osovinu potrebno je promijeniti parametre za oba motora.

Za motor upravljan brzinom vrtnje odnosno za frekvencijski pretvarač serijskog broja V00001517794 potrebno je promijeniti samo parametar za pokretanje motora kako bi omogućili pokretanje motora letećim startom tako da motor prepoznaje trenutnu brzinu na kojoj se već vrti kako bi se ubrzao od te brzine do referentne brzine. To se omogućava promjenom parametra *P3.2.4. Start Function*  $\rightarrow$  *Flying start.* 

Za motor upravljan momentom odnosno za frekvencijski pretvarač serijskog broja V00001517795 potrebno je promijeniti slijedeće parametre[30]:

*1. P3.1.2.1. Control Mode → OL Torque Ctrl* 

Ovime se kontrolira moment motora tako da motor postigne zadanu referentnu vrijednost momenta u zadanim ograničenjima brzine vrtnje

*2. P3.3.2.1. Torque Ref Sel → Keypad Torq Ref*

Ovaj parametar se koristi za odabiranje mjesta zadavanja referentne vrijednosti momenta.

*3. P3.3.2.2. Torque Ref Min → 0*

Ovaj parametar se koristi za postavljanje minimalne referentne vrijednosti momenta i izražen je u postotcima.

*4. P3.3.2.3. Torque Ref Max → 100*

Ovaj parametar se koristi za postavljanje maksimalne referentne vrijednosti momenta i izražen je u postotcima.

*5. P3.3.2.6. Keypad Torque Ref → 5*

Ovaj parametar se koristi za postavljanje referentne vrijednosti momenta putem upravljačke tipkovnice i izražen je u postotcima.

#### *6. P3.3.2.7. Torque Ctrl Freq Limit → Pos/Neg Freq Limits*

Ovaj parametar se koristi za odabiranje načina ograničavanja izlazne frekvencije za motor upravljan momentom. Ovaj odabrani način označava da je limit izlazne frekvencije postavljen između parametara *P3.3.1.3. PosFreqRefLimit* i *P3.3.1.4. NegFreqRefLimit.*

## *7. P3.3.2.8.1. OL Torq Ctrl Min Freq → 0*

Ovaj parametar se koristi za postavljanje granice izlazne frekvencije ispod koje frekvencijski pretvarač radi u načinu upravljanja frekvencijom.

### *8. P3.3.2.8.2. OL Torq Ctrl P Gain → 0,01*

Ovaj parametar se koristi za postavljanje pojačanja regulatora momenta.

### *9. P3.3.2.8.3. OL Torq Ctrl I Gain → 1,8*

Ovaj parametar se koristi za postavljanje integralnog dijela regulatora momenta

# *10. P3.3.1.3. PosFreqRefLimit → 50*

Ovaj parametar se koristi za postavljanje granične vrijednosti frekvencije za pozitivan smjer vrtnje.

## *11. P3.3.1.4. NegFreqRefLimit → -50*

Ovaj parametar se koristi za postavljanje granične vrijednosti frekvencije za negativan smjer vrtnje.

## **PRILOG 2 – Kontrolne i statusne riječi ST1**

U ovom prilogu navedene su kontrolne i statusne riječi koje se koristile i pojavljivale u ovom diplomskom radu.

#### **P2.1. Kontrolne riječi ST1**

Kontrolne riječi tj. naredbe koje se koriste u ovom diplomskom radu za upravljanje frekvencijskim pretvaračima odnosno motorima prikazane su u tablici P2.1.

| <b>Bit</b>     | Opis                                   | On/Off   | Run      | Coast<br>stop | Quick<br>stop |  |
|----------------|----------------------------------------|----------|----------|---------------|---------------|--|
| $\overline{0}$ | On/Off                                 |          |          |               |               |  |
| 1              | Coast stop                             |          |          | $\Omega$      |               |  |
| $\overline{2}$ | Quick stop                             |          |          |               | $\Omega$      |  |
| 3              | Omogućavanje rada                      |          |          |               |               |  |
| $\overline{4}$ | Generator rampe (uključen/isključen)   |          |          |               |               |  |
| 5              | Generator rampe (zamrznut/ne zamrznut) |          |          |               |               |  |
| 6              | Omogućavanje referentne vrijednosti    |          |          |               |               |  |
| 7              | Potvrda grešaka                        |          |          |               |               |  |
| 8              | Ne koristi se                          | 0        | O        |               | 0             |  |
| 9              | Ne koristi se                          | 0        | $\Omega$ | $\left($      | O             |  |
| 10             | PLC upravljanje                        |          |          |               |               |  |
| 11             | Korisnički specifični bit              | $\Omega$ | $\Omega$ |               | ⋂             |  |
| 12             | Korisnički specifični bit              |          | 0        |               | 0             |  |
| 13             | Korisnički specifični bit              |          | 0        | 0             | Ω             |  |
| 14             | Korisnički specifični bit              |          | 0        |               |               |  |
| 15             | Korisnički specifični bit              |          |          |               |               |  |
|                | Heksadekadska naredba                  | 047E     | 047F     | 047D          | 047B          |  |

*Tablica P2.1. Kontrolne riječi korištene za upravljanje frekvencijskim pretvaračima*

U tablici P2.1. je prikazan pregled heksadekadskih naredbi koje su korištene u ovom diplomskom radu za upravljanje frekvencijskim pretvaračima odnosno motorima putem PLC-a. Svaka znamenka je označena drugom bojom kako bi se lakše uočilo koji bitovi kontrolne riječi čine određenu znamenku. Kod sve četiri heksadekadske naredbe se može vidjeti da su prve tri znamenke iste. Prva znamenka je 0 (binarni zapis - 0000) i označava neke posebne funkcije uređaja koje nisu definirane kod VACON 100 frekvencijskih pretvarača. Druga znamenka je 4 (binarni zapis - 0100) koja također sadrži jedan bit koji se odnosi na posebne funkcije uređaja te dva bita koja se ne koriste. Jedini bit koji je postavljen u '1' je bit koji označava upravljanje frekvencijskim pretvaračem putem PLC-a. Ovaj bit tijekom rada mora uvijek biti '1', a ako iz nekog razloga (npr. prekid komunikacije) postane '0' tada prestaje slanje podataka

frekvencijskom pretvaraču. Treća znamenka koja je identična kod sve četiri heksadekadske naredbe je 7 (binarni zapis - 0111). Bit '0' označava da od strane PLC-a nema potvrde pogreške u frekvencijskom pretvaraču. Bitovi postavljeni u '1' redom omogućuju slanje referentne vrijednosti putem fieldbusa, konstantno ažuriranje i mogućnost promjene referentne vrijednosti te omogućuju generator rampe. Četvrta znamenka se razlikuje kod svake korištene heksadekadske naredbe te slijedi opis svake korištene naredbe.

**047E** – četvrta znamenka ove naredbe je E (binarni zapis - 1110) te bitovi postavljeni u '1' redom omogućuju rad frekvencijskog pretvarača, onemogućuju brzo zaustavljanje i onemogućuju zaustavljanje inercijom. Bit '0' se odnosi na rad frekvencijskog pretvarača odnosno motora i omogućuje zaustavljanje po rampi. U cjelini ova naredba se koristi za omogućavanje rada frekvencijskog pretvarača ukoliko motor miruje. Ova naredba ne pokreće motor, ali omogućuje pokretanje motora korištenjem odgovarajuće naredbe za pokretanje motora. Naredba za pokretanje motora neće imati nikakvu funkciju ako prethodno nije korištena ova naredba. Ako se motor vrti, korištenjem ove naredbe motor se zaustavlja po definiranoj rampi.

**047F** – četvrta znamenka ove naredbe je F (binarni zapis - 1111). Prva tri bita '1' su kao i kod prethodne naredbe bitovi koji omogućuju rad frekvencijskog pretvarača, onemogućuju brzo zaustavljanje i onemogućuju zaustavljanje inercijom. Četvrti bit '1' onemogućuje zaustavljanje po rampi što znači da ova naredba omogućuje pokretanje motora. Ova naredba neće imati nikakvu funkciju ukoliko prethodno nije korištena naredba 047E. Pokretanje motora će biti moguće ukoliko se frekvencijskom pretvaraču zada referentna vrijednost brzine vrtnje putem frekvencije. Referentna vrijednost se frekvencijskom pretvaraču također šalje u heksadekadskom obliku i to tako da 4000 odgovara vrijednosti od 100% maksimalne referentne vrijednosti, dok C000 odgovara vrijednosti od -100% maksimalne referentne vrijednosti. Referentna vrijednost 4000 se koristi za pozitivan smjer vrtnje motora, a C000 za negativan smjer vrtnje motora.

**047D** – četvrta znamenka ove naredbe je D (binarni zapis - 1101). Bitovi postavljeni u '1' su bitovi koji redom omogućuju rad frekvencijskog pretvarača, onemogućuju brzo zaustavljanje i onemogućuju zaustavljanje po rampi, dok bit '0' omogućuje zaustavljanje inercijom. Zbog toga se, tijekom rada motora, korištenjem ove naredbe motor zaustavlja inercijom.

**047B** – četvrta znamenka ove naredbe je B (binarni zapis - 1011). Bitovi postavljeni u '1' su bitovi koji redom omogućuju rad frekvencijskog pretvarača, onemogućuju zaustavljanje inercijom i onemogućuju zaustavljanje po rampi, dok bit '0' omogućuje brzo zaustavljanje. Zbog toga se, tijekom rada motora, korištenjem ove naredbe izvodi brzo zaustavljanje motora.

#### **P2.2. Statusne riječi ST1**

Slijedi pregled i objašnjenje statusnih riječi, koje frekvencijski pretvarači šalju PLC-u i koje su se pojavljivale tijekom izrade diplomskog rada, a prikazane su u tablici P2.2.

| <b>Bit</b>     | Opis                                    |   |                |                |                |                |                |                  |                |                |
|----------------|-----------------------------------------|---|----------------|----------------|----------------|----------------|----------------|------------------|----------------|----------------|
| $\overline{0}$ | Spremnost za uključivanje               |   |                |                |                | $\Omega$       |                | $\overline{0}$   | $\overline{0}$ | $\overline{0}$ |
|                | Spremnost za rad                        | 0 |                |                |                | 0              |                | $\theta$         | $\theta$       | 0              |
| $\overline{2}$ | Stanje rada                             |   |                |                |                | 0              | $\overline{0}$ | $\theta$         | $\overline{0}$ | $\overline{0}$ |
| 3              | Prisutnost greške                       |   | $\theta$       | $\overline{0}$ | $\overline{0}$ |                | $\overline{0}$ | $\Omega$         | $\overline{0}$ | $\theta$       |
| $\overline{4}$ | Coast stop aktiviran                    |   |                |                |                | $\overline{0}$ |                |                  |                |                |
| 5              | Quick stop aktiviran                    |   |                |                |                |                | $\overline{0}$ | $\theta$         | $\overline{0}$ |                |
| 6              | Zabrana uključivanja                    |   | 0              | $\overline{0}$ | $\overline{0}$ |                | $\overline{0}$ |                  |                |                |
| 7              | Prisutnost upozorenja                   |   | 0              | $\overline{0}$ | $\overline{0}$ | $\overline{0}$ |                |                  | $\overline{0}$ | $\overline{0}$ |
| 8              | Rad pri zadanoj ref. vrijednosti        |   | $\overline{0}$ |                |                | $\overline{0}$ | $\overline{0}$ | $\theta$         | $\overline{0}$ | $\overline{0}$ |
| 9              | PLC upravljanje                         |   |                |                |                |                |                |                  |                |                |
| 10             | Ref. vrijednost dosegnuta ili premašena |   | $\theta$       | $\theta$       |                | 0              | $\overline{0}$ | $\theta$         | $\overline{0}$ | $\overline{0}$ |
| 11             | Korisnički specifični bit               |   | $\theta$       | $\overline{0}$ | $\overline{0}$ | 0              | $\overline{0}$ | $\theta$         | $\theta$       | $\theta$       |
| 12             | Motor u radu                            |   |                |                |                | $\theta$       |                | $\theta$         | $\overline{0}$ | $\theta$       |
| 13             | Spremnost frekvencijskog pretvarača     |   |                |                |                |                |                |                  |                |                |
| 14             | Ne koristi se                           |   | $\Omega$       | $\theta$       | $\overline{0}$ | $\Omega$       | $\theta$       | $\Omega$         | $\theta$       | $\overline{0}$ |
| 15             | Ne koristi se                           |   | $\Omega$       | $\overline{0}$ | $\overline{0}$ | $\theta$       | $\theta$       | $\Omega$         | $\theta$       | $\theta$       |
|                | Heksadekadski status                    |   | 3237           | 3337           | 3737           | 2260           | 3293           | 22D <sub>0</sub> | 2250           | 2270           |

*Tablica P2.2. Statusi frekvencijskih pretvarača*

**2231** – U cjelini ova statusna riječ govori da motor miruje te da je frekvencijski pretvarač spreman za pokretanje motora naredbom za pokretanje motora (047F). Prva znamenka 2 pokazuje da je frekvencijski pretvarač spreman za rad, ali da nije trenutno u radu odnosno da je motor u mirovanju. Druga znamenka 2 pokazuje da stvarna brzina vrtnje ne odgovara referentnoj vrijednosti i da je nije dosegnula te da se frekvencijskim pretvaračem upravlja putem PLC-a. Znamenka 3 pokazuje da nema prisutnih upozorenja, da energetska elektronika može biti uključena te da zaustavljanje inercijom i brzo zaustavljanje nije aktivirano. Znamenka 1 pokazuje da nema prisutnih grešaka, da frekvencijski pretvarač nije u pogonu i da je energetska elektronika isključena, ali da je frekvencijski pretvarač spreman za uključivanje energetske elektronike.

**3237** – Korištenjem naredbe za pokretanje motora (047F) ili naredbe za zaustavljanje motora po rampi (047E) status frekvencijskog pretvarača prelazi u ovaj status što govori da se motor ubrzava ili zaustavlja. Prva znamenka 3 pokazuje da je frekvencijski pretvarač spreman za rad i da se motor vrti. Druga znamenka 2 pokazuje da stvarna brzina vrtnje ne odgovara referentnoj vrijednosti i da je nije dosegnula te da se frekvencijskim pretvaračem upravlja putem PLC-a.

Znamenka 3 pokazuje da nema prisutnih upozorenja, da energetska elektronika može biti uključena te da zaustavljanje inercijom i brzo zaustavljanje nije aktivirano. Znamenka 7 pokazuje da nema prisutnih grešaka, da je frekvencijski pretvarač spreman za rad i uključivanje energetske elektronike te da je frekvencijski pretvarač u pogonu i energetska elektronika uključena.

**3337** i **3737** – Ove dvije statuse riječi se razlikuju od prethodne po drugoj znamenci. One govore da je motor završio zalet i da se vrti konstantnom brzinom. Razlika između ove dvije statusne riječi je ta što postoje oscilacije u brzini vrtnje. Zbog toga je status frekvencijskog pretvarača 3337 kada je brzina vrtnje manja od referentne vrijednosti, a 3737 kada je brzina vrtnje veća od referentne vrijednosti.

**2260** – Frekvencijski pretvarač je u ovom statusu kada je korištena naredba za zaustavljanje inercijom (047D) i motor se zaustavlja inercijom. Nakon zaustavljanje inercijom motora, status pretvarača prelazi u stanje 2231. Prva znamenka 2 pokazuje da je frekvencijski pretvarač spreman za rad, ali da nije trenutno u radu odnosno da je motor u mirovanju. U stvarnosti se motor još uvijek vrti, ali je isključeno napajanje motora i ne vrši se mjerenje veličina kao što su struja, napon i brzina vrtnje. Budući da ovaj frekvencijski pretvarač nema enkoder brzina vrtnje se estimira preko struje, a pošto je struja 0 tada je i mjerena brzina 0 pa zato status govori da je motor u mirovanju. Druga znamenka 2 pokazuje da stvarna brzina vrtnje ne odgovara referentnoj vrijednosti i da je nije dosegnula te da se frekvencijskim pretvaračem upravlja putem PLC-a. Znamenka 6 pokazuje da nema prisutnih upozorenja, da se energetska elektronika ne može uključiti, da brzo zaustavljanje nije aktivirano i da je zaustavljanje inercijom aktivirano. Znamenka 0 pokazuje da nema prisutnih grešaka, da frekvencijski pretvarač nije u pogonu, da je energetska elektronika isključena i da frekvencijski pretvarač nije spreman za uključivanje energetske elektronike.

**3293** – Frekvencijski pretvarač je u ovom statusu kada je korištena naredba za brzo zaustavljanje (047B) i motor se zaustavlja brzim zaustavljanjem. Nakon brzog zaustavljanja motora status pretvarača ne prelazi u stanje 2231 kao kod običnog zaustavljanja rampom i kod zaustavljanja inercijom. Nakon brzog zaustavljanja status frekvencijskog pretvarača prelazi u stanje 22D0. Prva znamenka 3 pokazuje da je frekvencijski pretvarač spreman za rad i da se motor vrti. Druga znamenka 2 pokazuje da stvarna brzina vrtnje ne odgovara referentnoj vrijednosti i da je nije dosegnula te da se frekvencijskim pretvaračem upravlja putem PLC-a. Znamenka 9 pokazuje da ima prisutnih upozorenja, da energetska elektronika može biti uključena, da zaustavljanje

inercijom nije aktivirano i da je brzo zaustavljanje aktivirano. Znamenka 3 pokazuje da nema prisutnih grešaka, da frekvencijski pretvarač nije u pogonu, da je frekvencijski pretvarač spreman za uključivanje energetske elektronike i da je energetska elektronika uključena.

**22D0** – Frekvencijski pretvarač je u ovom statusu kada se motor zaustavio putem brzog zaustavljanja i govori da postoji upozorenje koje se može vidjeti na zaslonu upravljačke tipkovnice. Prva znamenka 2 pokazuje da je frekvencijski pretvarač spreman za rad, ali da nije trenutno u radu odnosno da je motor u mirovanju. Druga znamenka 2 pokazuje da stvarna brzina vrtnje ne odgovara referentnoj vrijednosti i da je nije dosegnula te da se frekvencijskim pretvaračem upravlja putem PLC-a. Znamenka D pokazuje da ima prisutnih upozorenja, da se energetska elektronika ne može uključiti, da zaustavljanje inercijom nije aktivirano i da je brzo zaustavljanje aktivirano. Znamenka 0 pokazuje da nema prisutnih grešaka, da frekvencijski pretvarač nije u pogonu, da je energetska elektronika isključena i da frekvencijski pretvarač nije spreman za uključivanje energetske elektronike.

**2250** – Nakon resetiranja upozorenja na frekvencijskom pretvaraču status frekvencijskog pretvarača prelazi iz stanja 22D0 u 2250. Ova statusna riječ se za razliku od prethodne razlikuje po trećoj znamenci, odnosno u bitu koji pokazuje prisutnost upozorenja i pokazuje da nema prisutnih upozorenja.

**2270** – Ukoliko se pokuša pokrenuti motor, a nije resetirano upozorenje za brzo zaustavljanje ili se pokuša pokrenuti motor, a prethodno nije korištena naredba 047E tada je status frekvencijskog pretvarača u ovom stanju. Ova statusna riječ se za razliku od prethodne razlikuje po trećoj znamenci, odnosno u bitu koji pokazuje da brzo zaustavljanje nije aktivirano.

# **PRILOG 3 – Upravljačka logika u programu TIA Portal**

## **P3.1. Algoritam za slanje i primanje kontrolnih i statusnih riječi te referentne i trenutne brzine vrtnje**

U ovom prilogu prikazan je algoritam za slanje kontrolnih riječi i referentne vrijednosti brzine vrtnje frekvencijskim pretvaračima te algoritam za primanje statusnih riječi i trenutne vrijednosti brzine vrtnje od frekvencijskih pretvarača.

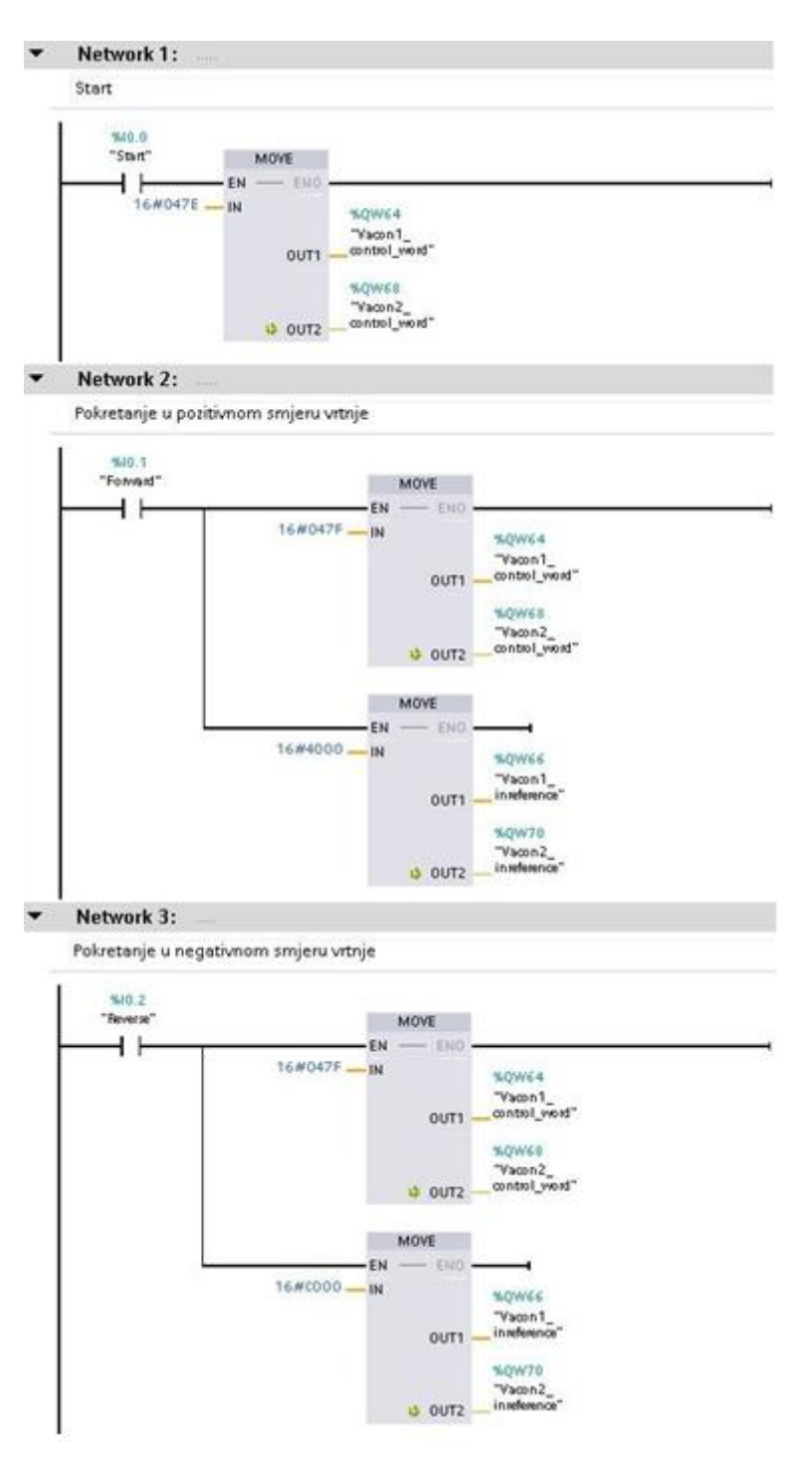

*Slika P3.1. Naredbe za pokretanje motora*

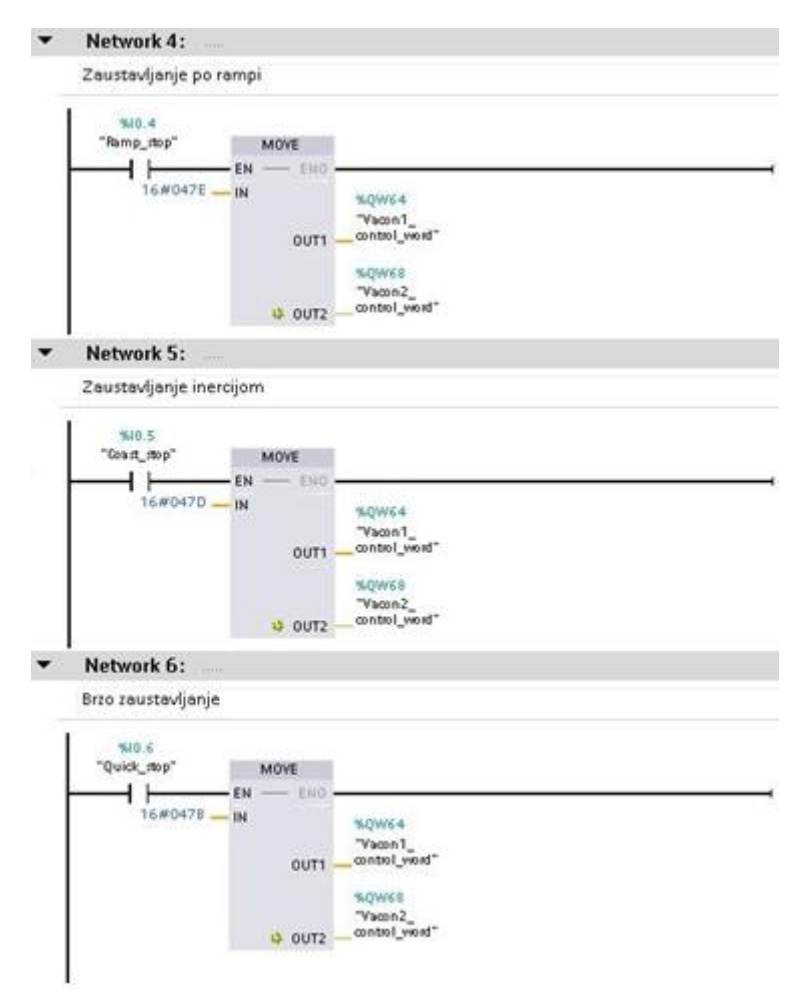

*Slika P3.2. Naredbe za zaustavljanje motora*

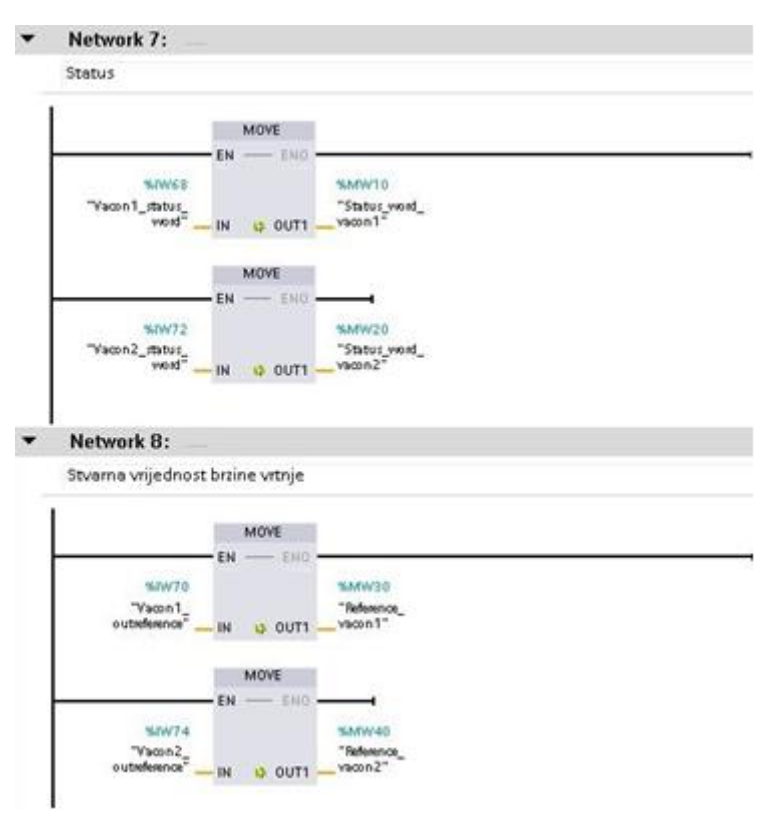

*Slika P3.3. Statusi i trenutne vrijednosti brzine vrtnje*

### **P3.2. Realizacija prvog primjera automatiziranog elektromotornog pogona**

Ovaj prilog prikazuje upravljačku logiku za realizaciju prvog primjera automatiziranog elektromotornog pogona gdje motor upravljan brzinom vrtnje, za referentnu vrijednost brzine vrtnje, cijelo vrijeme prima trenutnu vrijednost brzine vrtnje motora upravljanog momentom.

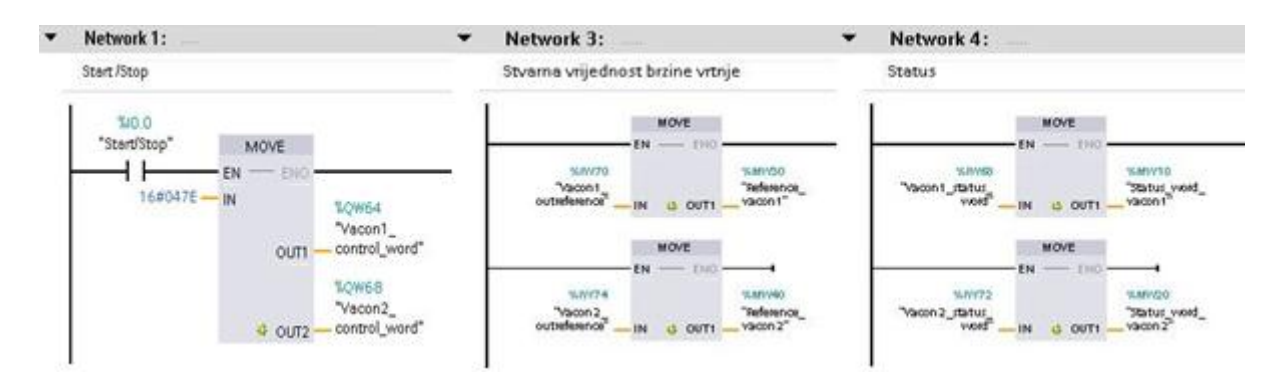

*Slika P3.4. Naredba za pokretanje i zaustavljanje motora (mreža 1), trenutna vrijednost brzine vrtnje (mreža 3)i statusi (mreža 4)*

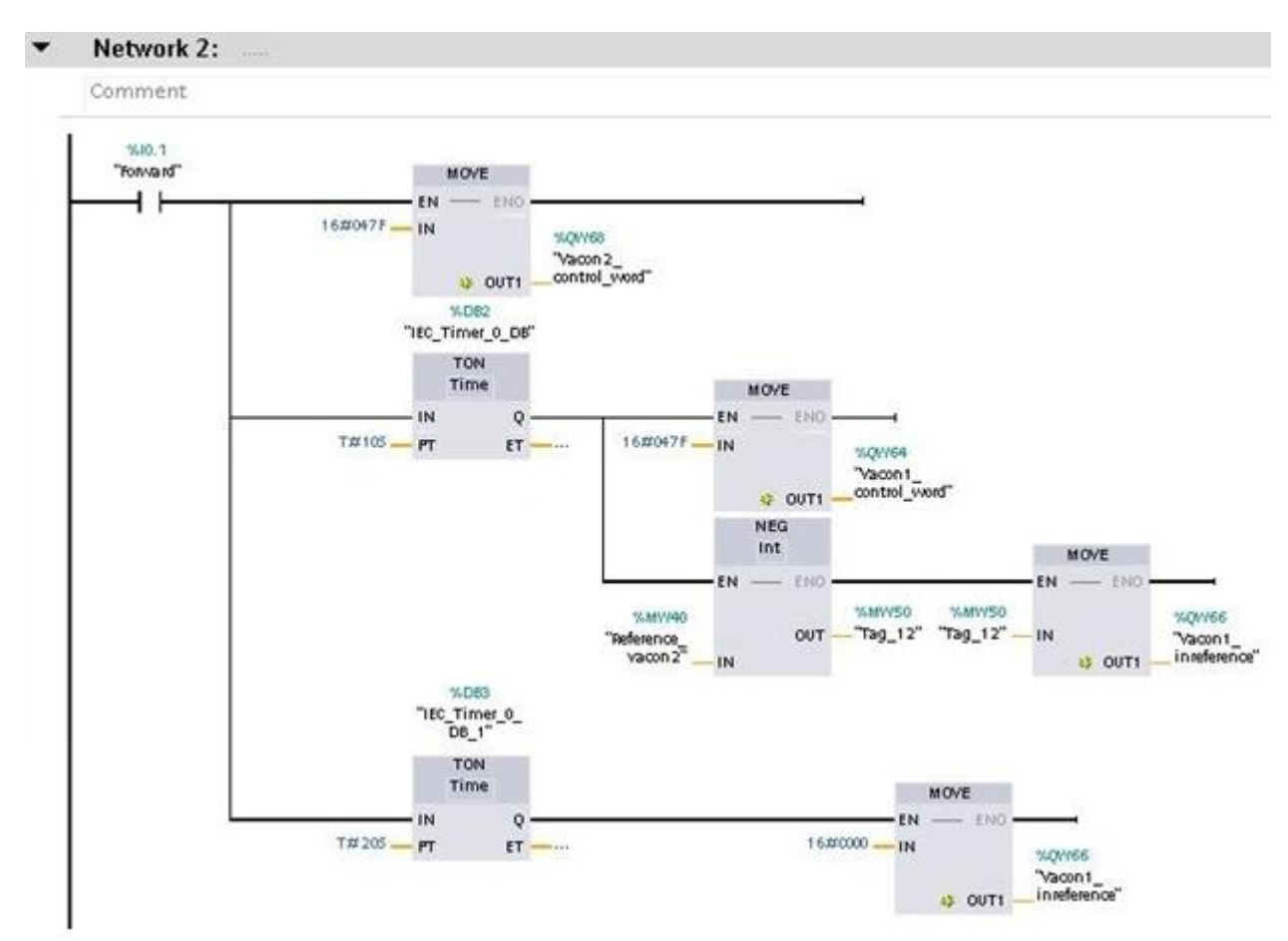

*Slika P3.5. Realizacija automatiziranog elektromotornog pogona (primjer 1)*

#### **P3.3. Rješenje problema prvog primjera automatiziranog elektromotornog pogona**

Ovaj prilog prikazuje upravljačku logiku za rješenje problema u prvom primjeru automatiziranog elektromotornog pogona. Dodan je *timer* koji će u vremenu od 1 ms preuzeti trenutnu vrijednost brzine vrtnje motora upravljanog momentom koja će biti referentna vrijednost brzine vrtnje motora upravljanog brzinom vrtnje. Mreže 1, 3 i 4 su iste kao i u prilogu P3.2.

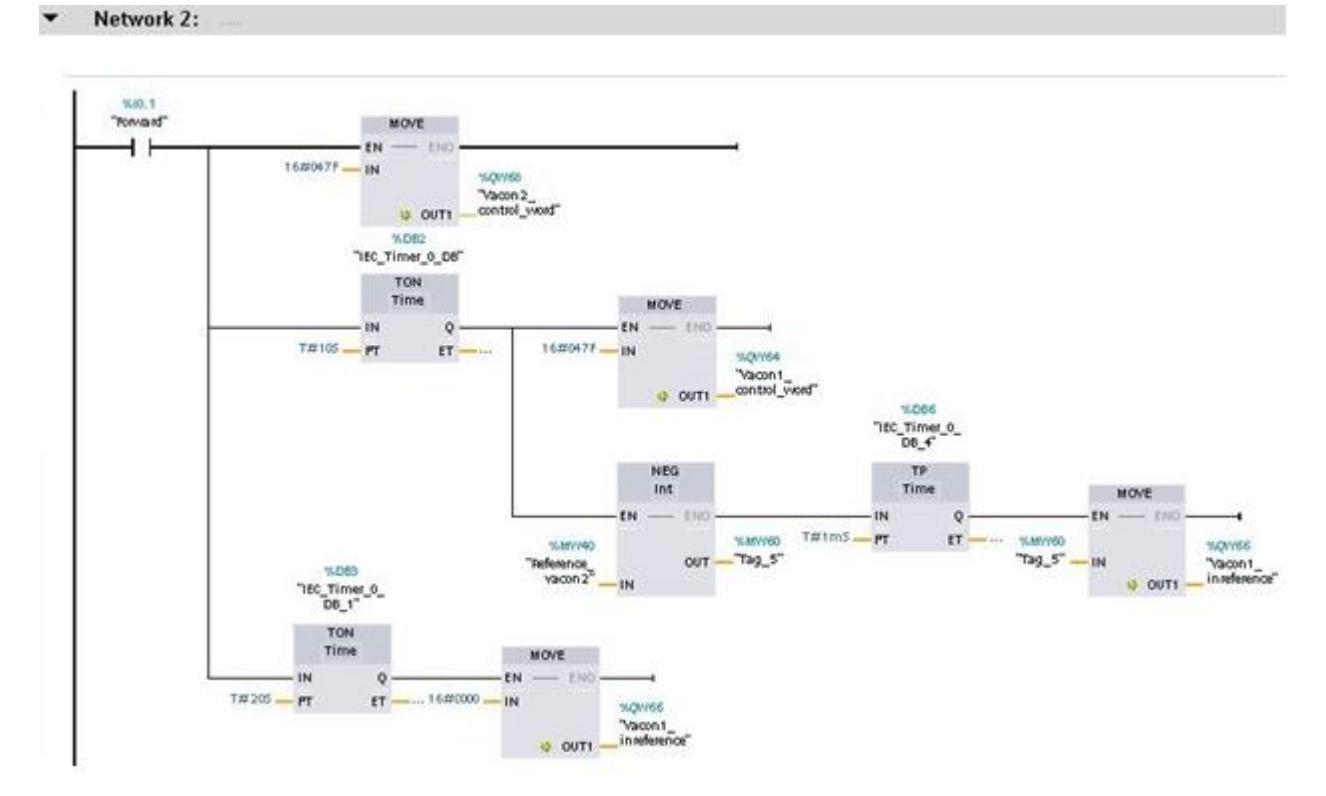

*Slika P3.6. Rješenje problema realizacije automatiziranog elektromotornog pogona (primjer 1)*

### **P3.4. Realizacija drugog primjera automatiziranog elektromotornog pogona**

Ovaj prilog prikazuje upravljačku logiku za realizaciju drugog primjera automatiziranog elektromotornog pogona, gdje 10 sekundi nakon pokretanja pogona, motor upravljan momentom 3 sekunde tereti motor upravljan brzinom vrtnje. Mreže 1, 3 i 4 su iste kao i u prilogu P3.2.
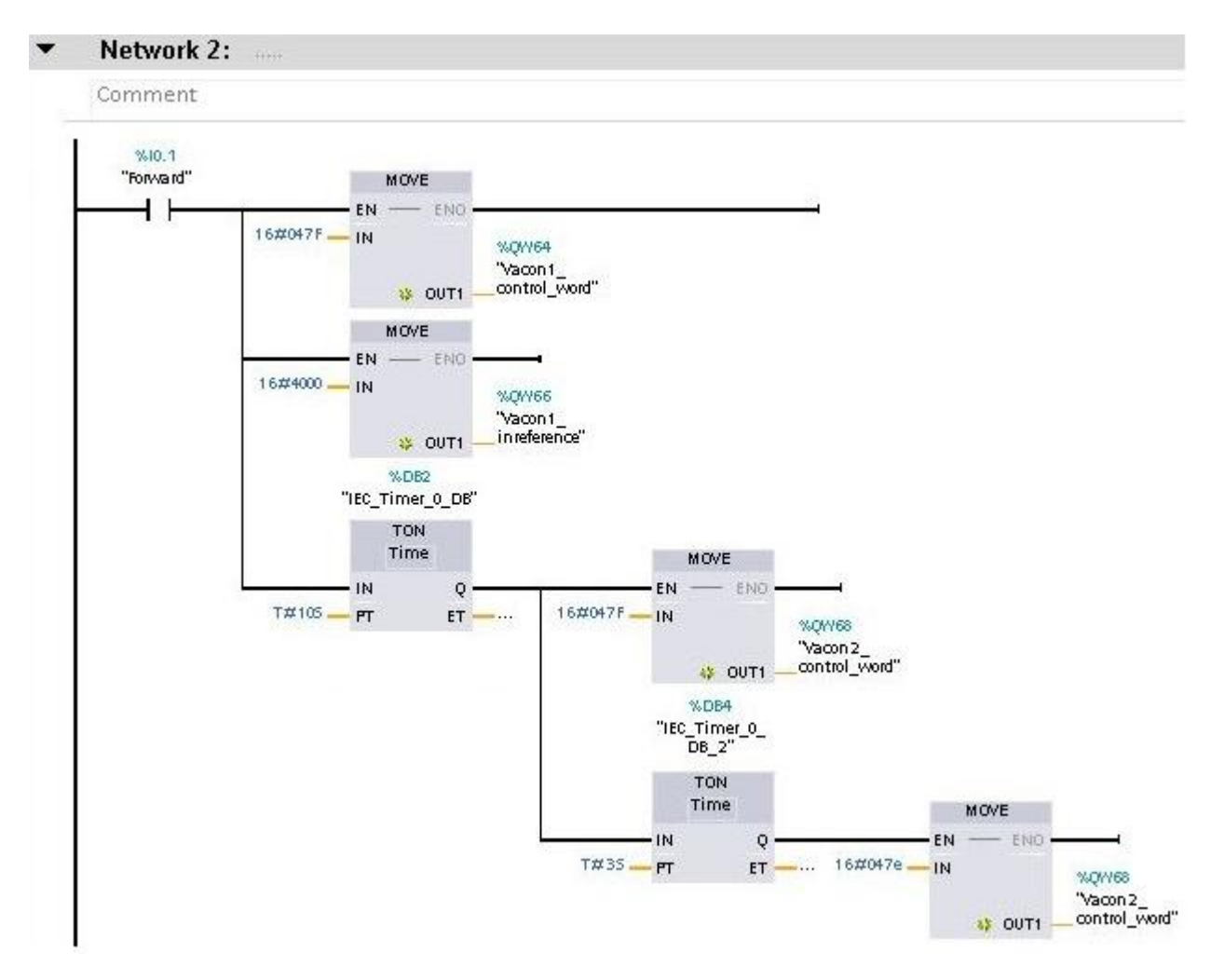

*Slika P3.7. Realizacija automatiziranog elektromotornog pogona (primjer 2)*